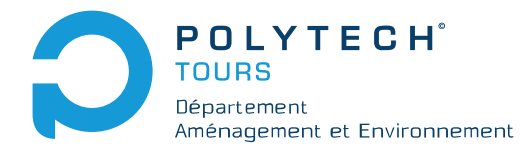

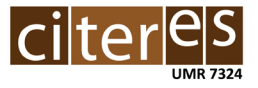

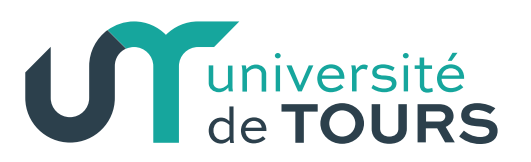

# **Projet de Fin d'Etudes 2020-2021**

# **TRACES GPS ET CARTOGRAPHIE DE LA STRUCTURE ET DU FONCTIONNEMENT D'UN RÉSEAU DE TRANSPORT**

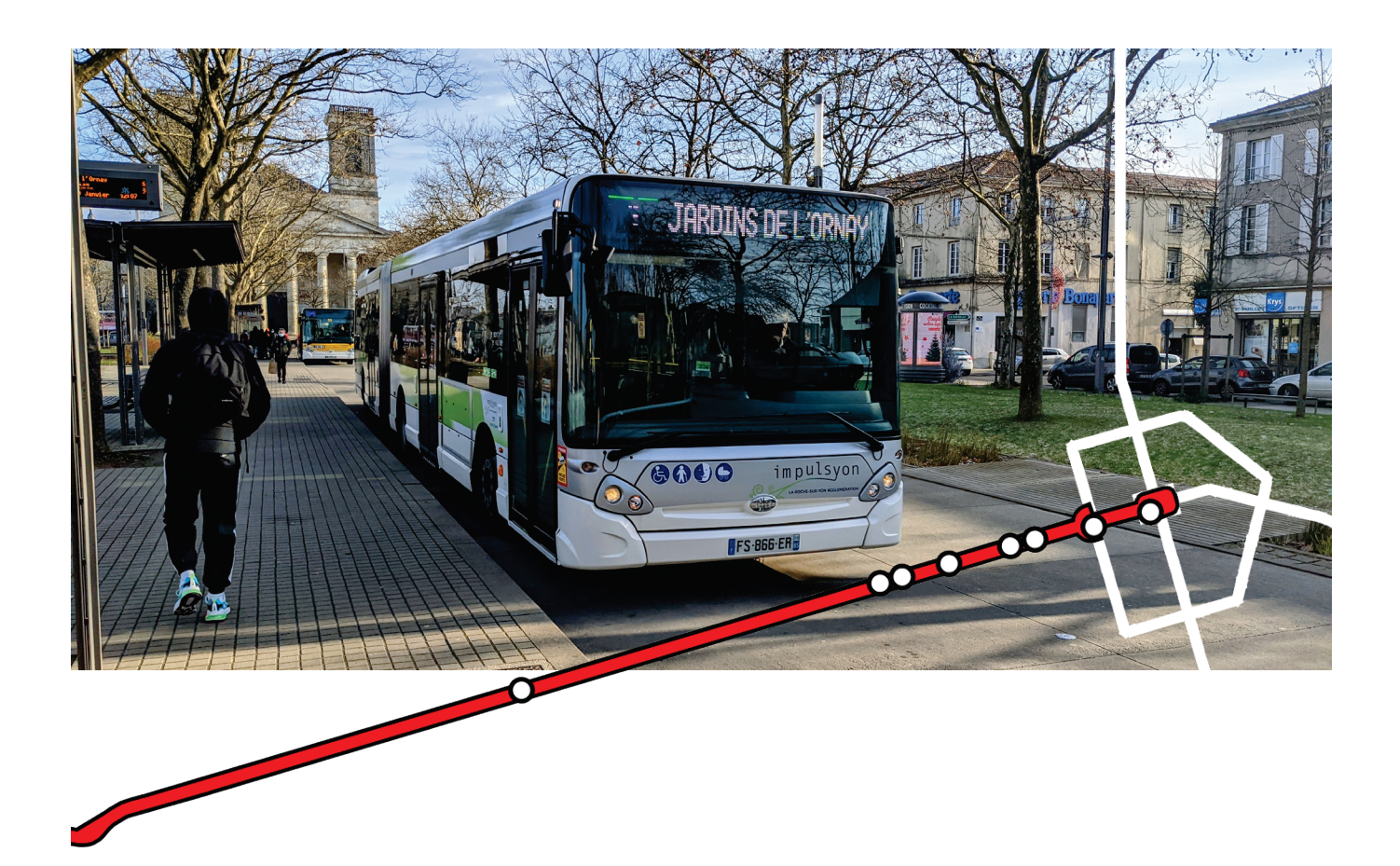

Sous la direction de Hervé BAPTISTE **Camille CHEVRIER**

# **TRACES GPS ET CARTOGRAPHIE DE LA STRUCTURE ET DU FONCTIONNEMENT D'UN RÉSEAU DE TRANSPORT**

Comment les traces GPS peuvent-elles être utilisées pour rendre compte de la définition structurelle et fonctionnelle d'un réseau de transport?

**Directeur de recherche Auteur**

Camille CHEVRIER

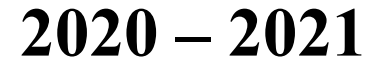

Cette recherche a fait appel à des lectures, enquêtes et interviews. Tout emprunt à des contenus d'interviews, des écrits autres que strictement personnel, toute reproduction et citation, font systématiquement l'objet d'un référencement.

L'auteur de cette recherche a signé une attestation sur l'honneur de non-plagiat.

# **FORMATION PAR LA RECHERCHE, PROJET DE FIN D'ETUDES EN GENIE DE L'AMENAGEMENT ET DE L'ENVIRONNEMENT**

La formation au génie de l'aménagement et de l'environnement, assurée par le département aménagement et environnement de l'Ecole Polytechnique de l'Université de Tours, associe dans le champ de l'urbanisme, de l'aménagement des espaces fortement à faiblement anthropisés, l'acquisition de connaissances fondamentales, l'acquisition de techniques et de savoir-faire, la formation à la pratique professionnelle et la formation par la recherche. Cette dernière ne vise pas à former les seuls futurs élèves désireux de prolonger leur formation par les études doctorales, mais tout en ouvrant à cette voie, elle vise tout d'abord à favoriser la capacité des futurs ingénieurs à :

- Accroître leurs compétences en matière de pratique professionnelle par la mobilisation de connaissances et de techniques, dont les fondements et contenus ont été explorés le plus finement possible afin d'en assurer une bonne maîtrise intellectuelle et pratique,
- Accroître la capacité des ingénieurs en génie de l'aménagement et de l'environnement à innover tant en matière de méthodes que d'outils, mobilisables pour affronter et résoudre les problèmes complexes posés par l'organisation et la gestion des espaces.

La formation par la recherche inclut un exercice individuel de recherche, le projet de fin d'études (P.F.E.), situé en dernière année de formation des élèves ingénieurs. Cet exercice correspond à un stage d'une durée minimum de trois mois, en laboratoire de recherche, principalement au sein de l'équipe Dynamiques et Actions Territoriales et Environnementales de l'UMR 7324 CITERES à laquelle appartiennent les enseignants-chercheurs du département aménagement.

Le travail de recherche, dont l'objectif de base est d'acquérir une compétence méthodologique en matière de recherche, doit répondre à l'un des deux grands objectifs :

- Développer toute ou partie d'une méthode ou d'un outil nouveau permettant le traitement innovant d'un problème d'aménagement
- Approfondir les connaissances de base pour mieux affronter une question complexe en matière d'aménagement.

**Afin de valoriser ce travail de recherche, nous avons décidé de mettre en ligne sur la base du Système Universitaire de Documentation (SUDOC), les mémoires à partir de la mention bien.**

Je tiens à adresser mes remerciements à M. Hervé BAPTISTE, professeur qui a encadré ce projet, pour sa disponibilité, ses relectures et ses conseils tout au long du projet, y compris durant les périodes de confinement et de distanciel.

Je tiens également à remercier M. Laurent ETIENNE, ancien professeur de l'Université de Tours, pour son enseignement de géomatique de qualité en troisième année.

Je souhaite également remercier M. Kamal SERRHINI pour ses enseignements très précieux de géomatique durant la quatrième et la cinquième année de formation à Polytech Tours.

Enfin, je tenais à citer M. Romain DURAND, étudiant à Polytech Tours, qui a travaillé sur ce projet de janvier à avril 2020.

# **SOMMAIRE**

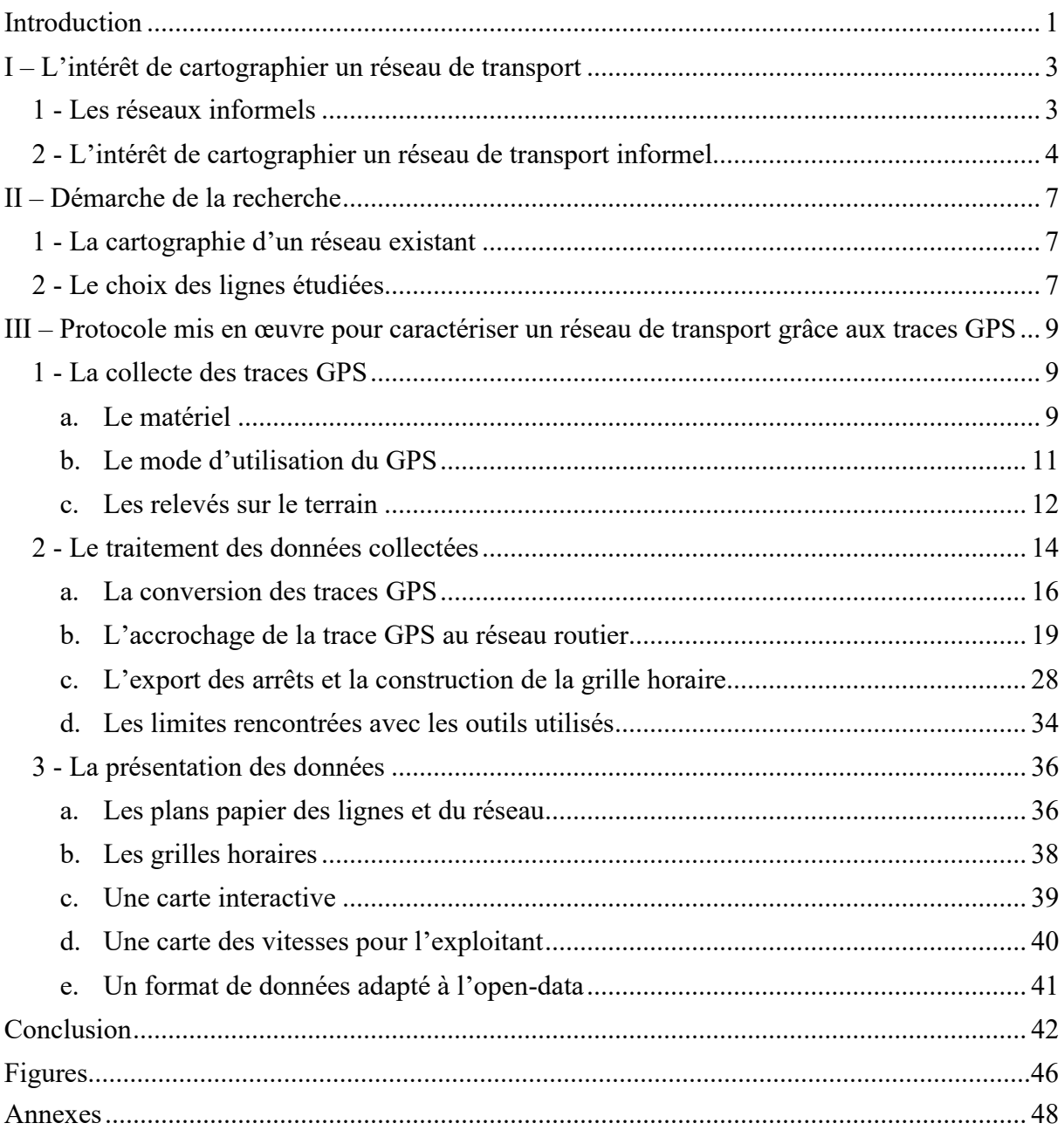

# <span id="page-6-0"></span>**Introduction**

Ce projet intitulé « Traces GPS et cartographie de la structure et du fonctionnement d'un réseau de transport » a été réalisé dans le cadre du Projet de Fin d'Études de la formation en Génie de l'Aménagement et de l'Environnement à Polytech Tours. Tout d'abord, il convient d'analyser l'intitulé du projet. Deux termes principaux en ressortent : les traces GPS, et le réseau de transport. Il s'agit de définir ces deux termes.

D'une part, les traces GPS : elles peuvent être considérées comme des empreintes de déplacements, enregistrées grâce à un système de localisation de la position à la surface de la Terre par des satellites. Une trace GPS est donc une suite d'enregistrements de positions successives reflétant les déplacements.

D'autre part, le réseau de transport. Il apparaît dans l'intitulé du projet accompagné des termes « structure » et « fonctionnement ». Cet ensemble définit la géométrie et la manière avec laquelle un usager se déplace au sein d'un système pensé pour le déplacement de véhicules. Ces termes font plus précisément référence à l'ordonnancement de l'offre dans l'espace et dans le temps, sur un modèle appelé théorie des trois couches de Nicolas Curien. Le réseau se décompose ainsi en un support physique de celui-ci, les services proposés sur ce dernier et la partie « commande », qui vise à optimiser l'infrastructure grâce au suivi des circulations par exemple. (Zambri, 2005) C'est à ce dernier niveau que des manques se font ressentir pour la cartographie totale d'un réseau de transport. En effet, c'est l'accès à la donnée (des suivis de circulation par exemple) qui est compliqué, et toute une partie du fonctionnement du réseau est donc difficilement gérable. (Bordeleau, 2015)

Dans ce contexte, la technologie GPS et ses traces semblent constituer des outils utiles dans le domaine des transports. Les traces GPS permettent déjà de cartographier les trajets des individus pour une randonnée ou un trajet quelconque par exemple. Les traces GPS sont également déjà utilisées dans la recherche dans le domaine des transports : une partie des études existantes utilisent déjà cette méthode pour réaliser des enquêtes sur la mobilité à l'échelle de l'individu (Pham, T.H.T, 2016). Cependant, peu de données existent concernant certains réseaux de transport, surtout concernant les réseaux informels (Williams, 2014) présents majoritairement en Afrique, en Amérique du Sud et en Asie. Cela rend la circulation difficile pour les habitants de ces territoires où les villes se développent sans fournir d'outils d'aide au citoyen sur les réseaux de transport.

Ce genre de situation peut alors mener à une sorte de chaos, où plusieurs opérateurs offrent un même service selon des modalités horaires et spatiales différentes, et les différents gouvernements ne peuvent rien faire sans données exploitables et une utilisation efficace de celles-ci. C'est alors que de premières études ont vu le jour pour mettre au point un protocole utilisant les traces GPS et permettant de définir un réseau de transport : le principe est d'enregistrer les données de trajet des usagers grâce à des récepteurs GPS, et de les utiliser selon différents indicateurs pour étudier le réseau de transport (Thiagarajan et al., 2010) (J. Klopp et al., 2014)

Avec tout ceci, il est possible de dire que le lien entre traces GPS et cartographie d'un réseau de transport n'est pas encore clairement établi, et que ces données ne sont pas encore exploitées à leur potentiel pour atteindre la finalité qui est celle de définir un réseau de transport (structure et fonctionnement). Ce projet va tenter de répondre à la problématique suivante :

# **Comment les traces GPS peuvent être utilisées pour cartographier la structure d'un réseau de transport en mettant en évidence son fonctionnement ?**

L'objectif de ce projet est de répondre à cette problématique grâce à un protocole réalisé dans une démarche de recherche universitaire.

Dans un premier temps, une présentation des réseaux de transports informels sera proposée afin de mieux comprendre l'intérêt d'un tel projet. Dans un second temps, la démarche de recherche établie dans le cadre de ce projet va être explicitée, expliquant notamment le choix de tester le protocole imaginé sur un réseau formel connu et les modalités de ces tests. Enfin, la dernière partie présente le protocole imaginé, détaillant les matériels utilisés, les différents choix pris, leurs intérêts et leurs limites, ainsi que quelques pistes de perfectionnement pour endiguer ces limites. Cette dernière partie mène à des résultats concrets et imagés d'une expérimentation sur une partie du réseau Impulsyon de La Roche-sur-Yon. Enfin, une conclusion synthétise le projet et le protocole tout en évaluant l'efficacité du protocole imaginé et mis en œuvre.

# <span id="page-8-0"></span>**I – L'intérêt de cartographier un réseau de transport**

Ce projet de recherche se penche sur la question de la cartographie d'un réseau de transport informel, car ces réseaux semblent être des cas d'études des mieux adaptés pour étudier la structure et le fonctionnement d'un réseau de transport. En effet, cartographier un réseau de transport a un intérêt lorsque le réseau de transport étudié ne dispose pas de ces données, or c'est le cas des réseaux de transports informels.

Les réseaux informels sont le sujet de nouvelles études et de nouveaux protocoles puisque ce sont des réseaux qui sont peu identifiés et les moins compris auprès des différents acteurs aujourd'hui.

#### <span id="page-8-1"></span>1 - Les réseaux informels

Ce qui caractérise un réseau de transport informel est l'absence de repères spatiaux bien définis. Pour se familiariser avec les réseaux informels et proposer une définition, deux cas ont été étudiés : le réseau de bus informel de Nairobi au Kenya et le réseau de mototaxis de Dar es-Salaam en Tanzanie.

Le réseau de bus Matatus à Nairobi est un réseau où plusieurs exploitants mettent des minibus à disposition des usagers selon des horaires et des trajets variés (Williams, 2014). Ce système de transport n'est pas caractéristique de Nairobi et est connu pour être le transport de personnes massif utilisé dans différents pays en développement comme au Kenya dans ce cas. Dans la littérature, les bus Matatus sont qualifiés de « semi-informels ». Ces bus desservent 1,3 million de personnes sur plus de 130 trajets. Ces trajets peuvent être apparentés à des lignes de bus. Ce réseau est utile pour toute la zone métropolitaine de Nairobi et est alimenté par de multiples opérateurs privés avec l'accord du gouvernement pour circuler sur le réseau routier de la ville (Williams, 2014).

Si le réseau étudié à Nairobi est un réseau de bus, les réseaux de transports informels ne se limitent pas à ce seul type de réseau. En effet, le second cas étudié est un réseau de mototaxis. Ce moyen de transport est apparu en 1950 en Afrique Subsaharienne et a depuis connu un très fort essor dans la région. Ces réseaux ont été étudiés en Tanzanie dans la localité de Dar es-Salaam (Goletz, Ehebrechtb, 2018). Les mototaxis fonctionnent comme des taxis traditionnels : les véhicules transportent un faible nombre de passagers à des horaires irréguliers. Les clients peuvent emprunter une mototaxi de trois manières différentes : soit ils en font la demande préalable, soit ils embarquent dans une zone réservée à cet effet, soit ils embarquent le long d'une route après avoir fait signe au conducteur de s'arrêter.

De ces deux cas d'études, il est possible de ressortir une définition de réseau de transport informel. Ce qui ressort de ces études, c'est que malgré de nombreuses différences en apparence, ces deux réseaux sont très similaires. Si l'un correspond plus à un transport collectif avec des minibus (Williams, 2014), le second correspond plus à un service de transport individuel (Goletz, Ehebrechtb, 2018). Malgré cette différence notable, les deux sont qualifiés de réseaux informels.

Le premier point commun entre ces réseaux est qu'ils n'ont pas de repères spatiaux bien définis. En effet, ils empruntent des trajets irréguliers et les zones d'embarquement ou de débarquement ne sont pas clairement définies et signalées dans l'environnement urbain, car ces zones peuvent varier. Certains qualifient la circulation de ces véhicules comme étant « sauvage », car elle ne suit pas un schéma régulier.

Une autre caractéristique de ces deux réseaux est leur rapport à la législation qui se révèle assez flou. Ce flou, que l'on pourrait qualifier de clandestinité, complexifie beaucoup les études de ces réseaux. Cette complexité est accentuée par le nombre important d'exploitants de petite taille. Ces exploitants communiquent peu et leur organisation est opaque. Ce flou législatif et l'opacité de gestion sur ces réseaux rendent compliquée l'identification des exploitants et ainsi la collecte de données permettant les études. Cela entraîne une difficulté à décrire les réseaux informels.

De plus, actuellement, les réseaux informels ne sont pas coordonnés avec les autres systèmes de transports plus formels. La mobilité intermodale s'avère donc compliquée, voire chaotique, pour l'usager. L'absence d'horaires fixes rend impossible cette coordination entre les différents réseaux même si dans l'étude des mototaxis de Dar es-Salaam, un des usages identifiés sur ce réseau est le rabattement des territoires périphériques sur le réseau de transport de la ville (Goletz, Ehebrechtb, 2018).

C'est cette absence de repères fixes, qu'ils soient spatiaux ou temporels, accompagnée de l'opacité du fonctionnement de ces réseaux et de leurs nombreux petits exploitants qui rendent les réseaux de transports informels si intéressants à étudier pour les chercheurs (Bordeleau, 2015).

# <span id="page-9-0"></span>2 - L'intérêt de cartographier un réseau de transport informel

La cartographie d'un réseau de transport permet d'en comprendre sa structure et son fonctionnement. Cela peut être bénéfique pour les différents acteurs des réseaux de transports que sont les usagers, les exploitants et les autorités organisatrices.

Comme vu précédemment, une des caractéristiques des réseaux de transport informels est le nombre important d'exploitants différents sur un même réseau ainsi que leur taille modeste. Cette multitude d'exploitants complique l'accès aux données de transports. En effet, de nombreux exploitants ne partagent pas leurs données, ou alors de manière incomplète (Williams, 2014). De plus, cette multiplicité des exploitants entraîne une multiplicité des formats de données ce qui complique la synthèse des données à l'échelle du réseau. Les exploitants n'ont donc pas accès aux données des autres exploitants, ce qui implique un fonctionnement du réseau par exploitant de ligne ne permettant pas de mutualisation ni d'organisation commune entre les différents exploitants. L'intérêt de cartographier ces réseaux pour les exploitants est donc de mieux comprendre la mobilité des clients à l'échelle du réseau et non plus seulement à leur échelle (qui pourrait s'apparenter à l'échelle d'une ligne de transport en commun). Cette meilleure compréhension peut permettre d'optimiser leur desserte et éviter qu'il n'y ait trop d'offres par rapport à la demande sur certains secteurs. De plus, la cartographie du réseau de transport peut leur offrir un nouveau moyen de communication auprès de la clientèle qui est de plus en plus équipée en outil numérique.

S'il y a un intérêt à cartographier les réseaux de transports informels pour les exploitants, ce travail est également très intéressant pour les autorités organisatrices de la mobilité sur ces territoires. La majorité des projets de cartographie de réseaux informels sont réalisés pour répondre à la demande des pouvoirs publics. Comme évoqué précédemment, la multitude d'exploitants ne leur permet pas d'obtenir de données synthétiques à l'échelle du réseau. Or, la connaissance de ces réseaux peut être un outil d'aide à la décision en matière de transport. En effet, l'objectif de ces autorités publiques peut être de faire évoluer ces réseaux de transports informels vers des réseaux plus formels, ou bien d'en avoir une connaissance plus fine en vue d'une meilleure articulation des lignes et de limiter les éventuelles redondances. Par exemple, l'étude des mototaxis à Dar es-Salaam a été initiée par la ville de Dar es-Salaam dans un contexte de restructuration de son réseau de bus en un nouveau réseau plus structurant (Goletz, Ehebrechtb, 2018). L'objectif est d'intégrer les transports informels dans la réflexion autour des transports formels. Ces études sur les réseaux informels sont incitées par un objectif des Nations Unies. En effet, le travail sur la mobilité durable rentre dans le cadre de l'objectif 11.2 des « Villes et communautés durables ». Cet objectif qui prône le droit au transport et l'accessibilité de l'information à l'usager est le suivant : « D'ici à 2030, assurer l'accès à tous les systèmes de transports sûrs, accessibles et viables, à un coût abordable, en améliorant la sécurité routière, notamment en développant les transports publics [...] » (UN, 2020). Il apparaît ici que les réseaux informels peuvent se révéler un outil avec un fort potentiel pour aider les pouvoirs publics à remplir cet objectif.

Enfin, il est intéressant pour l'usager de connaître le fonctionnement du réseau de transport qu'il utilise. En effet, cela lui permet de mieux comprendre comment circuler sur son territoire et permet de planifier ses trajets et optimiser ses déplacements. (Goletz, Ehebrechtb, 2018) Cela lui permet donc d'apprendre et de comprendre le réseau dans sa structure et son fonctionnement pour faciliter sa mobilité en comprenant mieux comment utiliser le réseau de transport et comment y accéder.

Cette compréhension du réseau par l'usager passe d'abord par l'information et la communication de l'exploitant et/ou de l'autorité de transport. Ainsi, différents outils permettent à l'usager de s'informer. L'outil le plus basique est le plan du réseau total du service de transport en commun, comme représenté avec la figure 1 pour le réseau de transport Impulsyon de La Roche-sur-Yon, en Vendée. Pour les réseaux les plus importants comportant plusieurs lignes, l'usager dispose des plans de chaque ligne. Par exemple, la figure 2 est le plan de la ligne 1 du réseau Impulsyon. Ce plan est pratique pour identifier où sont situés les arrêts de la ligne en question. Enfin, le dernier outil fourni par l'exploitant est la grille horaire. La grille horaire peut être représentée sur une seule grille pour les réseaux les plus simples, mais dès que le réseau de transport compte plusieurs lignes, les horaires sont explosés en une grillehoraire par ligne, comme la grille-horaire de la ligne 1 du réseau Impulsyon représentée par la figure 3.

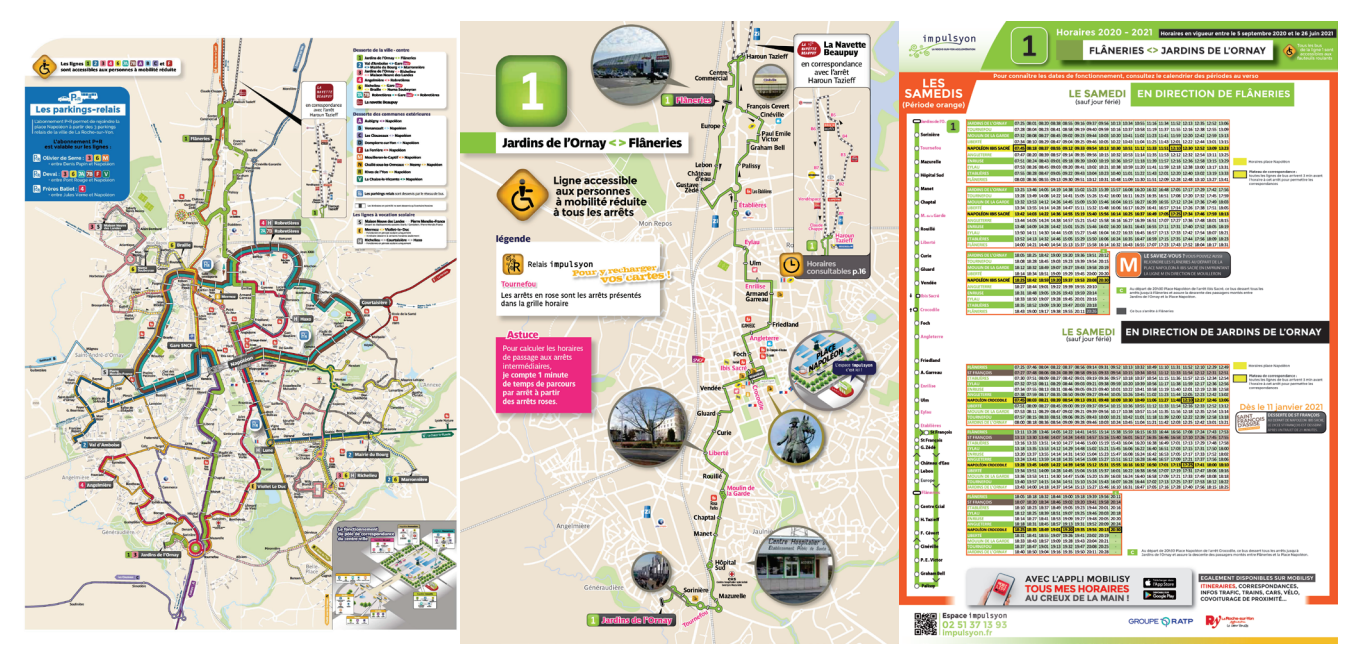

*Figure 1 : Plan du réseau Impulsyon de La Roche-sur-Yon (site internet Impulsyon)*

*Figure 2 : Plan de la ligne 1 du réseau Impulsyon, à La Roche-sur-Yon (site internet Impulsyon)*

*Figure 3 : Grille-horaire du samedi pour la ligne 1 du réseau Impulsyon (site internet Impulsyon)*

Les réseaux de transports cartographiés proposent le plus souvent des cartes du réseau au format papier à ses usagers, mais également de plus en plus des cartes interactives en ligne. Ces cartes interactives proposent de nouveaux outils pour les usagers comme le calcul d'itinéraires comme proposé par la « carte dynamique » du réseau Fil Bleu à Tours sur la figure 4.

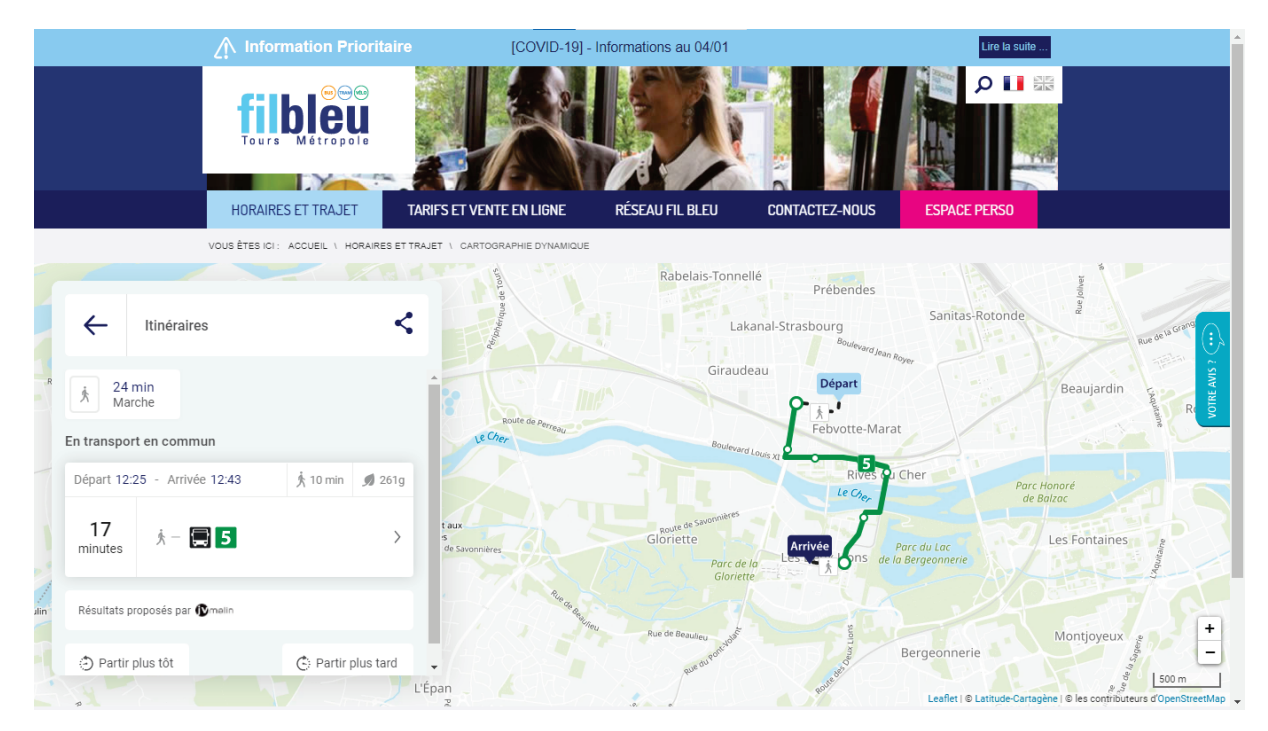

*Figure 4 : "Carte dynamique" du réseau Fil Bleu à Tours (site internet Fil Bleu)*

# <span id="page-12-0"></span>**II – Démarche de la recherche**

Ce projet de recherche a pour objectif d'établir un protocole pour cartographier les réseaux de transport à partir de traces GPS. Comme vu précédemment, il y a un besoin de cartographier les réseaux de transport, notamment lorsqu'ils sont informels.

# <span id="page-12-1"></span>1 - La cartographie d'un réseau existant

Pour mettre au point cette méthode, il a été choisi de la mettre en œuvre sur un réseau existant pour lequel des données sont disponibles. Ce choix permet de comparer les résultats de la méthode imaginée dans ce projet à ceux existants du réseau afin de mesurer l'efficacité de la méthode et de l'utilisation des traces GPS pour cartographier un réseau de transport.

Ce choix est possible puisque, comme vu précédemment, les réseaux de transports informels ont une structure et un fonctionnement similaires aux réseaux de transports formels. Leur informalité est principalement due au manque de données les caractérisant.

Dans le cadre de ce projet, c'est sur le réseau Impulsyon de La Roche-sur-Yon Agglomération que le choix s'est porté pour l'expérimentation. En effet, ce réseau est bien documenté. Cependant, ce n'est pas le réseau de transport Impulsyon entier qui a été choisi pour expérimenter le protocole, mais une sous partie de ce réseau. Ce choix s'explique par le délai du projet qui était court, ainsi que par l'objectif du projet qui est de développer une méthodologie pour caractériser des réseaux de transport et non un objectif de caractériser le réseau Impulsyon.

# <span id="page-12-2"></span>2 - Le choix des lignes étudiées

Pour Cette expérience, ce sont donc deux lignes du réseau Impulsyon qui ont été utilisées comme support à cartographier. Les deux lignes ont été sélectionnées selon plusieurs critères. Elles doivent pouvoir être assimilées à un réseau. Pour cela, il faut donc que ces deux lignes aient un arrêt en commun. Cet arrêt en commun va permettre de simuler les correspondances qui sont nombreuses dans un réseau de transport.

Un autre critère qui a influencé la sélection des deux lignes étudiées est le type de ces lignes. En effet, dans les réseaux de transport, on peut trouver des lignes de différents types. D'après le site de l'exploitant du réseau de Tours par exemple, les catégories de lignes sur le réseau Fil Bleu sont les suivantes : « les lignes Tram & Tempo », « les lignes urbaines », « les lignes suburbaines » et « les lignes spéciales », en plus des lignes de transport à la demande et des « zones Résabus ». (Fil Bleu, 2020) À La Roche-sur-Yon, Impulsyon propose également plusieurs lignes de différents types.

Pour cette expérience, il a été choisi d'observer deux lignes de types différents afin de pouvoir identifier si le protocole mis en place permet de mettre en évidence les différences de fonctionnements et de structures entre les types de lignes, notamment en termes de vitesses ou encore de distances entre les arrêts.

Les lignes qui ont été sélectionnées sont ainsi :

- Une ligne structurante du réseau, qui pourrait s'apparenter à une ligne de Bus à Haut Niveau de Service (BHNS) dans les réseaux les plus importants.
- Une ligne secondaire qui permet de desservir une commune en périphérie de l'agglomération. Dans la terminologie de Fil Bleu citée précédemment, cette ligne serait une ligne suburbaine.

La ligne structurante du réseau Impulsyon propose quelques linéaires en emprise propre permettant ainsi d'accroître la vitesse par rapport aux bus circulant avec les autres véhicules. De plus, elle circule sur des axes importants du centre-ville de La Roche-sur-Yon. La seconde ligne, la ligne suburbaine, peut être considérée comme une ligne secondaire. Présente en périphérie, cette ligne circule intégralement au milieu des autres véhicules et dépend donc du trafic. De plus, les distances interarrêts sont plus importantes que celles de la ligne structurante. Ces différences devraient être identifiables dans les résultats de cette expérience.

Finalement, pour cette étude, c'est la ligne 1 du réseau Impulsyon, aussi appelée « Flâneries – Jardin d'Ornay », qui a été choisie comme ligne structurante. Elle traverse la ville de La Roche-sur-Yon suivant l'axe Nord/Sud, en empruntant les boulevards et en desservant le pôle de correspondance située au centre de la ville, au niveau de la Place Napoléon. Cette ligne est une des lignes équipées des véhicules à grande capacité, les « bus-accordéons ». La seconde ligne sélectionnée, correspondant à la ligne secondaire, est la ligne L « Landeronde – Napoléon » reliant la commune de Landeronde à La Roche-sur-Yon : elle permet aux Landeronnais de se rendre à La Roche-sur-Yon et d'accéder au réseau Impulsyon depuis le pôle de correspondances de la Place Napoléon. Cette ligne est encore au stade de l'expérimentation, mais elle est intéressante, car elle emprunte des voies qui sont situées hors agglomération. (Impulsyon, 2021)

La ligne 1 et la ligne L ont donc un arrêt en commun permettant donc d'étudier les correspondances : il s'agit des arrêts situés au pôle de correspondance Place Napoléon. Cet arrêt est le terminus de la ligne L. (Impulsyon, 2021)

# 3 - L'utilisation des traces GPS

Les traces GPS sont l'élément majeur de l'énoncé de ce Projet de Fin d'Études. Elles sont très utilisées dans le domaine de la cartographie. Par exemple, la communauté d'OpenStreetMap cartographie le monde entier en partie grâce à des traces  $GPS<sup>1</sup>$  $GPS<sup>1</sup>$  $GPS<sup>1</sup>$  enregistrées depuis des appareils mobiles et auxquelles des attributs ont été associés. C'est cette technique qui a fait l'objet de ce projet. Ce projet a pour but de montrer comment des traces GPS peuvent être utilisées pour cartographier un réseau de transport et ainsi rendre compte de sa structure et de son fonctionnement. Les traces GPS permettent d'obtenir des données spatiales avec des points géolocalisés qui peuvent être reliés afin de représenter une polyligne, mais elles permettent

<span id="page-13-0"></span><sup>&</sup>lt;sup>1</sup> Une autre méthode utilisée par la communauté d'OpenStreetMap est l'interprétation d'orthophotographies, une méthode qui ne peut pas être utilisée dans ce projet, car elle ne s'applique qu'à des objets qui ne sont pas dynamiques.

également d'obtenir des données temporelles. En effet, chaque point d'une trace GPS est associé à un instant : la trace GPS est dite horodatée.

L'utilisation de traces GPS a l'avantage d'être peu compliquée à mettre en œuvre pour la ou les personnes chargées de faire les relevés sur le terrain. Certaines études concernant des réseaux de transport ont déjà utilisé les traces GPS : c'est le cas des mototaxis en Tanzanie (Goletz, Ehebrechtb, 2018) ou des bus de Nairobi (Williams et al., 2014 ; Klopp et al., 2014). Les traces GPS sont également utilisées dans d'autres études visant à caractériser la mobilité à l'échelle de l'individu (Baptiste et al, 2018) ou encore à étudier la congestion sur un réseau routier (D'Este et al., 1999). Ces différentes études mettent en avant la simplicité à enregistrer des données ainsi que la précision des données collectées.

# <span id="page-14-0"></span>**III – Protocole mis en œuvre pour caractériser un réseau de transport grâce aux traces GPS**

Le protocole imaginé pour caractériser un réseau de transport à partir de traces GPS se divise en trois grandes étapes : la collecte des données GPS, le traitement de ces données et l'utilisation de ces données. Cette partie va développer chacune de ces grandes étapes avec une expérimentation du protocole sur les deux lignes du réseau Impulsyon citées précédemment.

#### <span id="page-14-2"></span><span id="page-14-1"></span>1 - La collecte des traces GPS

a. Le matériel

Une première question se pose lors de l'étape de la collecte des traces GPS : celle du matériel. Comme pour la collecte de toutes données géolocalisées, le matériel utilisé doit être équipé d'une puce GPS. Si par le passé, seuls les récepteurs GPS (GPS-logger) étaient équipés de ce type de puces, ce n'est plus le cas aujourd'hui. De nombreux matériels électroniques sont équipés de puces GPS et permettent donc de se géolocaliser et d'enregistrer des données géospatiales. L'appareil qui est le plus accessible et qui permet d'enregistrer ce type de données est le téléphone intelligent (smartphone). En effet, les téléphones ont connu une importante évolution et améliorent sans cesse leur connectivité aux différents réseaux, y compris au réseau GPS. Cela permet d'améliorer leur précision dans leur localisation et donc dans l'enregistrement de données géospatiales.

Un autre avantage du téléphone est l'ensemble des technologies qu'il contient pour affiner la géolocalisation. Pour obtenir une position, il faut que le récepteur GPS puisse recevoir le positionnement de 4 satellites. Mais pour que la position obtenue ait une précision correcte, il faut que le récepteur GPS puisse voir 5 à 6 satellites. Dans un milieu dégagé, il est aisé de capter 5 à 6 satellites, mais dans un environnement urbain, de nombreux obstacles empêchent la bonne réception des satellites. En effet, il n'est pas rare de voir le phénomène de canyon urbain à cause de l'alignement de bâtiments hauts, empêchant la bonne réception des satellites. (D'Este et al., 1999) Pour se positionner, les téléphones utilisent le même système que les récepteurs GPS, nécessitant un certain nombre de satellites pour obtenir une bonne précision. Ces derniers utilisent en parallèle d'autres technologies telles que le réseau téléphonique ou encore les

réseaux Wi-Fi pour affiner la géolocalisation lorsque la technologie GPS ne permet pas d'obtenir une bonne précision.

De plus, les téléphones ont de nombreux capteurs permettant d'obtenir des données supplémentaires (luminosité, vitesse, etc.). Un autre avantage du téléphone est que certaines applications de relevés GPS permettent de corriger en temps réels les relevés GPS. L'application My Tracks développée par Google qui a été utilisée dans le cadre du projet Matatus corrige les traces GPS en les alignant sur le réseau routier lorsque le relevé suit ce dernier. Cela permet d'obtenir des données plus propres et d'éliminer les points aberrants lors de l'enregistrement, ce qui facilitera l'étape de traitement de la donnée. (Klopp et al., 2014)

Le téléphone semble donc être un matériel adapté pour ce projet. Il convient de trouver une application permettant de faire des relevés GPS. De nombreuses applications existent, plus ou moins complexes, prioritaires, payantes, gratuites, libres de droits... L'application utilisée dans le Projet Matatus était My Tracks de Google. (Williams et al., 2014 ; Klopp et al., 2014) Cette application avait été sélectionnée après une étude des différentes applications existantes. Cette application n'est plus proposée par Google : même si elle reste accessible sur internet, certaines fonctionnalités ne sont plus disponibles comme par exemple l'affichage du fond de carte pour visualiser les relevés dans l'application. Il serait intéressant de trouver une application encore soutenue par le développeur. Cela permettra d'avoir un outil à jour, proposant des fonctions nouvelles et exploitant les capacités de nos appareils actuels. Si le choix se porte sur une application qui n'est plus soutenue, l'application aura été développée et pensée pour des appareils d'une autre génération et elle ne sera pas optimisée pour notre matériel.

Après des recherches sur le Google Play Store, deux applications libres de droits permettant de faire des relevés GPS ont été identifiées : OSMTracker for Android™ et GPS Logger. Ces applications sont encore soutenues par leurs développeurs respectifs, sont gratuites et le fait qu'elles soient libres de droits permet de leur garantir une durée de vie plus longue. En effet, elles peuvent être reprises, améliorées et corrigées par d'autres développeurs. L'application OSMTracker est plus axée pour une utilisation dans le but de collaborer sur le projet OpenStreetMap avec de nombreux raccourcis correspondants au modèle de données du projet collaboratif. Ces nombreux raccourcis sont visibles sur la première image de la [Figure 5.](#page-16-1) Dans le cadre de ce projet, les raccourcis liés au modèle d'OpenStreetMap ne servent pas et encombrent l'interface de l'application inutilement. Contrairement à OSM Tracker, l'interface de GPS Logger ne propose pas les raccourcis pour les attributs d'OpenStreetMap. Cela permet à GPS Logger de proposer une interface plus épurée. Ces applications permettent d'exporter les traces créées au format GPS eXchange format (GPX) afin de les incorporer et les traiter dans un logiciel SIG<sup>[2](#page-15-0)</sup>. Les traces GPS créées avec ces applications sont horodatées : chaque point a pour attribut l'heure de localisation.

<span id="page-15-0"></span><sup>2</sup> Un SIG, ou Système d'Information Géographique, est un « système d'information portant sur l'acquisition, le stockage, l'analyse, la gestion et la restitution des données géographiques. Le Système d'Information Géographique est constitué d'un ensemble de ressources humaines, matérielles et logicielles. » (OQLF, 2009) Par abus de langage, les ressources logicielles des SIG sont nommées SIG également.

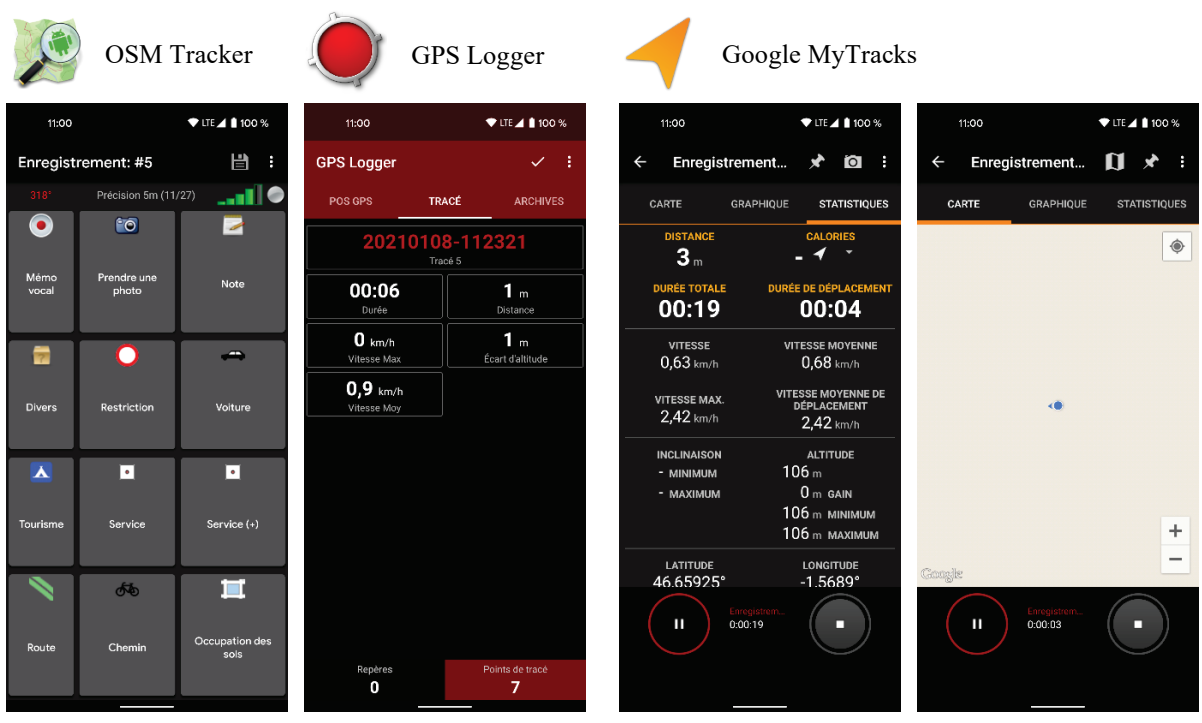

*Figure 5 : Captures d'écran des applications OSM Tracker, GPS Logger et Google MyTracks sur Android (C. CHEVRIER)*

<span id="page-16-1"></span>*La figure 5 permet de présenter l'interface de ces applications et de les comparer. On remarque les nombreux raccourcis liés aux attributs d'OpenStreetMap sur l'application OSM Tracker. Les captures d'écran de l'application Google MyTracks permettent de se rendre compte que l'application n'est plus supportée par Google. En effet, le fond de carte ne s'affiche plus, ce qui peut poser des problèmes pour cette application qui est censée aligner les relevés sur les tracés de routes.*

L'application qui semble donc être la plus adaptée pour ce projet est donc GPS Logger car elle est toujours soutenue par son développeur et que son interface est plus sobre. Cependant, OSM Tracker pourrait tout à fait être utilisée pour ce projet également. L'application Google MyTracks est à proscrire : son support par Google étant arrêté, il n'est pas conseillé d'utiliser cette application. De plus, pour l'obtenir, il faut passer par des moyens contournés, car elle n'est plus disponible sur le Google Play Store.

# <span id="page-16-0"></span>b. Le mode d'utilisation du GPS

Sur le terrain, la collecte de traces GPS peut se faire de différentes manières. Le matériel, que ce soit les récepteurs GPS ou les téléphones et les applications de relevés GPS, offre deux modes de relevés.

Le premier mode, nommé « positionnement » ou « waypoint », consiste à l'ajout de points GPS manuellement. (Larrivée et al., 2019) Ce mode est plus contraignant pour la personne chargée de faire les relevés. Cependant, il a l'avantage d'éviter les relevés aberrants puisque pour chaque point GPS ajouté, l'humain rentre en compte, avec son appréciation concernant la précision de la localisation. Ce mode peut être utilisé pour relever des arrêts, mais il est inadapté pour relever les déplacements, et donc les itinéraires des véhicules.

Le deuxième mode de relevé GPS, appelé « tracé » ou « track », est plus adapté à la collecte de données d'itinéraire. (Larrivée et al., 2019) Ce mode consiste à enregistrer automatiquement les points GPS à un certain intervalle de temps. Il permet de représenter les déplacements. Le résultat de ce type de mesure sera une succession de points, plus ou moins proches en fonction de la distance parcourue dans l'intervalle de temps choisi (donc en fonction de la vitesse). La précision des données relevées est dans ce cas également dépendante de l'intervalle de temps choisi entre chaque mesure. Les applications proposées précédemment (OSMTracker et GPS Logger) proposent des intervalles de temps inférieurs à la seconde. Ce mode est plus adéquat pour ce projet, car il permet d'identifier les tronçons de routes empruntés par le véhicule lors de ses déplacements, là où la première technique ne permet d'identifier que des arrêts.

La majorité des matériels de relevés GPS offre les deux modes de relevés. Il pourrait donc être intéressant d'utiliser les deux modes. Les itinéraires des véhicules seraient enregistrés automatiquement en mode « tracé », et pour chaque arrêt, la personne chargée du relevé pourrait ajouter un point GPS avec le mode « positionnement », en lui attribuant quelques caractéristiques telles que le nom de l'arrêt ou encore l'accessibilité aux personnes à mobilité réduite.

Cependant, si l'on souhaite un système autonome, sans intervention humaine, c'est l'utilisation exclusive du mode « tracé » qui semble être la solution. Les arrêts pourront être identifiés à posteriori de la collecte de données avec un travail de traitement de la donnée. Toutefois, il sera plus compliqué de caractériser ces arrêts (avec par exemple les noms d'arrêts) sans campagne de relevés d'arrêts sur le terrain.

#### <span id="page-17-0"></span>c. Les relevés sur le terrain

Dans le cadre de ce projet, différents choix ont été faits concernant la campagne de relevés de données. Pour commencer, les relevés se font sur téléphone avec une application permettant d'obtenir des traces GPS, donc offrant un mode « tracé ». Un autre choix expliqué précédemment a été le terrain d'étude et le réseau étudié, ainsi que l'échantillon du réseau qui fait l'objet de l'expérimentation de ce protocole. Ainsi, le choix s'est porté sur deux lignes ayant un arrêt en commun.

Pour faire le relevé d'itinéraire, il suffit de faire le trajet en bus avec le matériel de relevé, à savoir le téléphone équipé de l'application GPS Logger. La personne qui fait les relevés peut être le chauffeur du véhicule si l'exploitant du réseau a accepté de contribuer au travail de cartographie du réseau, mais dans le cadre de ce projet, la solution envisagée pour l'expérimentation est que ce soit quelqu'un d'extérieur qui fasse les relevés. Cette personne a pour mission d'activer le relevé en mode « tracé » à un terminus de la ligne. À partir de ce moment, le matériel va se géolocaliser à intervalle de temps régulier et enregistrer les localisations dans un fichier GPX. Le relevé de l'itinéraire se fait donc de manière autonome : la personne chargée du relevé n'a pas besoin de changer de paramètres ou d'interagir avec le matériel. Il lui suffira de désactiver l'enregistrement de la trace GPS à l'arrivée du véhicule au deuxième terminus de la ligne.

Cependant, dans le cadre de ce projet, la personne chargée du relevé n'est pas le chauffeur du véhicule. Elle peut donc interagir avec le matériel. Entre les deux terminus, elle est donc chargée d'enregistrer les localisations des arrêts grâce au mode « positionnement », en leur attribuant leur nom respectif. Cela permettra d'identifier plus rapidement les arrêts par la suite grâce à leur nom. De plus, cela permettra de différencier les arrêts liés à l'embarquement et au débarquement de personnes des arrêts liés à la circulation (comme un arrêt à un feu rouge).

Pour l'expérimentation, ce travail de relevé est mené sur les deux lignes choisies auparavant. De plus, pour que l'on puisse faire l'analogie avec un réseau de transport complet et éprouver le protocole, il faut également représenter différents horaires pour chaque arrêt de cet échantillon afin de pouvoir caractériser le fonctionnement avec des données horaires. C'est pour cela que le choix de faire deux relevés par ligne a été pris : cela permettra d'obtenir deux horaires par arrêt et permettra de « simuler » une grille horaire par arrêt.

Pour expérimenter cette méthode, l'application GPS Looger a donc été utilisée sur un smartphone Android<sup>[3](#page-18-0)</sup> pour faire des relevés sur le réseau Impulsyon de La Roche-sur-Yon Agglomération, en Vendée. Ces traces GPS collectées durant ces trajets vont permettre d'apprécier la précision des relevés sur téléphone, ainsi que de pouvoir expérimenter les traitements de la partie suivante sur un échantillon de données. De plus cette expérimentation a permis d'évaluer l'application GPS Logger et la méthode présentée ci-dessus.

Ainsi, les relevés ont été faits en mode tracé (track), d'un terminus à l'autre des lignes sélectionnées. Les arrêts ont été relevés grâce au mode positionnement (waypoint). Le mode tracé a été très facile à mettre en place. Pour les arrêts, les relevés en mode positionnement ont été plus compliqués. Cette difficulté à relever les arrêts s'explique par deux cas souvent rencontrés lors de la campagne de relevés dans cette expérimentation :

- Premier cas : le bus s'arrête, mais pas assez longtemps pour pouvoir caractériser correctement le relevé GPS en tapant le nom complet de l'arrêt. Dans ces cas, des points ont été enregistrés avec des fautes dans les noms d'arrêts, ou sans information de nom d'arrêt.
- Second cas : le bus ne s'arrête pas à l'arrêt, car personne n'embarque ou ne débarque au niveau de l'arrêt. Dans ce cas, le chauffeur anticipe qu'il n'y a personne et ne marque aucune décélération. Des points GPS ont donc été enregistrés en mouvement, sans attribut par manque de temps. Certains arrêts ont également été manqués.

Ces deux problèmes rencontrés lors de la campagne de relevés peuvent être responsables d'une mauvaise précision des relevés des arrêts pour cette expérimentation. Cependant, ces problèmes sont spécifiques à cette expérimentation sur un réseau formel et n'impacte pas l'objectif du projet, à savoir proposer un protocole pour des réseaux de transport informel. En effet, la représentation des arrêts d'un réseau de transport informel et surtout de leur nom dans l'espace public est sensiblement différente de celle d'un réseau formel. Certains réseaux informels ne représentent pas leurs arrêts physiquement avec du mobilier urbain et il est impératif de

<span id="page-18-0"></span><sup>3</sup> Modèle du téléphone : Pixel 4a 5G sous Android 11

cartographier ces arrêts à bord du véhicule. L'objectif dans le cadre d'un travail sur un réseau informel ne serait pas de caractériser les arrêts de leur nom, mais uniquement de les localiser afin de les différencier des arrêts liés à la circulation.

Dans le cadre de l'expérience sur les lignes Impulsyon, et plus généralement dans des projets de cartographie de réseau de transport formel, certaines solutions pourraient être envisagées pour contourner ces problèmes spécifiques aux réseaux formels et ainsi obtenir des données plus précises des arrêts.

La première solution serait d'impliquer l'exploitant du réseau formel et donc le chauffeur. Cela permettrait de marquer tous les arrêts de la ligne relevée et donc d'avoir le temps nécessaire pour enregistrer les noms des arrêts sur les points GPS relevés.

La seconde solution serait de relever seulement les itinéraires en mode tracé. Cela dégrade la donnée, car les arrêts liés aux embarquements et aux débarquements ne sont pas enregistrés. Une autre campagne de relevés, ne visant cette fois-ci que les arrêts, pourrait être organisée en n'enregistrant cette fois-ci que les arrêts en mode positionnement (waypoint). Cette campagne ne nécessite pas forcément d'être à bord du véhicule et peut se faire indépendamment des horaires des lignes de transport. Elle permettra d'obtenir les localisations des arrêts liés à l'embarquement et au débarquement d'usager. Leurs horaires pourront être récupérés à partir de la trace GPS des itinéraires grâce au travail de traitement de données en aval de la collecte. Cette solution serait préférable car, en dehors de la campagne de relevés exclusive des arrêts, elle demande une interaction minimum de l'individu avec seulement des relevés de traces GPS.

# <span id="page-19-0"></span>2 - Le traitement des données collectées

Une fois collectées, les traces GPS nécessitent quelques traitements pour simplifier les données. Un Projet de Fin d'Études d'un étudiant du département informatique de Polytech Tours consistait à développer une application ayant pour but de traiter les traces GPS. Ce projet, nommé Mobirev, porté par Maxime SERRA, daté de 2014, est accompagné d'une application. (Serra, 2014) Le projet répondait à un cahier des charges et a défini les différents traitements que les traces GPS peuvent subir pour nettoyer ces données. Ce projet ne s'inscrivait pas dans un projet de transport en commun, mais dans un projet de mobilité personnel. (Serra, 2014)

L'application MobiRev est finalement assez artisanale et fonctionne comme une « boite noire » : c'est-à-dire que la méthode utilisée par le logiciel pour traiter les données n'est pas explicitée à l'utilisateur. L'utilisateur ne voit qu'une interface de paramètres et les résultats des traitements sans comprendre comment le programme arrive à ces résultats.

Après quelques tests, il apparaît que certaines librairies sur lequel le logiciel MobiRev s'appuie sont obsolètes. Il s'agit de librairies visant à utiliser les API<sup>[4](#page-19-1)</sup> de Google et d'OpenStreetMap. De nombreuses fonctionnalités ne fonctionnent pas et le logiciel n'est finalement plus

<span id="page-19-1"></span><sup>4</sup> Une API, Application Programming Interface ou interface de programmation d'application, est un outil qui permet d'utiliser d'autres applications facilement dans un programme. De nombreux développeurs utilisent des API de grands services web dans leurs applications.

opérationnel aujourd'hui. Comme le montre la figure 6, l'affichage de la carte ne fonctionne plus, l'importation des traces GPX ne semble pas concluante et les autres fonctions ne sont plus fonctionnelles. L'utilisation de ces API a rendu le logiciel dépendant des services proposant ces API. A cause de l'absence de mise à jour de MobiRev, les évolutions de ces API ont rendu le logiciel obsolète.

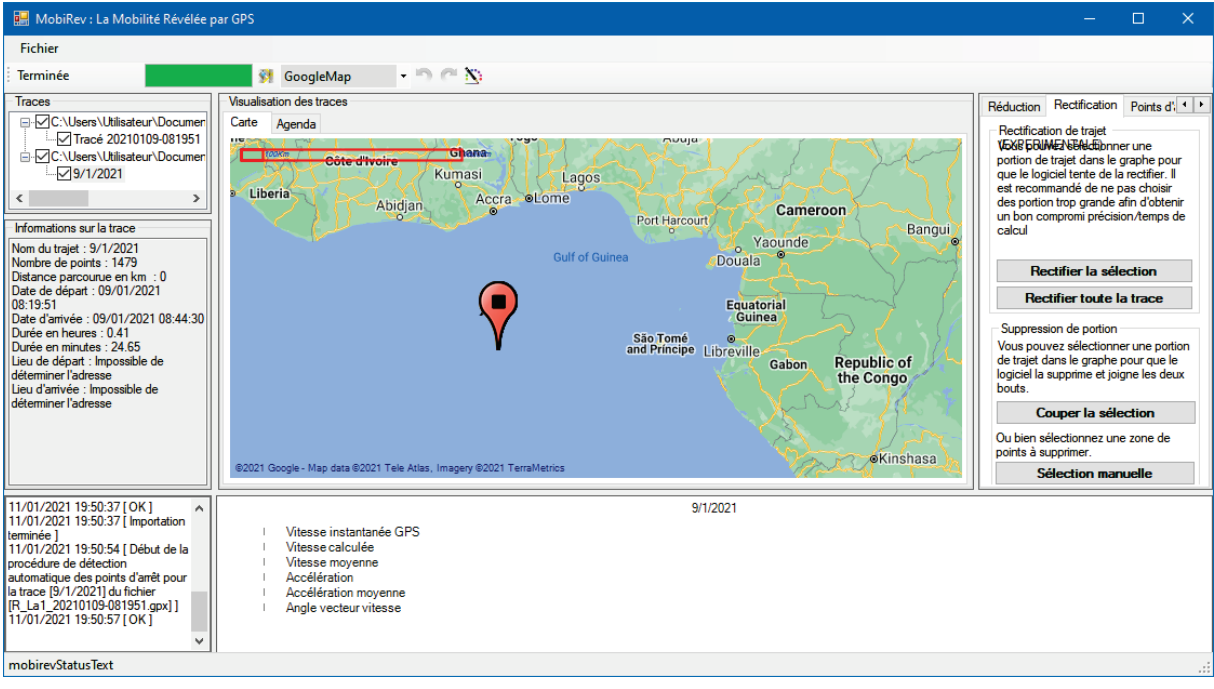

*Figure 6 : Interface de l'application MobiRev de Maxime SELLA*

L'application MobiRev n'étant pas fonctionnelle, elle n'est pas considérée comme une solution pour traiter les traces collectées dans ce projet. Cependant, ce projet montre les inconvénients d'une méthode basée sur un logiciel « boîte noire », ainsi que l'obsolescence des méthodes liées aux API qui nécessitent une mise à jour des programmes les utilisant. Ces choix portés durant le projet MobiRev mènent aujourd'hui, 6 ans plus tard, au disfonctionnement des fonctionnalités majeures du logiciel MobiRev et donc à son inutilité.

Le choix pour ce projet s'est donc porté sur une méthode ouverte, contraire au phénomène de « boite noire ». L'utilisateur peut donc afficher et modifier les différentes étapes de traitement des traces GPS. Pour cela, les traitements se font finalement avec des outils de géotraitement dans un/des logiciels SIG. Plusieurs logiciels de ce type existent. Certains sont libres de droit comme par exemple QGIS qui est très populaire pour ses nombreuses mises à jour et évolutions de fonctionnalités. D'autres logiciels sont propriétaires et peuvent donc représenter un coût financier non négligeable. C'est le cas de ArcGIS développé par ESRI.

Comme ce projet touche les réseaux de transports informels, et donc par conséquent des territoires et des acteurs qui disposent de moyens financiers qui peuvent être limités, ce projet s'était initialement tourné vers des solutions libres de droits à moindre coût, mais tout aussi complètes. C'était donc le logiciel QGIS qui avait été initialement choisi pour le traitement des traces GPS. Mais, même si cet outil reste très complet, certaines fonctions d'analyses spatiales nécessaires manquaient ou étaient inaccessibles (à cause d'un manque de connaissances sur ces modules pointus du logiciel et par manque de temps pour les assimiler).

C'est donc le logiciel ArcGIS for Desktop qui a été utilisé pour cette expérimentation. Ce choix final s'explique par le fait que la formation de Polytech Tours en matière de géomatique s'est faite sur ce logiciel, mais il est important de préciser que des solutions libres alternatives existent pour effectuer les traitements de ce projet (ne serait-ce qu'en utilisant les modules et outils du système GRASS dans QGIS).

Cette partie explique la construction d'un modèle permettant l'importation de traces GPS au format GPX et de l'accrochage de ces données à un réseau routier. Ce modèle est un outil construit grâce au Model Builder de ArcGIS : il s'agit de créer une cascade de géotraitements et d'analyses pour arriver au résultat. L'interface du modèle ne demandera que quelques paramètres, dont la localisation de la trace GPS ainsi que les chemins d'enregistrement des différents fichiers.

#### <span id="page-21-0"></span>a. La conversion des traces GPS

La première étape du traitement est la conversion des traces collectées. Le format des traces GPS le plus commun est le format GPX (pour GPs eXchange format) ouvert utilisé par de nombreux équipements de relevés GPS. L'application utilisée, GPS Logger, permet d'exporter les données collectées dans ce format.

# *a1. L'importation directe dans un logiciel SIG*

Une fois que les données collectées sont sous la forme d'un fichier GPX, elles peuvent être importées dans un logiciel SIG comme QGIS ou ArcGIS. La première visualisation des données permet d'apprécier la précision des relevés faits par téléphone. En effet, lorsque ces traces sont superposées sur des fonds de carte, il est possible de savoir quels tronçons routiers a emprunté le véhicule lors de son itinéraire (figure 7).

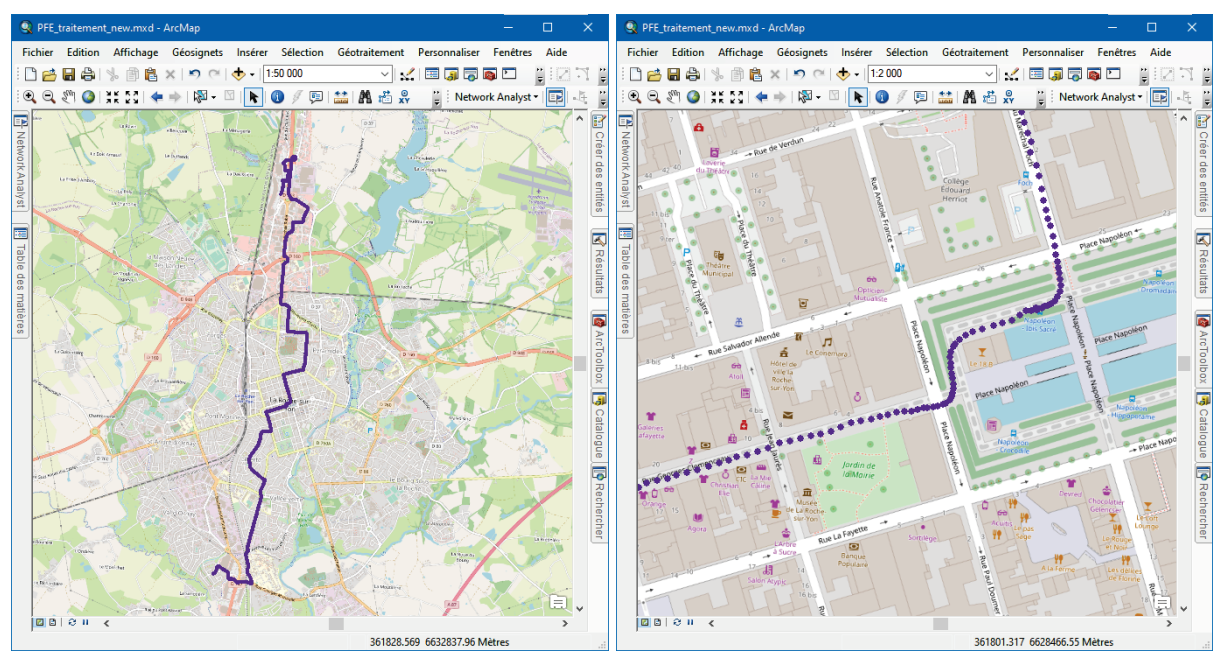

*Figure 7 : La trace GPS de la ligne 1 (direction Les Flâneries) dans ArcGIS ArcMap avec un fond de carte OpenStreetMap*

*La figure 7, et plus particulièrement le zoom au niveau de la Place Napoléon (à droite), permet d'observer la précision du tracé brut résultant des relevés GPS réalisés sur l'itinéraire de bus de la ligne 1 du réseau Impulsyon, effectué avec l'application GPS Logger. En effet, la trace brute suit le réseau viaire de OpenStreetMap, qui est utilisé comme fond de carte dans ArcMap (ArcGIS).*

Ces premières représentations montrent que les relevés ne contiennent pas de points aberrants dus à une mauvaise réception GPS. Pourtant, différents travaux évoquent ce genre d'erreurs lors de relevés GPS (Larrivée et al., 2019 ; Serra, 2014) : cette absence de points erratiques dans ces relevés peut s'expliquer par l'utilisation d'un téléphone portable récent<sup>[5](#page-22-0)</sup> qui offre une bonne précision de localisation ainsi que par la bonne réception des satellites lors des relevés.

Le logiciel SIG convertit les traces GPS GPX dans des formats plus courants et plus facilement manipulables pour la suite des traitements. Sur la figure 7, les traces GPX ont été converties au format SHP, le format shapefile (ou fichier de forme) développé par ESRI, mais également accessible dans de nombreux logiciels SIG autres que ArcGIS.

Un des inconvénients de cette méthode est l'absence de l'attribut vitesse dans la table de la trace GPS. La vitesse est pourtant un indicateur qui peut être pertinent pour analyser un itinéraire. De plus, l'application GPS Logger utilisée pour les relevés semblait enregistrer les vitesses lors des relevés. Cet inconvénient a incité à chercher un moyen d'obtenir une trace GPS avec les vitesses.

# *a2. La conversion du fichier GPX avant l'importation dans un logiciel SIG*

Afin de trouver une solution pour avoir les vitesses, plusieurs logiciels d'affichage et d'édition de traces GPS sous format GPX ont été testés afin de vérifier si les traces GPS collectées contenaient des données de vitesses. Pour cela, dans un premier temps, les traces GPX ont été ouvertes dans le logiciel GPXSee<sup>[6](#page-22-1)</sup>, un logiciel libre de droits permettant de visualiser les traces GPX avec les différentes données.

Ce logiciel a une interface intuitive représentée sur la figure 8. Une fois importée, la trace GPS est affichée sur un fond de carte. Le tracé est représenté sous la forme d'une ligne et les points d'intérêt (enregistrés en mode waypoint) apparaissent sous forme de points noirs légendés automatiquement avec les noms relevés en mode positionnement. Un graphique de la vitesse est affiché en dessous de la carte : cela confirme que les données de vitesses sont bien enregistrées dans le fichier GPX. Malheureusement, le logiciel GPXSee ne permet pas d'exporter ou de convertir les traces GPS.

<span id="page-22-0"></span><sup>5</sup> Le téléphone utilisé pour les relevés, un Pixel 4a 5G, est un modèle sorti en 2020.

<span id="page-22-1"></span><sup>6</sup> Lien de téléchargement de GPXSee :<https://www.gpxsee.org/>

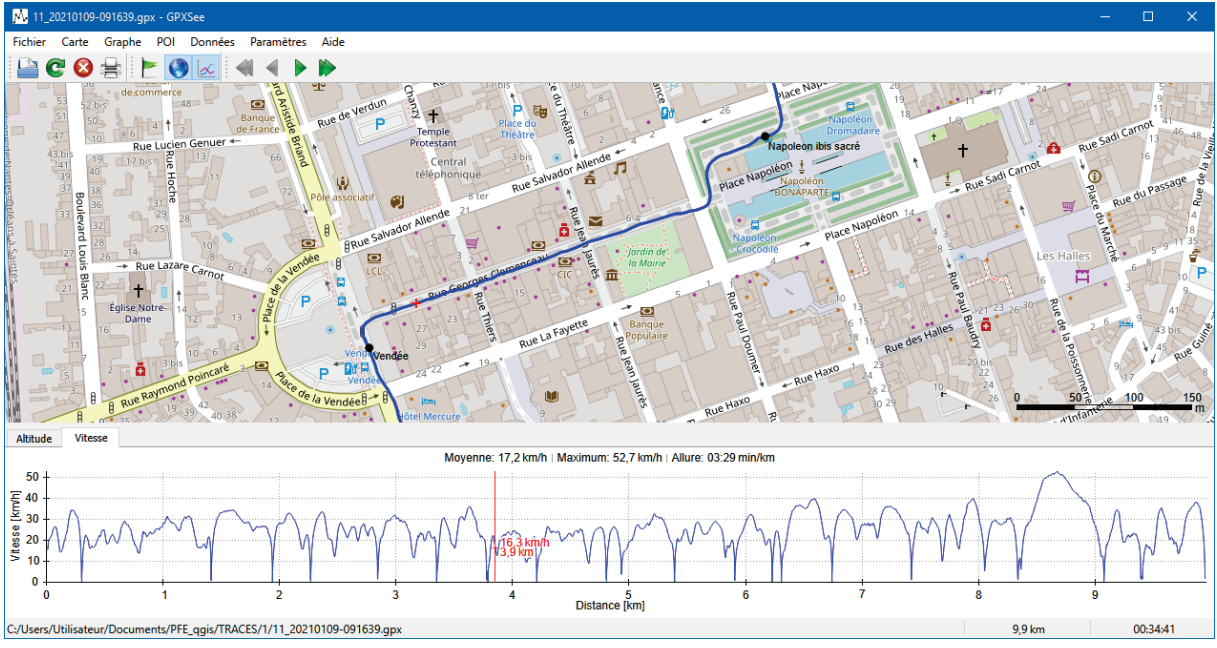

*Figure 8 : Interface du logiciel GPXSee, affichant une trace GPS de la ligne 1 au format GPX et les vitesses*

Le logiciel GPXSee a confirmé que les traces GPX collectées contiennent des données de vitesses. Il s'agit donc maintenant de trouver un logiciel permettant d'extraire ces données de vitesses. Le deuxième logiciel testé est le logiciel gratuit GPS Track Editor de Mapsphere<sup>[7](#page-23-0)</sup>.

Le logiciel est plus complet que GPXSee et propose une vue tabulaire de la trace. On remarque sur la figure 9 que la trace a deux champs de vitesses dans ce logiciel : le champ « Speed » et le champ « GPS speed ». La vitesse « GPS speed » est la vitesse mesurée par le matériel de relevé GPS tandis que la vitesse « Speed » est la vitesse calculée par le logiciel à partir des données de distances et de temps.

Il a été choisi d'utiliser les vitesses mesurées par le téléphone portable lors des relevés, mais il aurait tout à fait été envisageable de calculer la vitesse à chaque enregistrement à partir des positions et des horodatages grâce à la relation entre la vitesse, la distance euclidienne et la durée entre deux points successifs.

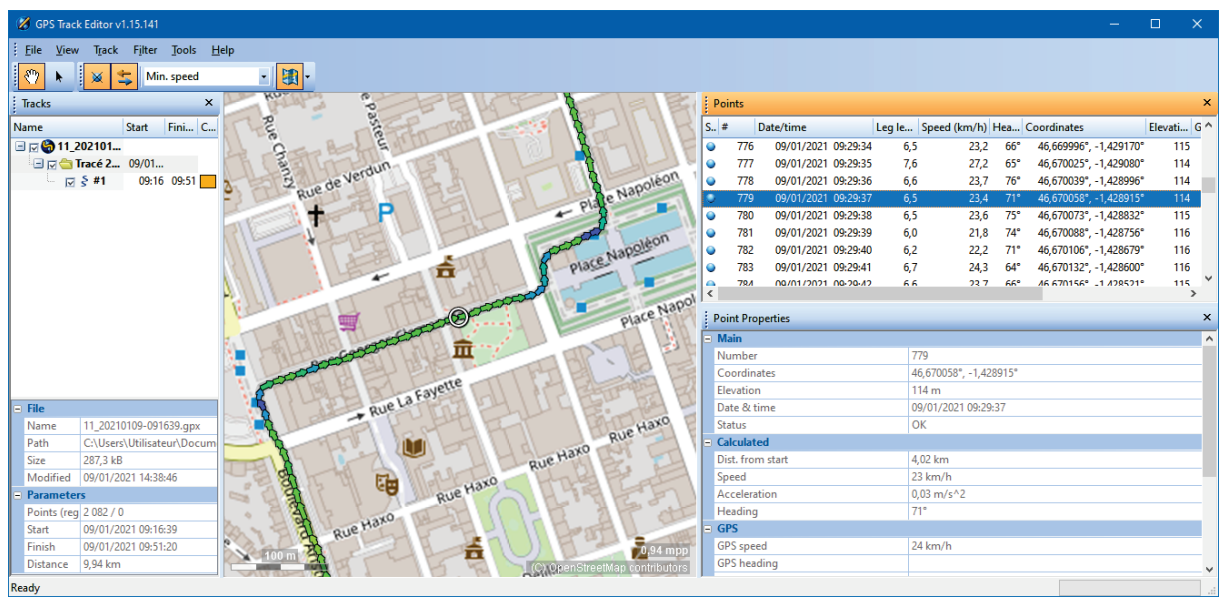

*Figure 9 : Interface du logiciel GPS Track Editor affichant une trace GPS de la ligne 1 au format GPX*

<span id="page-23-0"></span><sup>7</sup> Lien de téléchargement de GPS Track Editor :<http://www.gpstrackeditor.com/>

L'avantage du logiciel GPS Track Editor est sa fonctionnalité d'export de la trace GPS dans un autre format. En effet, le logiciel propose de créer un fichier Comma-Separated Value avec les différents champs présents dans la table associée à la trace, dont la vitesse mesurée par le GPS. Ce format de fichier ouvert est comme son nom l'indique un format permettant de stocker des données tabulaires séparées par des virgules.

Le fichier CSV exporté est alors utilisable dans un tableur ou dans un logiciel SIG, et contient les champs des vitesses ainsi que les coordonnées GPS des points. Ces coordonnées peuvent servir à importer la trace dans un SIG et à la tracer, notamment grâce à l'outil *Générer une couche d'événements XY* dans ArcGIS (figure 10).

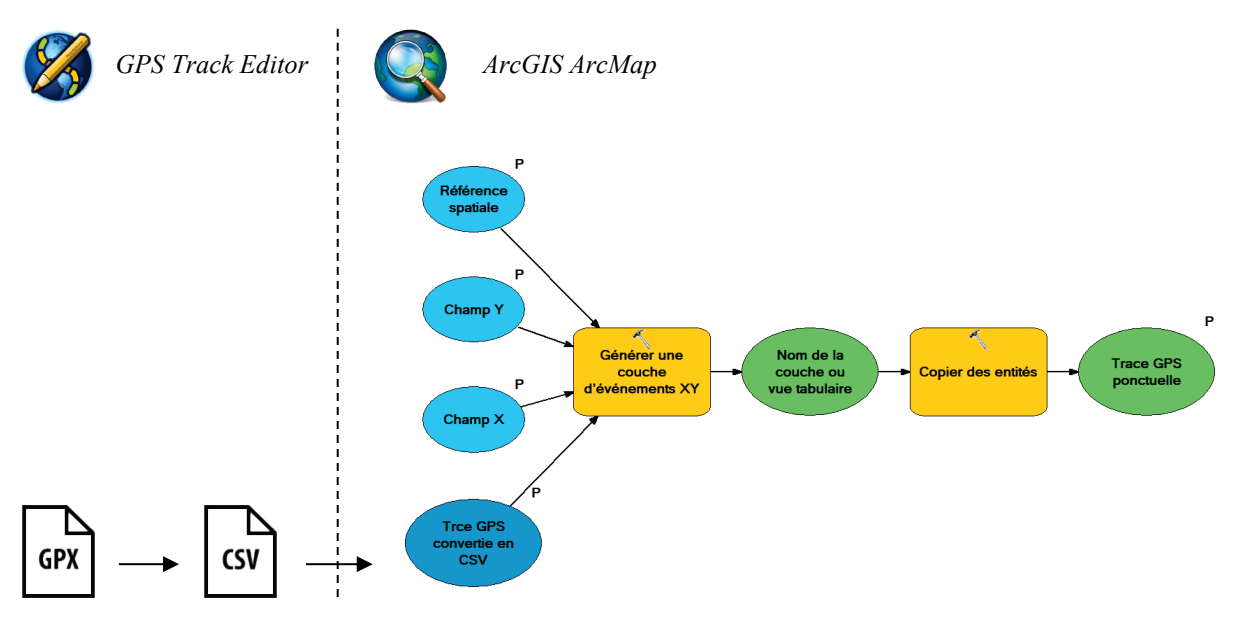

*Figure 10 : Modèle permettant l'importation de la trace GPS avec les données de vitesses issues de GPS Track Editor*

Ce processus permet d'obtenir une couche de points présentant les mêmes géométries que la couche représentée sur la figure 7, mais avec des données attributaires différentes et plus complètes (données de vitesses notamment).

# <span id="page-24-0"></span>b. L'accrochage de la trace GPS au réseau routier

Comme le montrent les figures 7, 8 et 9, les traces GPS collectées suivent le réseau routier des fonds de carte, mais les enregistrements ne sont pas exactement sur ce réseau routier. Dans un but de simplifier cette donnée, le choix a été de traiter les traces GPS brutes de manière que chaque enregistrement soit sur le réseau routier.

Comme abordée précédemment, certains services proposent des API qui traitent des traces GPS et les « accrochent » à la route. C'est le cas de Google qui propose le Roads API<sup>[8](#page-24-1)</sup>. L'application MobiRev proposait cette fonctionnalité d'accrochage aux routes : elle utilisait l'API de Googe.

Ces API étant plus pensés pour des développeurs d'applications et étant payants, le choix a été fait de ne pas les utiliser. De plus, ces API peuvent mener à une obsolescence des méthodes de traitement en cas de manque de mise à jour des programmes, et empêche toute modification à cause du phénomène de « boîte noire ».

<span id="page-24-1"></span><sup>8</sup> Documentation sur le Roads API de Google [: https://developers.google.com/maps/documentation/roads/snap](https://developers.google.com/maps/documentation/roads/snap)

Dans ce projet, c'est avec les outils de géotraitement et d'analyse de réseau que proposent les logiciels SIG que les traces GPS sont accrochées aux routes. Une méthode se basant sur ArcGIS et son module NetworkAnalyst a déjà été élaborée par Ron DALUMPINES (Dalumpines, 2011).

Cette méthode consiste à tracer la trace GPS, à créer une zone tampon autour et à chercher le chemin le plus court dans cette zone tampon entre les deux extrémités de la trace GPS. (Dalumpines, 2011) Il suffit ensuite d'accrocher les points de la trace GPS à l'itinéraire généré précédemment. Pour ce projet, le choix a été de proposer un modèle permettant l'automatisation du processus. Cet outil demande en entrée seulement une trace GPS et un réseau routier.

#### *b1. La préparation du réseau routier*

L'étape précédant toutes les autres est la préparation d'un réseau routier. Il s'agit ici de travailler des données de tronçons routiers, afin de les préparer à la création d'un réseau dans ArcGIS. Pour cela, il faut nettoyer les données, leur attribuer un sens de circulation dans un champ « ONEWAY », une longueur dans un champ « METERS » et une durée dans un champ « MINUTES ». Ces trois champs sont importants, car ce sont ces champs qui seront pris en compte par ArcGIS lorsque NetworkAnalyst cherchera le chemin le plus court. ArcGIS génère une couche avec les nœuds du réseau et une couche avec les tronçons. Ces deux couches sont représentées sur la figure 11 avec les nœuds et les tronçons à gauche et les tronçons uniquement à droite. Le réseau routier est donc transformé en graphe.

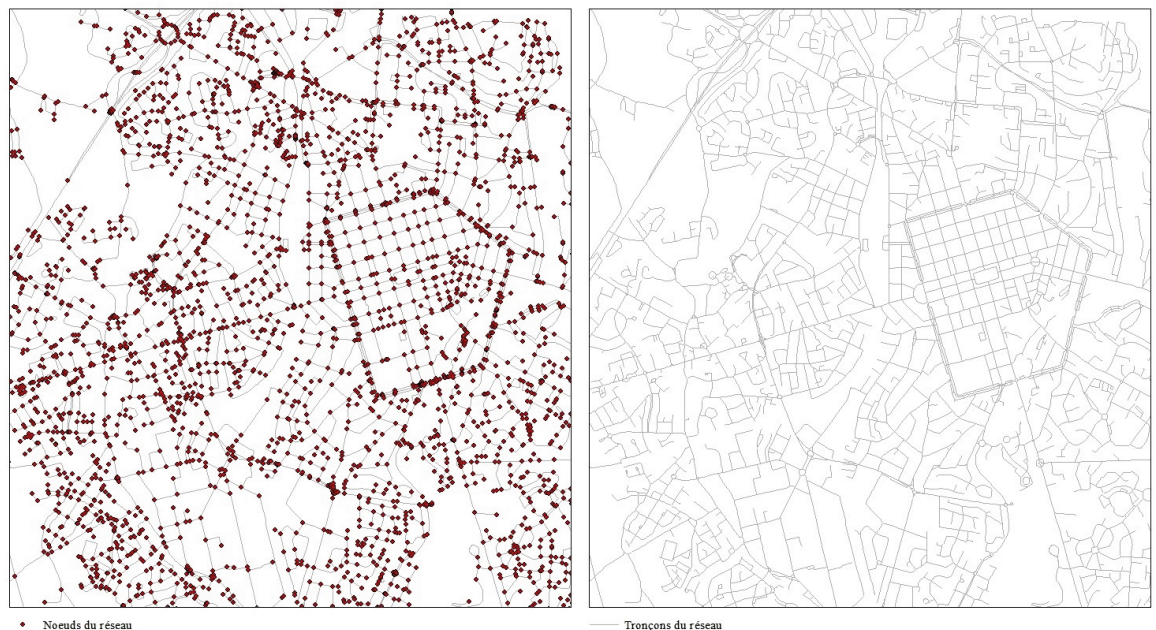

Troncons du résear

*Figure 11 : Extrait du réseau routier de La Roche-sur-Yon issu de la BD TOPO (IGN), avec les tronçons et les nœuds d'intersection à gauche, et les tronçons uniquement à droite*

Dans ce projet, les données de tronçons de routes utilisées ont été issues de la BD TOPO de l'IGN qui est proposée en licence libre depuis le 1<sup>er</sup> janvier 2021. Ces données ont ensuite subi un nettoyage en supprimant les entités inutiles qui pourraient perturber les résultats. Cela passe par la suppression des sentiers pédestres ou de service. Il faut toutefois être vigilant : certains tronçons peuvent être mal renseignés, que ce soit en sens de circulation ou en nature. Une autre base de données qui aurait pu être utilisée est la base de OpenStreetMap. Cette base de données à l'avantage d'être libre de droits, collaborative, à jour et mondiale.

#### *b2. L'extraction du point de départ et du point d'arrivée de la trace GPS*

Une fois le réseau construit, il s'agit de travailler sur la trace GPS. La première étape est d'identifier et d'extraire les points de départ et d'arrivée de la trace GPS. Pour cela, le modèle de la figure 12 a été construit.

Ce modèle n'a qu'une donnée en entrée (en bleu sur la figure 12) : la trace GPS au format shapefile, préalablement créé à partir du fichier CSV issu de GIS Track Editor. Pour identifier les points de départ, le modèle corrige le FID de la couche (de manière qu'il débute à 1 et non pas à 0) puis fait deux analyses statistiques sur le champ FID des points du tracé. La première étude permet d'obtenir le FID corrigé du point de départ (avec l'opération MIN). La seconde permet d'obtenir le FID corrigé du dernier point du tracé (avec l'opérateur MAX).

Grâce à deux jointures successives et une sélection sur les attributs, il est possible d'extraire les deux extrémités d'une trace GPS : en effet, il suffit de sélectionner les entités ayant soit un attribut différent de 0 dans le champ MIN, soit un attribut différent de 0 dans le champ MAX (les jointures sur shapefile remplissant les champs vides de 0). Il s'agit ici des terminus de la ligne de transport.

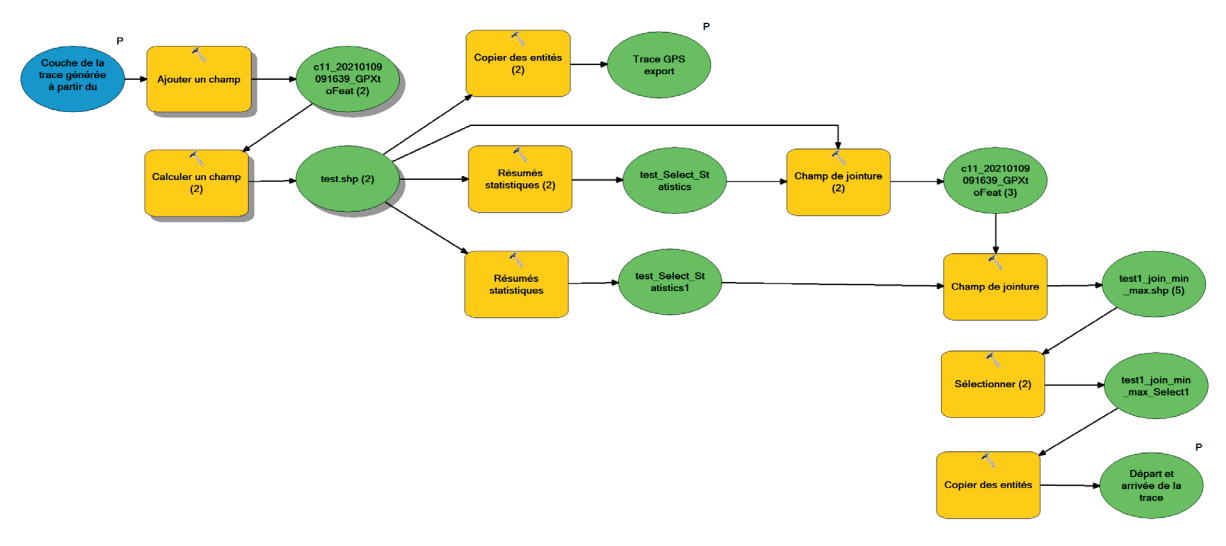

*Figure 12 : Modèle pour extraire les points de départ et d'arrivée d'une trace GPS*

On remarquera que ce modèle a pour résultat deux couches : la couche de la trace GPS complète au format shapefile avec les FID corrigés, et la couche des extrémités du tracé au format shapefile également contenant deux entités ponctuelles. La figure 13 représente ces deux couches pour une trace GPS relevée sur la ligne L. La couche des terminus servira de points de départ et d'arrivée pour l'analyse NetworkAnalyst.

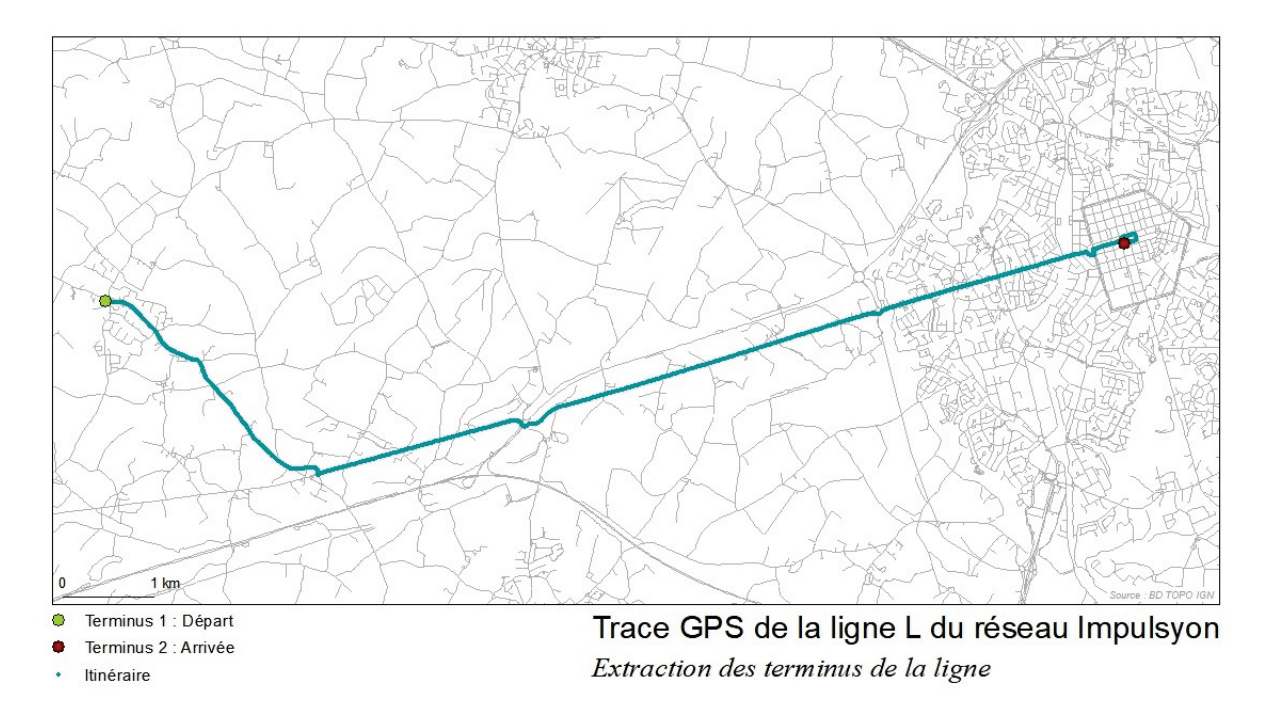

*Figure 13 : Carte de la trace GPS de la ligne L : itinéraire et terminus*

#### *b3. La construction de la zone tampon*

Il s'agit maintenant de créer une zone tampon tout autour de la trace GPS afin de canaliser l'analyse du chemin le plus court. Pour cela, il suffit de tracer tous les points de la trace GPS et de générer une zone tampon autour de cette polyligne. Le modèle représenté sur la figure 14 permet cette conversion de points en ligne et cette « bufferisation ».

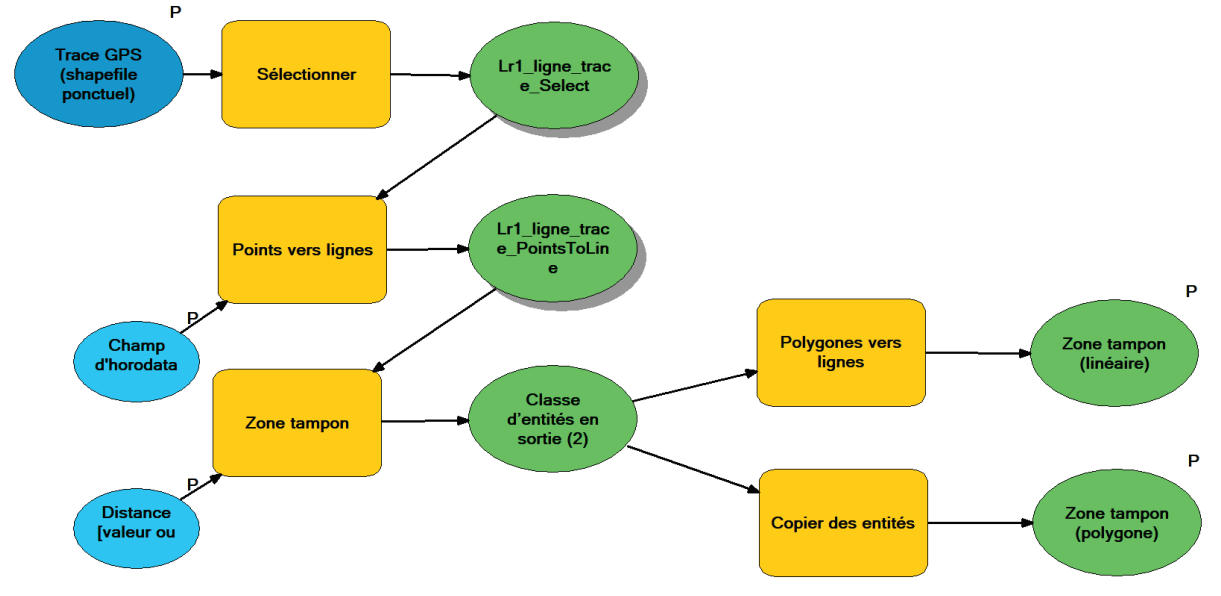

*Figure 14 : Modèle permettant de générer la zone tampon autour de la trace GPS*

La distance de cette zone tampon a été réglée sur 10 mètres pour l'export de la carte de la figure 15, mais elle reste un paramètre ajustable dans le modèle : l'utilisateur peut ajuster la distance en fonction de l'aspect de ses traces GPS collectées. Il faut que les routes du réseau routier que le bus a emprunté se trouvent à l'intérieur de la zone tampon. On remarquera que le modèle exporte trois couches résultats : le tracé linéaire de la trace GPS, la zone tampon surfacique et la zone tampon linéaire.

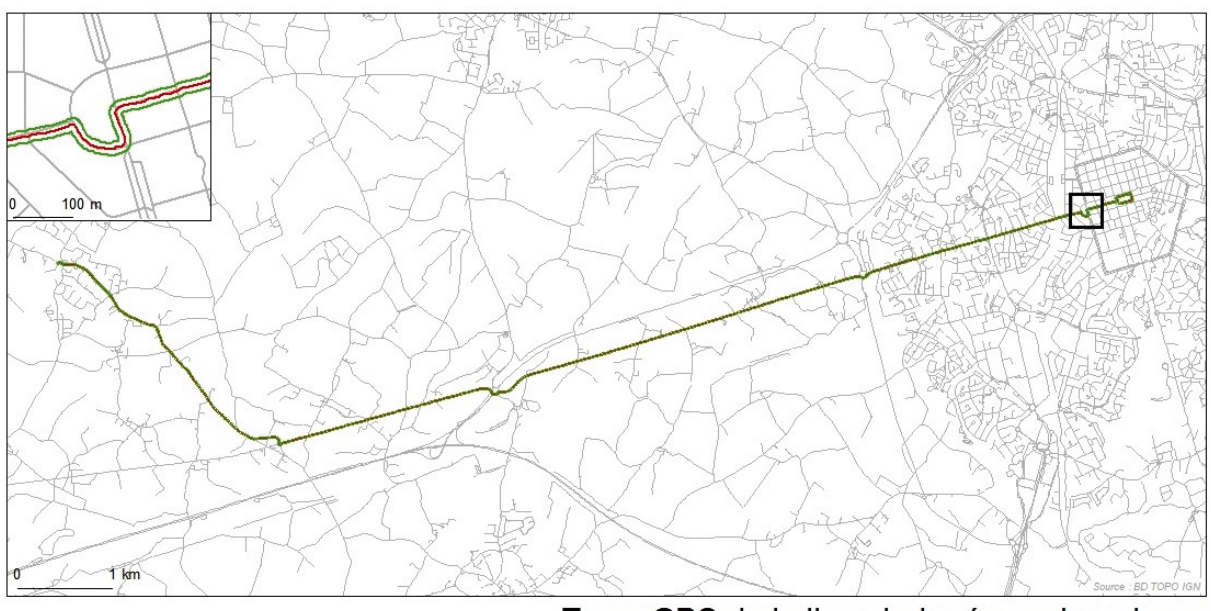

Trace GPS de la ligne L du réseau Impulsyon Zone tampon de 10 mètres - Trace GPS (polyligne) Bufferisation de la trace de la ligne

*Figure 15 : Carte de la trace GPS de la ligne L (en rouge) avec une zone tampon de 10 mètres (en vert)*

#### *b4. Le calcul de l'itinéraire sur le réseau routier*

Maintenant que tous les éléments nécessaires ont été générés dans les étapes précédentes, il est possible d'obtenir les itinéraires des bus sur le réseau routier. Pour cela, c'est l'extension NetworkAnalyst de ArcGIS qui est utilisée.<sup>[9](#page-28-0)</sup> Il s'agit de l'extension d'analyse de réseau. Dans ce cas, c'est l'analyse « itinéraire » qui est utilisée : elle consiste à trouver un itinéraire le plus court (ou le moins coûteux en fonction des paramètres de l'analyse) entre deux points sur un réseau préparé au préalable. Il est possible de mettre des barrières infranchissables, ce qui est très intéressant pour ce projet. Cette extension de ArcGIS utilise l'algorithme de Djikstra. (ESRI, 2020)

Ici, les deux points que l'on cherche à relier par le chemin le plus court sont les deux terminus extraits de la trace GPS. Pour s'assurer que le chemin généré par NetworkAnalyst soit bien celui emprunté par le bus, il suffit d'importer la zone tampon linéaire en tant que barrière infranchissable : cela permet de canaliser l'itinéraire du bus. Il est impératif d'ajouter cette barrière, car l'itinéraire emprunté par le bus pour relier les deux terminus n'est pas forcément le plus court.

Toujours dans cette démarche d'automatiser le processus, le modèle représenté en figure 16 a été construit pour automatiser cette analyse réseau et exporter l'itinéraire généré au format shapefile.

<span id="page-28-0"></span><sup>&</sup>lt;sup>9</sup> C'est cet outil d'analyse réseau qui a « empêché » d'utiliser QGIS pour ce projet. QGIS permettrait également de faire des analyses réseau grâce aux outils GRASS intégrés à QGIS, mais cette solution n'a pas été privilégiée par manque de temps pour assimiler ces outils nouveaux. NetworkAnalyst présentait l'avantage d'avoir déjà été manipulé plusieurs fois dans le cadre de la formation à Polytech Tours.

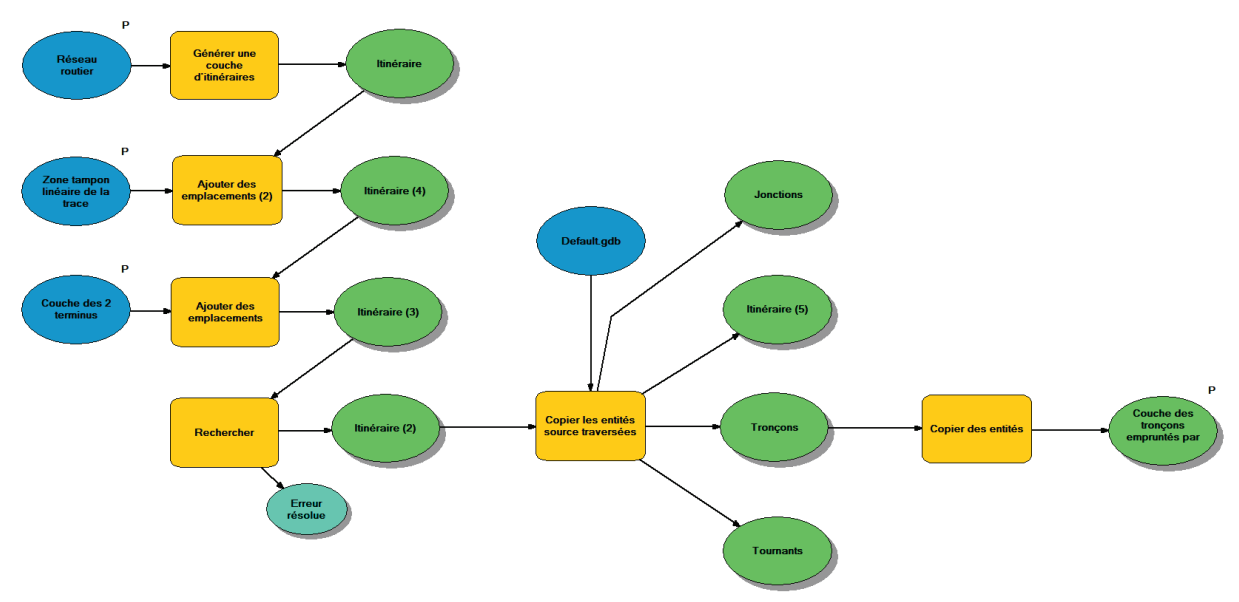

*Figure 16 : Modèle permettant de générer l'itinéraire du bus sur le réseau routier*

Ce modèle génère une couche d'itinéraire à partir d'une couche réseau (le réseau routier) et de deux couches « emplacements ». La première est la zone tampon importée en tant que couche barrière, tandis que la seconde est la couche des terminus importée en tant que couche « arrêts ». La couche résultat pour la ligne L est représentée sur la carte en figure 17 : les deux encarts comparent l'itinéraire sur le réseau routier en rouge et la trace linéaire brute en bleue.

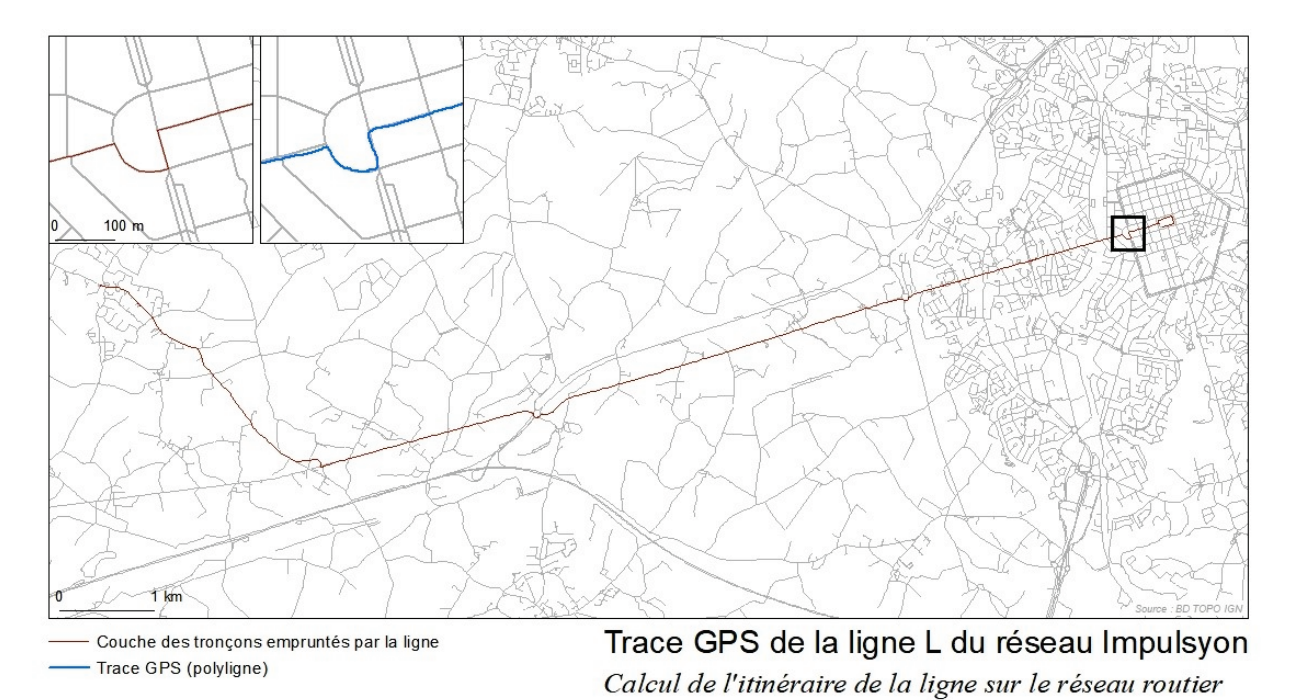

*Figure 17 : Carte de la trace GPS de la ligne L : itinéraire sur réseau routier et comparaison avec la trace brute*

Cette analyse permet également d'obtenir une feuille de route comme représentée sur la figure 18. Elle contient des indications de pilotage ainsi que des durées et des distances. Une option permet d'exporter ces informations dans un format pour les dispositifs de navigation. Ces informations de guidage peuvent être intéressantes pour un exploitant.

|     | S La1_feuille_de_route.html | $\times$<br>$\bullet$                                                                                         |           |           |   | п       | $\times$ |  |
|-----|-----------------------------|----------------------------------------------------------------------------------------------------|-----------|-----------|---|---------|----------|--|
|     | С                           | 10 Fichier   C:/Users/Utilisateur/Documents/PFE_qqis/TRAITEMENT_DATA_FINAL/resultat/La1_feuille_de_route.html |           |           | ☆ | Ξſ<br>8 |          |  |
|     |                             | Route: Emplacement 1 - Emplacement 2                                                                          | 13084,7 m | 18 min    |   |         |          |  |
| 1:  | 0 <sub>m</sub>              | Départ : Emplacement 1                                                                                        |           |           |   |         |          |  |
| 2:  | 0 <sub>m</sub>              | Aller vers le nord-est vers R BONNE LANDE                                                                     | 10,8 m    | $< 1$ min |   |         |          |  |
| 3:  | 10.8 <sub>m</sub>           | Prendre à droite sur R BONNE LANDE                                                                            | 61,0 m    | $< 1$ min |   |         |          |  |
| 4:  | 71.7 m                      | Tourner à gauche sur R DES SAULNIERS                                                                          | 609.3 m   | $< 1$ min |   |         |          |  |
| 5:  | 681.0 m                     | Prendre à droite pour rester sur R DES<br><b>SAULNIERS</b>                                                    | 22.6 m    | $< 1$ min |   |         |          |  |
| 6:  | 703,6 m                     | Prendre à droite pour rester sur R DES<br><b>SAULNIFRS</b>                                                    | 307,2 m   | $< 1$ min |   |         |          |  |
| 7:  | 1010,8 m                    | Continuer                                                                                                    | 291,7 m   | $< 1$ min |   |         |          |  |
| 8:  | 1302,4 m                    | Tourner à droite sur RTE DE LA ROCHE                                                                          | 1402,8 m  | 2 min     |   |         |          |  |
| 9:  | 2705,3 m                    | Continuer                                                                                                    | 134,9 m   | $< 1$ min |   |         |          |  |
| 10: | 2840,2 m                    | Continuer sur LA GROLLE                                                                                       | 102,9 m   | $< 1$ min |   |         |          |  |
| 11: | 2943,1 m                    | Continuer                                                                                                    | 311.2 m   | $< 1$ min |   |         |          |  |
| 12: | 3254.3 m                    | Prendre à droite                                                                                              | 968,4 m   | $1$ min   |   |         |          |  |
| 13: | 4222,7 m                    | Continuer sur LES MOULINETS                                                                                   | 179,7 m   | $< 1$ min |   |         |          |  |
| 14: | 4402,4 m                    | Continuer sur LA GENDRONNIERE                                                                                 | 222,2 m   | $< 1$ min |   |         |          |  |
| 15: | 4624,6 m                    | Continuer                                                                                                    | 167.3 m   | $< 1$ min |   |         |          |  |
| 16: | 4791.9 m                    | Continuer sur VILLENEUVE                                                                                      | 768,0 m   | $1$ min   |   |         |          |  |
| 17: | 5559,9 m                    | Tourner à droite                                                                                              | 97,8 m    | $< 1$ min |   |         |          |  |
| 18: | 5657,7 m                    | Serrer à gauche et immédiatement<br>prendre à droite                                                          | 66,8 m    | $< 1$ min |   |         |          |  |

*Figure 18 : Exemple de feuille de route pour la ligne L au format HTML générée par le modèle*

*Sur la figure 18, la feuille de route représentée correspond à la feuille de route de l'itinéraire de la ligne 1. Elle indique les directions ainsi que les différentes distances, comme le ferait un GPS en mode navigation. Cette feuille de route contient également des durées pour chaque indication : ces données sont basées sur les indications de durée « MINUTES » indiquées lors de la préparation du réseau routier utilisé.*

#### *b5. L'accrochage de la trace GPS sur l'itinéraire routier*

La dernière étape de ce traitement est l'accrochage des points de la trace GPS au réseau routier. Pour cela, il suffit d'accrocher les points sur l'itinéraire calculé précédemment. Le modèle de la figure 19 permet cet accrochage sur les tronçons.

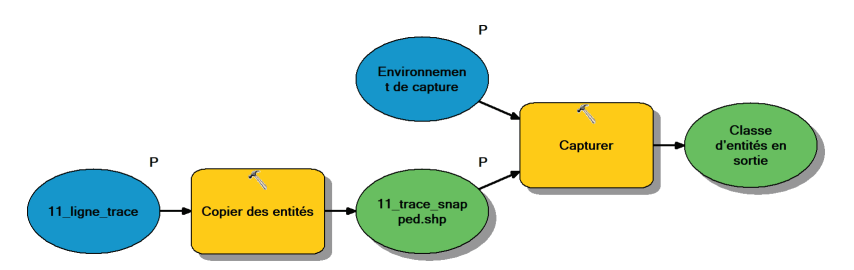

*Figure 19 : Modèle permettant l'accrochage des points de la trace GPS brute sur l'itinéraire réseau du bus*

Il y a deux couches en entrée de ce modèle : la couche de la trace GPS brute sous forme de points et la couche de l'itinéraire réseau. L'option accrocher aux tronçons est activée de manière que les points puissent s'accrocher sur le tronçon et non pas seulement sur les sommets.

La figure 20 représente la comparaison entre la trace GPS brute et la trace GPS qui ressort de ce modèle sur la ligne L au niveau de la Place de la Vendée.

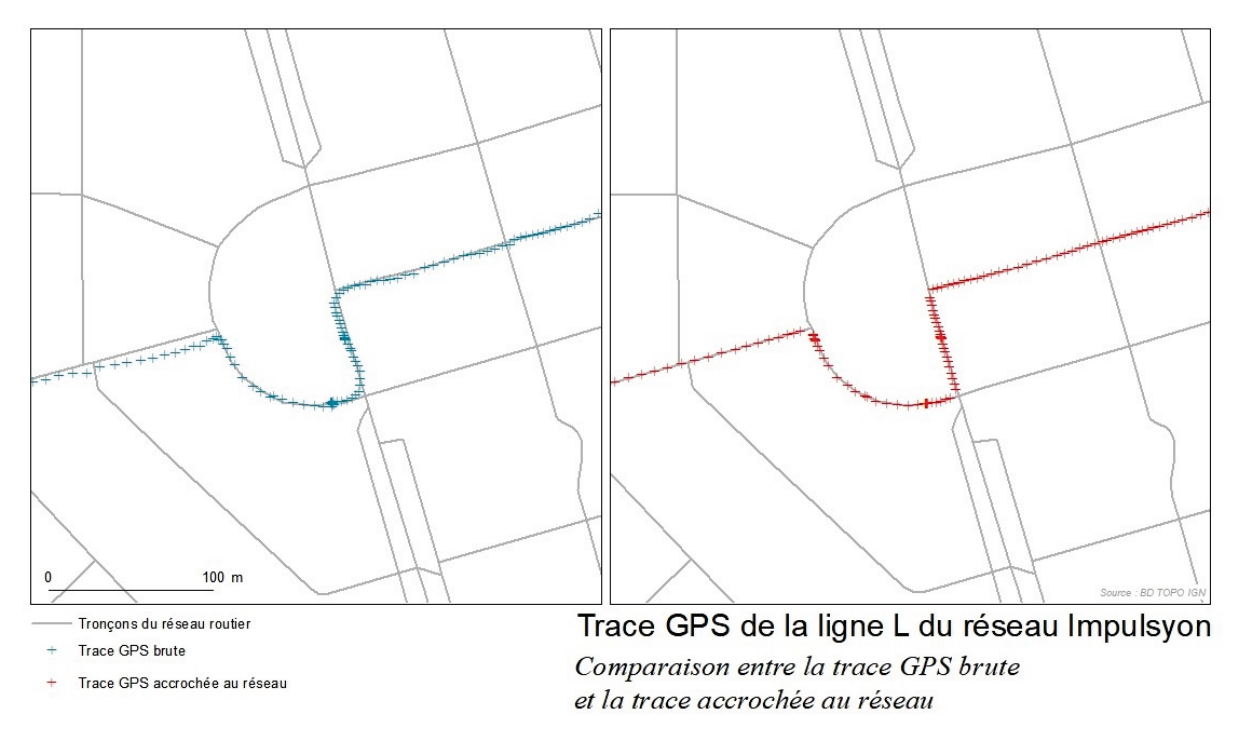

*Figure 20 : Carte comparative au niveau de la Place de la Vendée : trace GPS avant et après le modèle d'accrochage*

#### *b6. Le modèle global*

Dans un objectif de fournir un outil simple à utiliser, un modèle global regroupant toutes ces étapes a été construit. Il est représenté sur la figure 21.

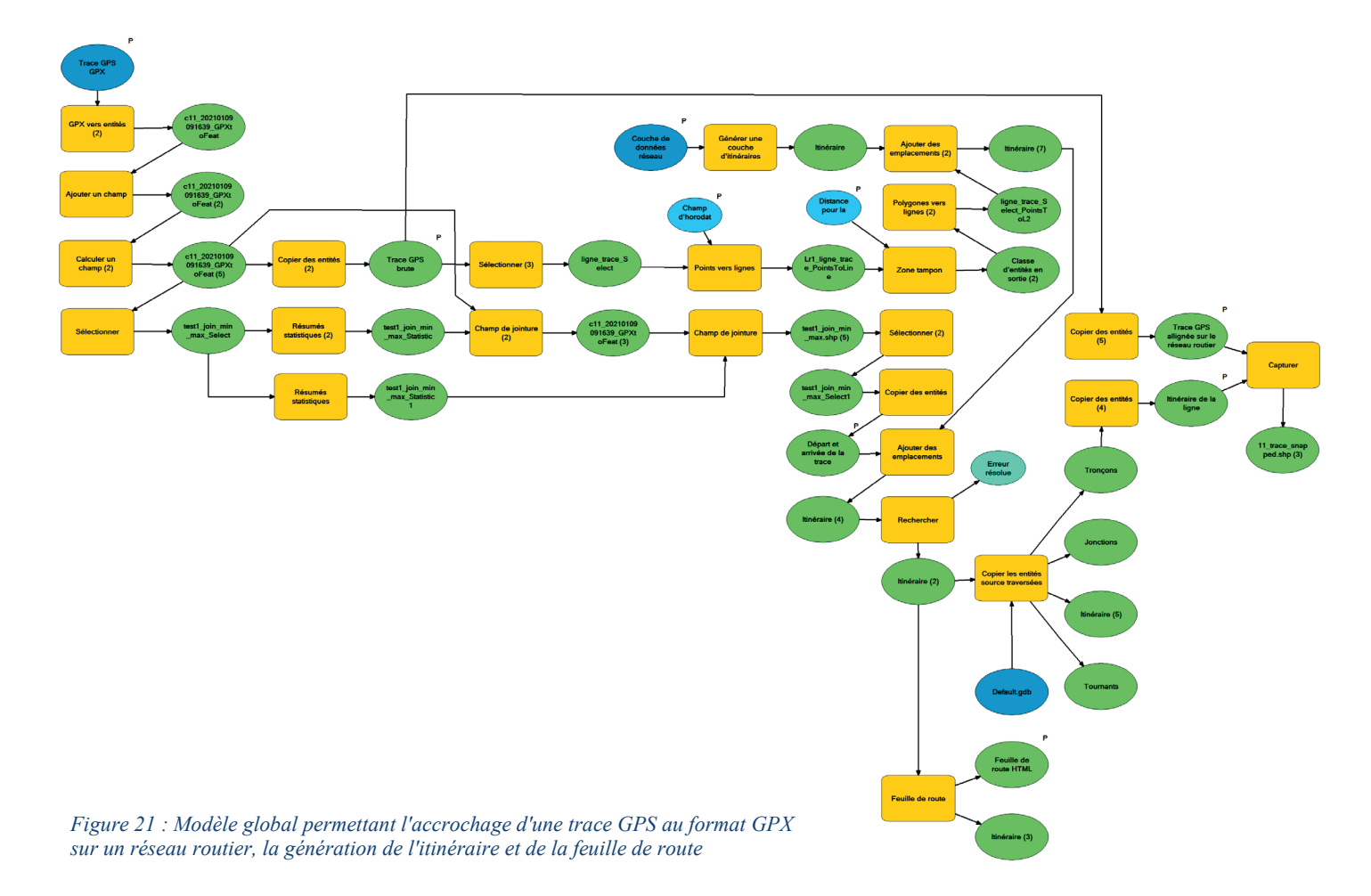

Le but est ici que l'utilisateur n'ait pas à entrer dans le Model Builder pour l'exécuter. Des paramètres symbolisés par des petits « P » sur le modèle (figure 21) ont été configurés pour que lorsque le modèle est exécuté, la fenêtre d'interface représentée par la figure 22 apparaisse. L'usage de l'outil est donc aisé, même si l'enregistrement des différentes couches de résultats peut être chronophage.

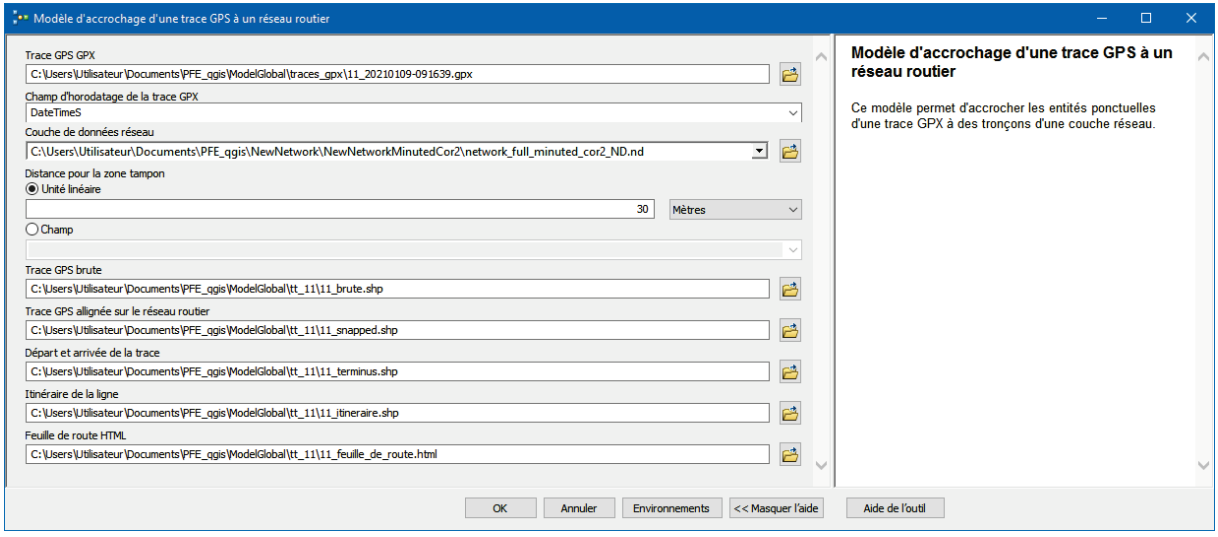

*Figure 22 : Interface du modèle global avec les différents paramètres demandés à l'utilisateur*

Ce modèle a été testé sur la ligne 1 du réseau Impulsyon. La trace GPX en entrée a été collectée avec l'application GPS Logger et compte 2111 enregistrements sur 9,84 km (d'après GPS Logger). La fenêtre d'exécution en figure 23 permet de suivre les différentes étapes lors du traitement de la trace et permet d'obtenir la durée de traitement. Pour cette trace, le traitement a duré 1 minute et 6 secondes.

| Terminé<br>Fermer<br><< Détails<br>Fermer cette boîte de dialogue lorsque l'exécution est terminée<br>Exécution de (Copier des entités (4)) : CopyFeatures C:\Users\Utilisateur\Documents\ArcGIS\Default.gdb\Tronçons C:\Users<br>\Utilisateur\Documents\PFE qgis\ModelGlobal\tt 11\11 itineraire.shp # 0 0 0<br>Heure de début : Tue Jan 12 11:17:40 2021<br>réussie à Tue Jan 12 11:17:41 2021 (temps écoulé : 0,37 secondes)<br>Exécution de (Capturer) : Snap C:\Users\Utilisateur\Documents\PFE qgis\ModelGlobal\tt ll\ll snapped.shp "C:\Users<br>\Utilisateur\Documents\PFE qgis\ModelGlobal\tt 11\11 itineraire.shp EDGE '10 Unknown'"<br>Heure de début : Tue Jan 12 11:17:41 2021<br>réussie à Tue Jan 12 11:17:44 2021 (temps écoulé : 2,90 secondes)<br>Exécution de (Feuille de route) : Directions Itinéraire HTML C:\Users\Utilisateur\Documents\PFE qqis\ModelGlobal\tt 11\11<br>feuille de route.html Miles REPORT TIME Minutes fr "NA Desktop" #<br>Heure de début : Tue Jan 12 11:17:44 2021<br>réussie à Tue Jan 12 11:17:44 2021 (temps écoulé : 0,36 secondes)<br>réussie à Tue Jan 12 11:17:47 2021 (temps écoulé : 1 minutes 6 secondes)<br>WARNING 000632: Conflit de datum entre la carte et la sortie.<br>WARNING 000632: Conflit de datum entre la carte et la sortie.<br>WARNING 000632: Conflit de datum entre la carte et la sortie. | Modèle d'accrochage d'une trace GPS à un réseau routier |  |  |  |  |  |  |  |
|----------------------------------------------------------------------------------------------------|---------------------------------------------------------|--|--|--|--|--|--|--|
|                                                                                                    |                                                         |  |  |  |  |  |  |  |
|                                                                                                    |                                                         |  |  |  |  |  |  |  |
|                                                                                                    |                                                         |  |  |  |  |  |  |  |
|                                                                                                    |                                                         |  |  |  |  |  |  |  |

*Figure 23 : Fenêtre d'exécution du modèle global sur la trace de la ligne 1, avec la durée du traitement encadrée en rouge*

L'avantage d'automatiser ce traitement avec un modèle repose sur le fait que le logiciel SIG, ici ArcGIS, va pouvoir faire un traitement en lot. C'est-à-dire qu'il va traiter toutes les traces GPS à la suite. Le modèle développé peut être perfectionné, notamment en intégrant une itération de fichier par exemple, pour que le modèle sélectionne tous les fichiers GPX d'un même dossier à la suite et qu'il les traite automatiquement. Par manque de temps, cette itération n'a pas été faite, mais le modèle a été utilisé en lot comme le montre la figure 24.

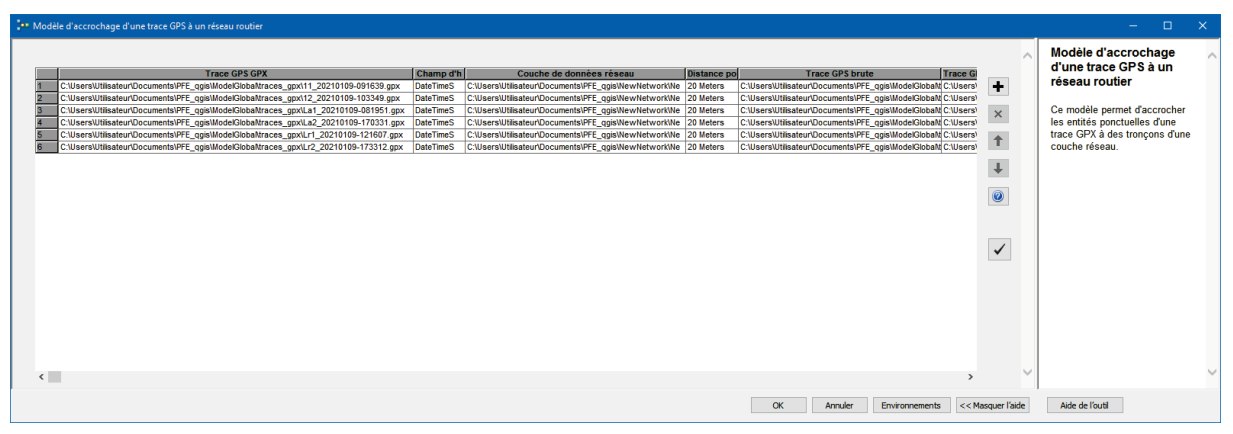

*Figure 24 : Traitement des traces GPS en lot*

*Lorsque le modèle est lancé en mode traitement en lot, il rencontre un problème au niveau de l'analyse réseau. La couche d'analyse NetworkAnalyst ne trouve pas de chemin le plus court et n'admet donc pas de solution. Cela entraîne une erreur et le modèle est arrêté au bout de 7 minutes environ (pour ces 6 traces GPX). Pour vérifier que le problème ne venait pas d'une trace GPS en entrée, toutesles traces GPS ont été traitées avec le modèle individuellement et tout a fonctionné correctement. Cela laisse supposer que le problème vient du traitement en lot et de la couche analyse NetworkAnalyst. Le perfectionnement du modèle avec des itérateurs pourrait vraisemblablement contourner ce problème.*

#### <span id="page-33-0"></span>c. L'export des arrêts et la construction de la grille horaire

Lors de l'import de la trace GPS avec ArcGIS, le logiciel crée une couche de points avec un attribut « TYPE » rempli automatiquement par le logiciel. Cet attribut permet de différencier les points enregistrés en mode tracé (avec l'attribut « TRCKPT ») et les points enregistrés en mode positionnement (avec l'attribut « WPT »). Lors des relevés, les arrêts ont été enregistrés en mode positionnement : ils ont donc l'attribut « WPT » et peuvent être extraits avec une sélection par attribut.

Chaque arrêt enregistré est également horodaté. L'objectif de cette partie va être de créer une table représentant tous les horaires pour chaque arrêt.

# *c1. L'extraction des arrêts de la trace GPX*

Comme dit précédemment, les relevés des arrêts sont inclus dans la couche GPX parmi les relevés du tracé de la ligne. Après avoir importé la trace GPX dans ArcGIS, il suffit de faire une sélection sur le champ « TYPE » avec l'expression « TYPE = WPT ». Cette sélection correspond à tous les enregistrements en mode positionnement, donc à nos arrêts. Il est nécessaire de l'exporter pour pouvoir travailler sur ces données par la suite. Le modèle de la figure 25 permet d'automatiser l'import de la trace GPX et l'export des points WPT.

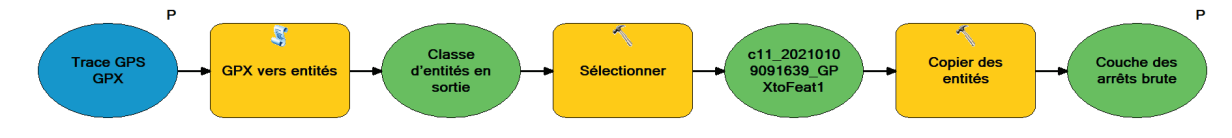

*Figure 25 : Modèle permettant l'extraction des arrêts relevés à partir d'une trace GPS*

Les arrêts extraits des traces GPS ne sont pas utilisables en tant que tel : leurs positions sont approximatives comme le montre la carte de la figure 26. De plus, lors de l'enregistrement de ces données sur le terrain, l'application GPS Logger semble avoir fait des erreurs lors de l'enregistrement des attributs. Certains attributs reviennent sur plusieurs arrêts de suite, ce qui pose un problème concernant l'exactitude de la donnée des noms d'arrêts. Ces couches d'arrêts extraits nécessitent donc quelques traitements avant de pouvoir les exploiter.

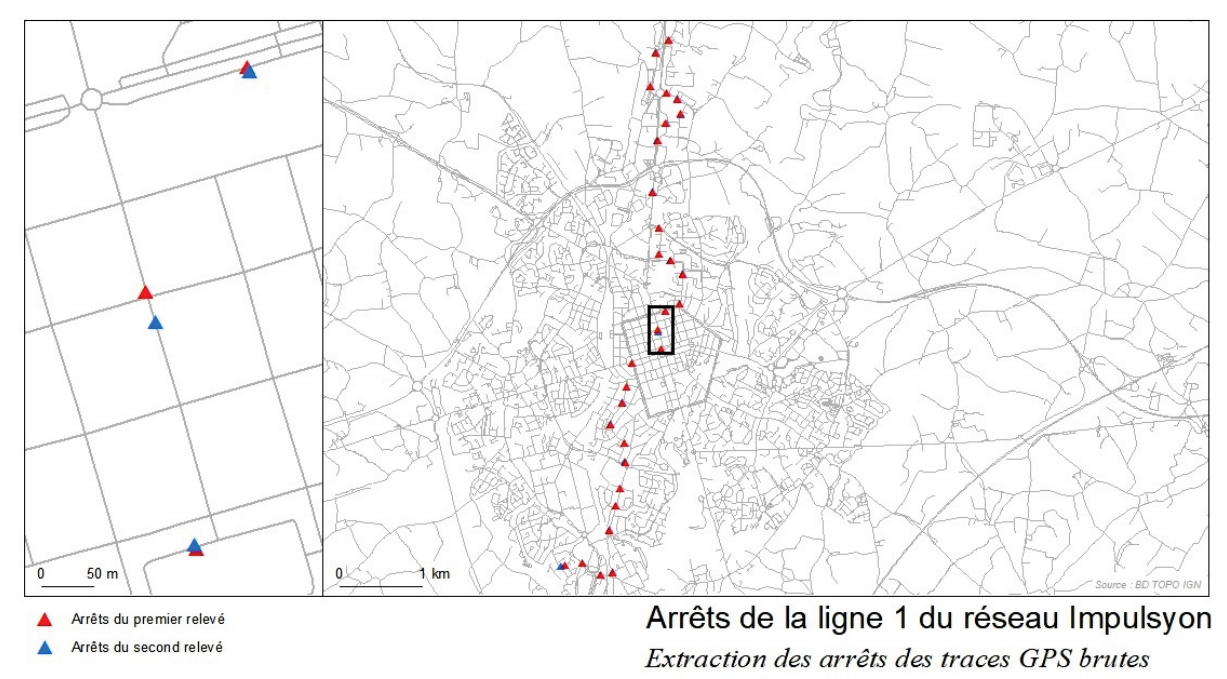

*Figure 26 : Carte des arrêts de la ligne 1 : extraction des arrêts des traces GPS*

#### *c2. La correction des noms d'arrêts*

Comme dit précédemment, les couches présentent des problèmes au niveau des noms des arrêts : certains noms sont redondants sur des enregistrements qui ne sont pas similaires, certains enregistrements n'ont pas de nom d'arrêt, etc. Un travail de correction à la main s'impose. Pour cela, dans le cadre de cette expérience, il est possible de s'appuyer sur la documentation fournie par l'exploitant du réseau, mais dans le cas d'un réseau informel, il faudrait chercher l'information auprès des exploitants, ou refaire une campagne de relevés des arrêts.

Ce travail de correction peut se révéler fastidieux et est difficilement automatisable. Dans le cadre de ce projet, il a été fait manuellement. Pour la suite du travail sur les arrêts, il n'y a besoin que d'une couche ayant les noms d'arrêts correctement renseignés. Il s'agit de la couche des enregistrements de la première tournée. Les noms des arrêts sur les autres couches n'ont pas besoin d'être corrigés, cependant, il convient de vérifier que tous les arrêts ont bien été enregistrés, et d'en rajouter le cas échéant.

Pour ajouter un arrêt, il suffit de sélectionner un point « TCKPT » de la trace GPS brute correspondante et de le coller dans la couche des arrêts : cela permet d'obtenir l'heure de passage à cette arrêt grâce à l'horodatage. Ensuite, il suffit de corriger en ajoutant le nom de l'arrêt et en changeant le type de point pour « WPT ». La carte de la figure 27 représente tous les arrêts de la ligne 1 du réseau Impulsyon associés à leur nom.

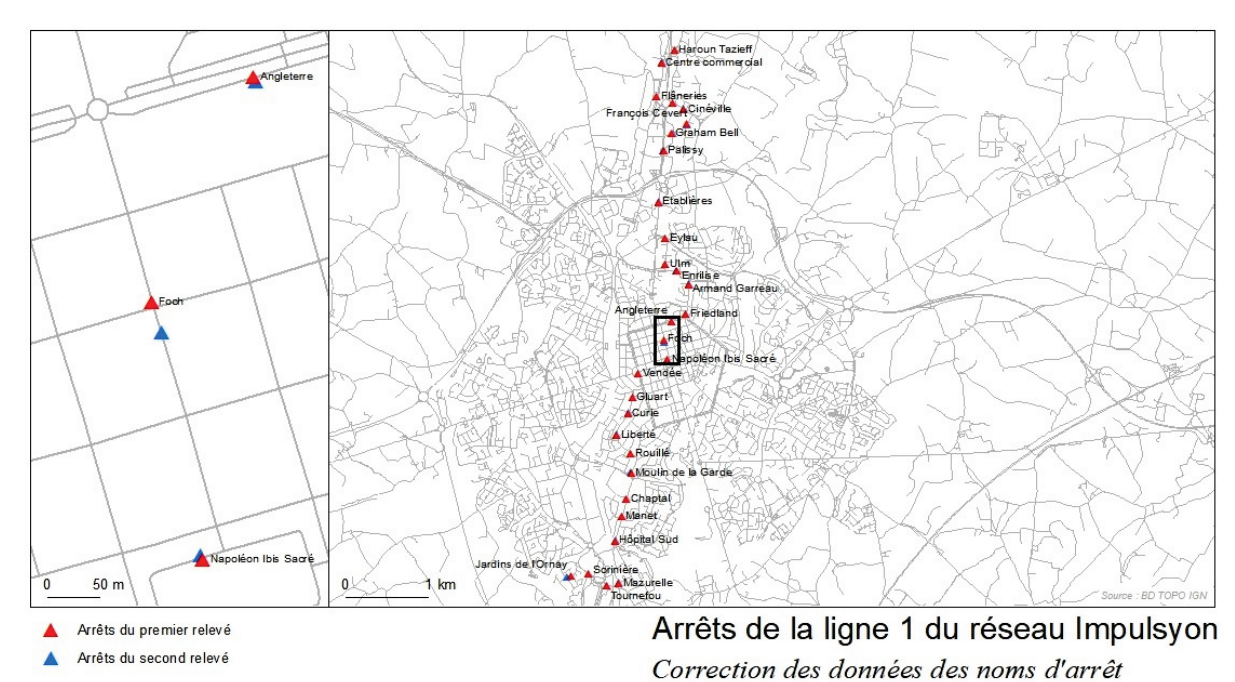

*Figure 27 : Carte des arrêts de la ligne 1 : correction des noms d'arrêt du premier relevé*

#### *c3. Le nettoyage des données*

L'étape suivante consiste à nettoyer les données des arrêts. En effet, ces données ont conservé la totalité des attributs de la trace GPS au format GPX. La plupart de ces attributs ne vont pas servir pour ce travail sur les arrêts : il convient donc de les supprimer pour alléger les tables.

Il faut donc garder uniquement :

- Les horaires d'enregistrement (champ « DateTimeS »)
- Les noms d'arrêt de la **première couche** (ceux ayant fait l'objet de l'étape de correction)

Tous les autres champs peuvent donc être supprimés grâce à l'outil *Supprimer un champ* dans ArcGIS : l'avantage de cet outil est qu'il permet de supprimer plusieurs champs à la fois.

# *c4. La (les) jointure(s) spatiale(s)*

Comme rappelé dans l'introduction de cette partie, l'objectif de ce travail sur les arrêts est d'obtenir une grille horaire. Il s'agit donc finalement d'obtenir une couche d'entités ponctuelles correspondantes aux arrêts et ayant pour attribut le nom des arrêts et chaque horaire de passage. La démarche utilisée pour construire cette grille horaire est représentée par le schéma en figure 28.

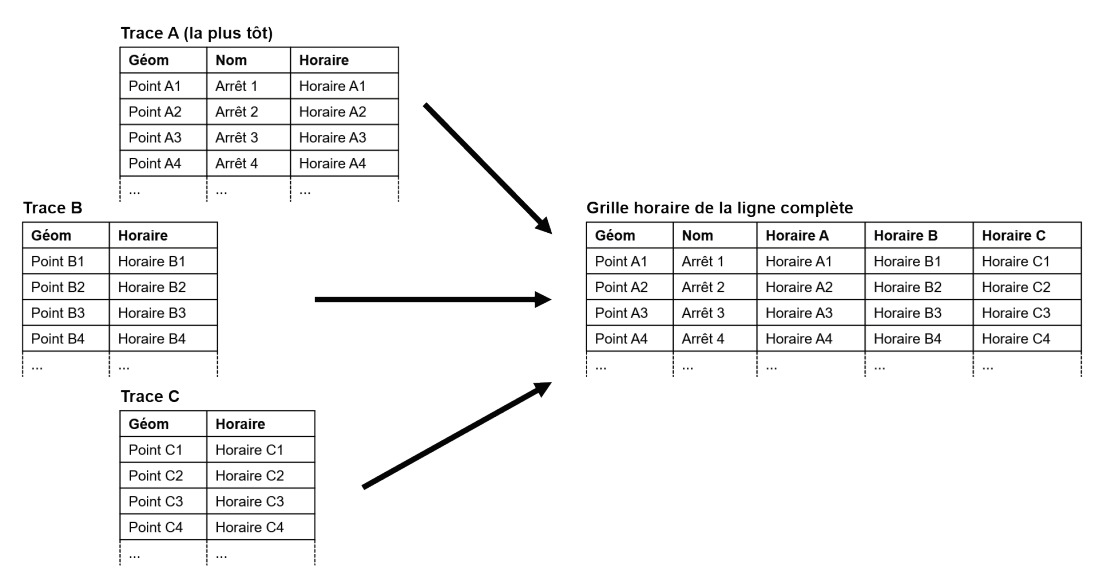

*Figure 28 : Schéma de la démarche de création de la grille horaire de la ligne*

Pour arriver à ce résultat, la méthode choisie repose sur des jointures spatiales en cascade. La jointure spatiale permet d'attribuer les attributs d'une couche de données à une autre en se basant sur les localisations et les géométries des entités des couches. Ici, il s'agit de faire des jointures spatiales en cascade entre chaque jeu de données d'arrêts, dans l'ordre chronologique. (figure 29)

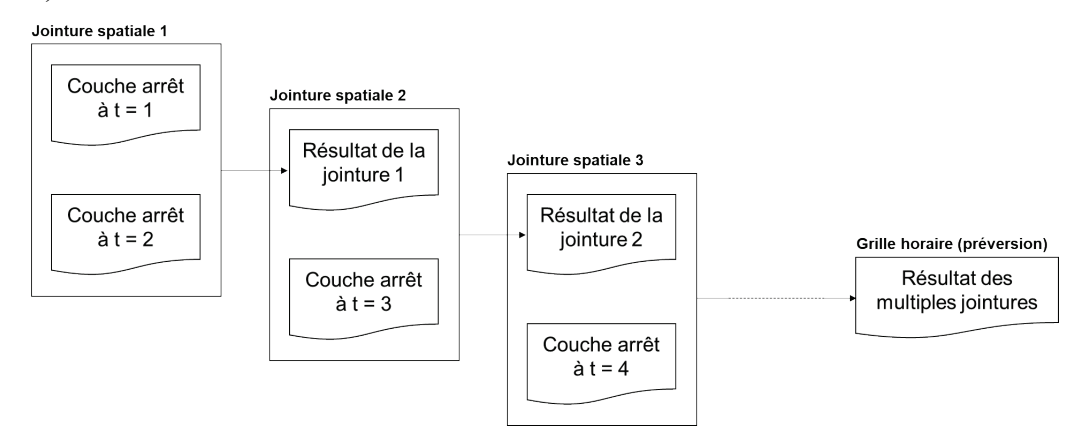

*Figure 29 : Schéma de la méthode de création de la grille horaire*

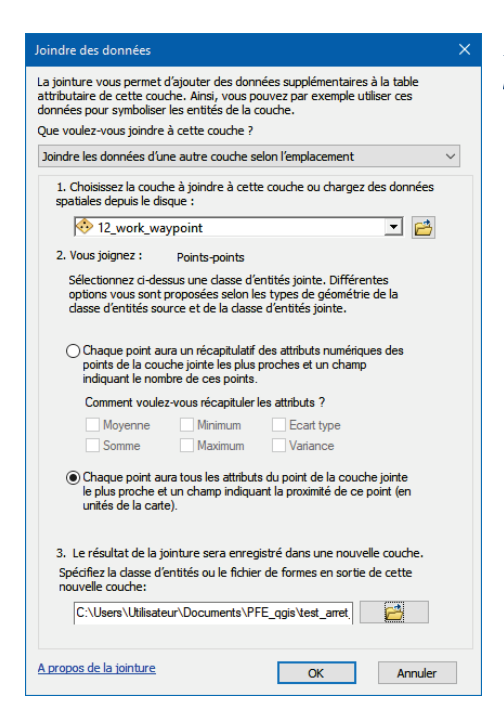

*Figure 30 : Outil de jointure spatiale point à point dans ArcMap*

> *Cette méthode permet de construire la grille horaire sur la première couche : c'est pour cela que celleci a subi une correction des noms d'arrêt et a conservé ces noms. Les horaires pour chaque arrêt vont progressivement s'ajouter dans des colonnes à la suite au fil des jointures.*

> *L'outil de jointure spatiale point à point de ArcMap ajoute les attributs des points de la couche jointe aux points les plus proches de la couche cible.*

> *L'outil ajoute donc les champs d'horaires, primordiaux dans la création de la grille horaire, mais également les champs d'ID et de distances interpoints.*

Dans le cadre de cette expérimentation, chaque ligne n'a que deux traces, ce qui limite le nombre de jointures spatiales à un, mais dans le cadre d'un projet de cartographie d'un réseau entier, une ligne possédant x passages à chaque arrêt devra subir x-1 jointures en cascade.

La table à gauche de la figure 31 représente le résultat de la jointure spatiale entre les deux traces GPS de la ligne 1. Il faudra par la suite nettoyer la table en supprimant les champs inutiles (FID, Distance...) pour obtenir la table à droite de la figure 31.

| $\square$ $\times$<br>Table - Join_Output                   |              |                                                                   |                      |                  |                         |                 |                          |            |                   |                                                                                           |                      |                      |  |
|-------------------------------------------------------------|--------------|-------------------------------------------------------------------|----------------------|------------------|-------------------------|-----------------|--------------------------|------------|-------------------|-------------------------------------------------------------------------------------------|----------------------|----------------------|--|
| 日--- 唐--- 「晶界」 四頭 ※                                         |              |                                                                   |                      |                  |                         |                 |                          |            |                   |                                                                                           |                      |                      |  |
| Join_Output<br>X Join_Output_clear<br>$\boldsymbol{\times}$ |              |                                                                   |                      |                  |                         |                 |                          |            |                   |                                                                                           |                      |                      |  |
| <b>FID</b>                                                  | <b>Shape</b> | 12 work w<br><b>Name</b>                                          | <b>DateTimeS</b>     | FID <sub>2</sub> | DateTime 1              | <b>Distance</b> |                          | <b>FID</b> | Shape *           | <b>Name</b>                                                                               | <b>DateTimeS</b>     | DateTime 1           |  |
|                                                             | 0 Point ZM   | 29 Jardins de l'Ornay                                             | 2021-01-09T08:16:39Z |                  | 0 2021-01-09T09:33:54Z  | 0,000622        | $\overline{\phantom{a}}$ |            | 0 Point ZM        | Jardins de l'Ornay                                                                        | 2021-01-09T08:16:39Z | 2021-01-09T09:33:54Z |  |
|                                                             | 1 Point ZM   | 0 Sorinière                                                       | 2021-01-09T08:17:29Z |                  | 1 2021-01-09T09:35:09Z  | 0,000031        |                          |            | Point ZM          | Sorinière                                                                                 | 2021-01-09T08:17:29Z | 2021-01-09T09:35:09Z |  |
|                                                             | 2 Point ZM   | 1 Tournefou                                                       | 2021-01-09T08:18:56Z |                  | 2 2021-01-09T09:36:36Z  | 0,000069        |                          |            | 2 Point ZM        | <b>Tournefou</b>                                                                          | 2021-01-09T08:18:56Z | 2021-01-09T09:36:36Z |  |
|                                                             | 3 Point ZM   | 2 Mazurelle                                                       | 2021-01-09T08:19:35Z |                  | 3 2021-01-09T09:37:30Z  | 0,000067        |                          |            | 3 Point ZM        | <b>Mazurelle</b>                                                                          | 2021-01-09T08:19:35Z | 2021-01-09T09:37:30Z |  |
|                                                             | 4 Point ZM   | 3 Hôpital Sud                                                     | 2021-01-09T08:20:59Z |                  | 4 2021-01-09T09:38:45Z  | 0.000114        |                          |            | 4 Point ZM        | <b>Hôpital Sud</b>                                                                        | 2021-01-09T08:20:59Z | 2021-01-09T09:38:45Z |  |
|                                                             | 5 Point ZM   | 4 Manet                                                           | 2021-01-09T08:21:47Z |                  | 5 2021-01-09T09:39:21Z  | 0,000013        |                          |            | 5 Point ZM        | Manet                                                                                     | 2021-01-09T08:21:47Z | 2021-01-09T09:39:21Z |  |
|                                                             | 6 Point ZM   | 5 Chaptal                                                         | 2021-01-09T08:22:19Z |                  | 6 2021-01-09T09:39:50Z  | 0,000043        |                          |            | 6 Point ZM        | Chaptal                                                                                   | 2021-01-09T08:22:19Z | 2021-01-09T09:39:50Z |  |
|                                                             | 7 Point ZM   | 6 Moulin de la Garde                                              | 2021-01-09T08:23:29Z |                  | 7 2021-01-09T09:40:38Z  | 0,000088        |                          |            | 7 Point ZM        | Moulin de la Garde                                                                        | 2021-01-09T08:23:29Z | 2021-01-09T09:40:38Z |  |
|                                                             | 8 Point ZM   | 7 Rouillé                                                         | 2021-01-09T08:24:32Z |                  | 8 2021-01-09T09:41:56Z  | 0,000047        |                          |            | 8 Point ZM        | Rouillé                                                                                   | 2021-01-09T08:24:32Z | 2021-01-09T09:41:56Z |  |
|                                                             | 9 Point ZM   | 8 Liberté                                                         | 2021-01-09T08:25:19Z |                  | 9 2021-01-09T09:42:39Z  | 0,000073        |                          |            | 9 Point ZM        | Liberté                                                                                   | 2021-01-09T08:25:19Z | 2021-01-09T09:42:39Z |  |
|                                                             | 10 Point ZM  | 9 Curie                                                           | 2021-01-09T08:26:11Z |                  | 10 2021-01-09T09:43:41Z | 0,00008         |                          |            | 10 Point ZM       | Curie                                                                                     | 2021-01-09T08:26:11Z | 2021-01-09T09:43:41Z |  |
|                                                             | 11 Point ZM  | 10 Gluart                                                         | 2021-01-09T08:26:50Z |                  | 11 2021-01-09T09:44:16Z | 0,000044        |                          |            | 11 Point ZM       | Gluart                                                                                    | 2021-01-09T08:26:50Z | 2021-01-09T09:44:16Z |  |
|                                                             | 12 Point ZM  | 11 Vendée                                                         | 2021-01-09T08:28:19Z |                  | 12 2021-01-09T09:46:39Z | 0,000038        |                          |            | 12 Point ZM       | Vendée                                                                                    | 2021-01-09T08:28:19Z | 2021-01-09T09:46:39Z |  |
|                                                             | 13 Point ZM  | 12 Napoléon Ibis Sacré                                            | 2021-01-09T08:30:22Z |                  | 13 2021-01-09T09:48:41Z | 0.000055        |                          |            | 13 Point ZM       | Napoléon Ibis Sacré                                                                       | 2021-01-09T08:30:22Z | 2021-01-09T09:48:41Z |  |
|                                                             | 14 Point ZM  | 13 Foch                                                           | 2021-01-09T08:33:59Z |                  | 14 2021-01-09T09:51:57Z | 0,000296        |                          |            | 14 Point ZM       | Foch                                                                                      | 2021-01-09T08:33:59Z | 2021-01-09T09:51:57Z |  |
|                                                             | 15 Point ZM  | 14 Angleterre                                                     | 2021-01-09T08:35:01Z |                  | 15 2021-01-09T09:53:17Z | 0.000049        |                          |            | 15 Point ZM       | Angleterre                                                                                | 2021-01-09T08:35:01Z | 2021-01-09T09:53:17Z |  |
|                                                             | 16 Point ZM  | 15 Friedland                                                      | 2021-01-09T08:36:03Z |                  | 16 2021-01-09T09:54:10Z | 0,00003         |                          |            | 16 Point ZM       | Friedland                                                                                 | 2021-01-09T08:36:03Z | 2021-01-09T09:54:10Z |  |
|                                                             | 17 Point ZM  | 16 Armand Garreau                                                 | 2021-01-09T08:36:56Z |                  | 17 2021-01-09T09:55:12Z | 0.000036        |                          |            | 17 Point ZM       | <b>Armand Garreau</b>                                                                     | 2021-01-09T08:36:56Z | 2021-01-09T09:55:12Z |  |
|                                                             | 18 Point ZM  | 17 Enrilise                                                       | 2021-01-09T08:38:45Z |                  | 18 2021-01-09T09:56:25Z | 0,000165        |                          |            | 18 Point ZM       | <b>Enrilise</b>                                                                           | 2021-01-09T08:38:45Z | 2021-01-09T09:56:25Z |  |
|                                                             | 19 Point ZM  | <b>18 Ulm</b>                                                     | 2021-01-09T08:39:24Z |                  | 19 2021-01-09T09:57:19Z | 0,000019        |                          |            | 19 Point ZM       | Ulm                                                                                       | 2021-01-09T08:39:24Z | 2021-01-09T09:57:19Z |  |
|                                                             | 20 Point ZM  | 19 Eylau                                                          | 2021-01-09T08:40:31Z |                  | 20 2021-01-09T09:58:31Z | 0,000069        |                          |            | 20 Point ZM       | Eylau                                                                                     | 2021-01-09T08:40:31Z | 2021-01-09T09:58:31Z |  |
|                                                             | 21 Point ZM  | 20 Etablières                                                     | 2021-01-09T08:42:09Z |                  | 21 2021-01-09T09:59:43Z | 0.000006        |                          |            | 21 Point ZM       | <b>Etablières</b>                                                                         | 2021-01-09T08:42:09Z | 2021-01-09T09:59:43Z |  |
|                                                             | 22 Point ZM  | 21 Palissy                                                        | 2021-01-09T08:43:53Z |                  | 22 2021-01-09T10:01:29Z | 0,000032        |                          |            | 22 Point ZM       | Palissy                                                                                   | 2021-01-09T08:43:53Z | 2021-01-09T10:01:29Z |  |
|                                                             | 23 Point ZM  | 22 Graham Bell                                                    | 2021-01-09T08:44:41Z |                  | 23 2021-01-09T10:02:05Z | 0.000034        |                          |            | 23 Point ZM       | <b>Graham Bell</b>                                                                        | 2021-01-09T08:44:41Z | 2021-01-09T10:02:05Z |  |
|                                                             | 24 Point ZM  | 23 Paul Emile Victor                                              | 2021-01-09T08:45:23Z |                  | 24 2021-01-09T10:02:45Z | 0,000063        |                          |            | 24 Point ZM       | <b>Paul Emile Victor</b>                                                                  | 2021-01-09T08:45:23Z | 2021-01-09T10:02:45Z |  |
|                                                             | 25 Point ZM  | 24 Cinéville                                                      | 2021-01-09T08:46:00Z |                  | 25 2021-01-09T10:03:24Z | 0,000095        |                          |            | 25 Point ZM       | Cinéville                                                                                 | 2021-01-09T08:46:00Z | 2021-01-09T10:03:24Z |  |
|                                                             | 26 Point ZM  | 25 François Cevert                                                | 2021-01-09T08:46:24Z |                  | 26 2021-01-09T10:03:47Z | 0,000057        |                          |            | 26 Point ZM       | <b>François Cevert</b>                                                                    | 2021-01-09T08:46:24Z | 2021-01-09T10:03:47Z |  |
|                                                             | 27 Point ZM  | 26 Haroun Tazieff                                                 | 2021-01-09T08:48:05Z |                  | 27 2021-01-09T10:05:54Z | 0,000055        |                          |            | 27 Point ZM       | <b>Haroun Tazieff</b>                                                                     | 2021-01-09T08:48:05Z | 2021-01-09T10:05:54Z |  |
|                                                             | 28 Point ZM  | 27 Centre commercial                                              | 2021-01-09T08:49:12Z |                  | 28 2021-01-09T10:06:48Z | 0,000043        |                          |            | 28 Point ZM       | Centre commercial                                                                         | 2021-01-09T08:49:12Z | 2021-01-09T10:06:48Z |  |
|                                                             | 29 Point ZM  | 28 Flâneries                                                      | 2021-01-09T08:51:12Z |                  | 29 2021-01-09T10:08:36Z | 0,000044        |                          |            | 29 Point ZM       | Flâneries                                                                                 | 2021-01-09T08:51:12Z | 2021-01-09T10:08:36Z |  |
|                                                             |              |                                                                   |                      |                  |                         |                 |                          |            |                   |                                                                                           |                      |                      |  |
|                                                             |              |                                                                   |                      |                  |                         |                 |                          |            |                   |                                                                                           |                      |                      |  |
| $14 - 4$                                                    |              | 1 ▶ り  圓<br>$\left  \blacksquare \right $ (0 sur 30 sélectionnés) |                      |                  |                         |                 |                          | $14 - 4$   |                   | 1 $\triangleright$ $\triangleright$ $\blacksquare$ $\blacksquare$ (0 sur 30 sélectionnés) |                      |                      |  |
| Join Output                                                 |              |                                                                   |                      |                  |                         |                 |                          |            | Join Output clear |                                                                                           |                      |                      |  |
|                                                             |              |                                                                   |                      |                  |                         |                 |                          |            |                   |                                                                                           |                      |                      |  |

*Figure 31 : Table du résultat de la jointure spatiale entre les deux traces GPS de la ligne 1 avant et après la suppression des champs inutiles*

#### *c5. L'accrochage des arrêts au réseau routier*

Tout comme la trace GPS, ces arrêts doivent être accrochés au réseau routier. Pour cela, le modèle dérivé du modèle utilisé en partie b est utilisé. En entrée, ce nouveau modèle doit avoir la couche des arrêts avec tous les horaires de passage, ainsi que la couche de la trace GPS au format GPX. Le modèle est représenté en figure 32.

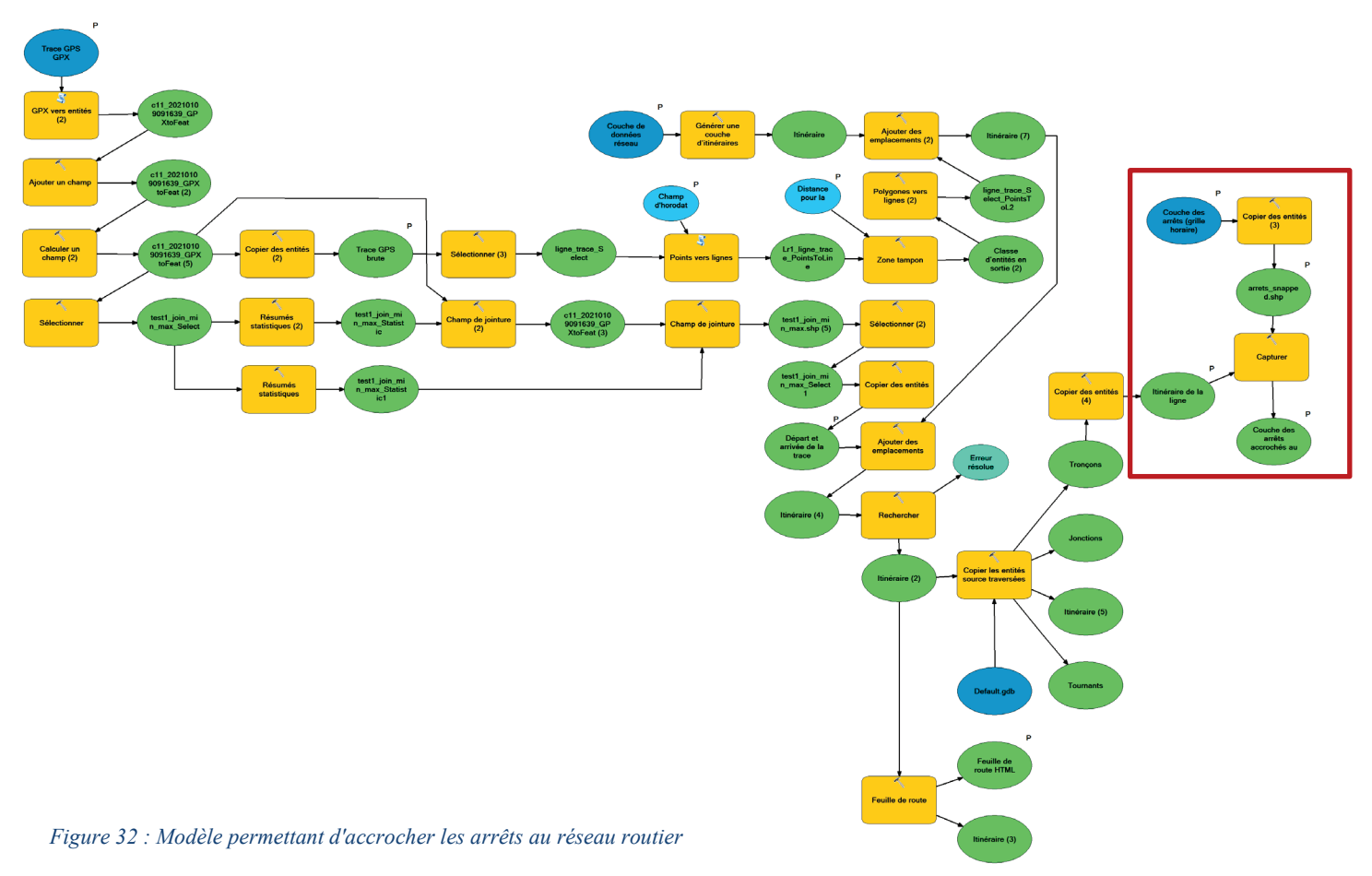

*Ce modèle est une adaptation du modèle précédemment conçu pour accrocher les traces GPS à un réseau routier. L'encadré rouge représente la partie modifiée : l'outil capture demande la couche des arrêts en entrée, contrairement au premier modèle qui récupérait la couche de la trace GPS. La carte en figure 33 permet de comparer le résultat du modèle sur trois arrêts.*

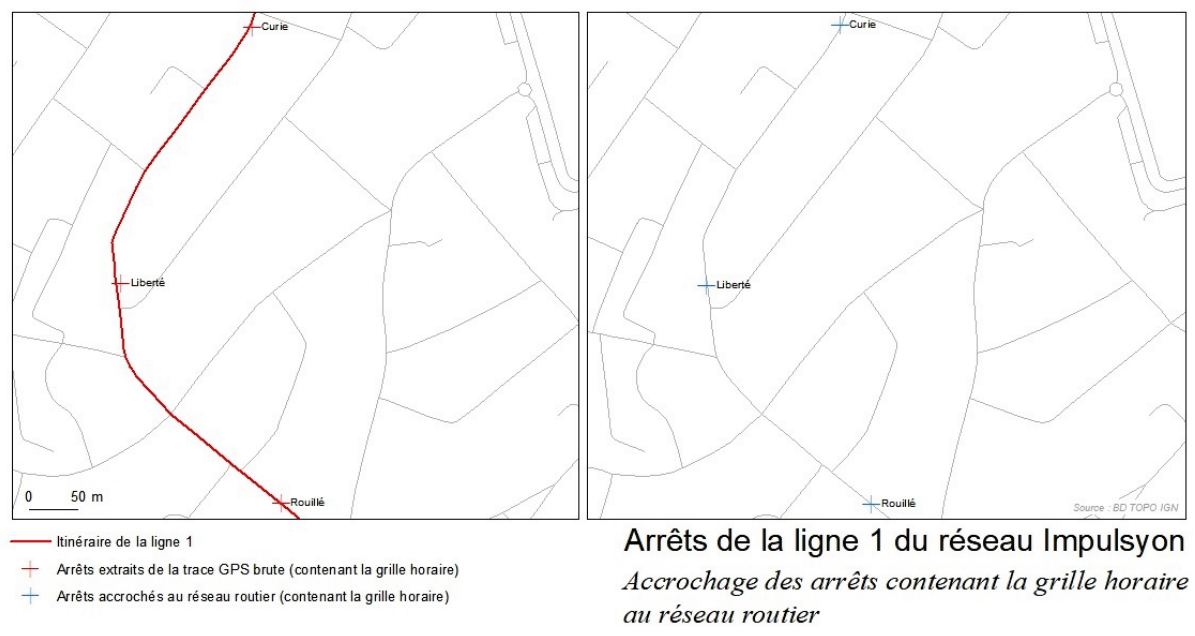

*Figure 33 : Carte des arrêts Curie, Liberté et Rouillé de la ligne 1 : accrochage des arrêts au réseau routier*

Il est possible de comparer les arrêts obtenus durant l'exportation avec les données d'arrêt fournies par Impulsyon en open-data<sup>[10](#page-39-1)</sup>. Grâce à une jointure spatiale point à point entre nos résultats et les arrêts fournis par Impulsyon, les distances entre les arrêts correspondants ont été calculés et sont représentés dans le tableau de la figure 34.

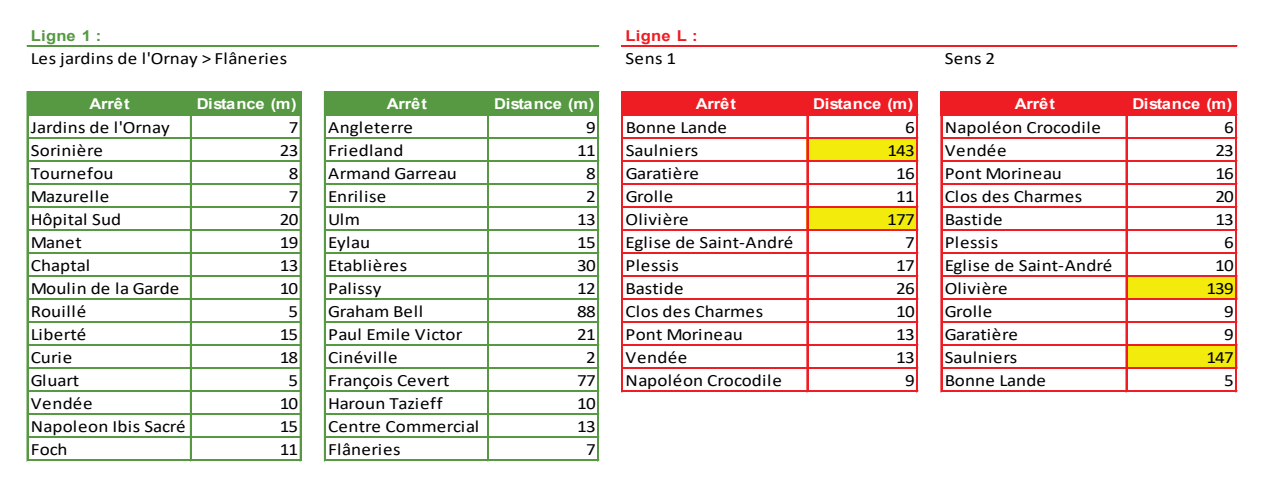

*Figure 34 : Tableaux des écarts entre les arrêts relevés et les données d'Impulsyon (site internet Impulsyon)*

*La majorité des arrêts relevés sur le terrain ont un écart de moins de 20 mètres avec les données fournies par Impulsyon. Les données fournies par Impulsyon ne sont pas à considérer comme exacte : en effet, sur la ligne L, deux arrêts posent problème avec des écarts de plus de 120 mètres (surlignés en jaune sur la figure 34). Il est possible d'expliquer ces grands écarts. L'arrêt « Saulniers » ne se situe pas au même endroit sur le terrain que dans le jeu de données de Impulsyon. Pour l'arrêt « Olivière », cet arrêt n'existe pas dans les données d'Impulsyon, ce qui implique que la jointure spatiale qui a déterminé les écarts a joint cet arrêt à un autre arrêt plus éloigné, d'où l'écart plus grand. Ces deux problèmes sont certainement liés au caractère expérimental de cette ligne qui est vouée à évoluer.*

Mis à part les deux erreurs sur la ligne L, ces écarts entre les résultats et les données fournies par l'exploitant restent corrects, et indiquent que le protocole fonctionne pour collecter les arrêts d'un réseau de transport avec une précision de l'ordre de quelques dizaines de mètres.

# <span id="page-39-0"></span>d. Les limites rencontrées avec les outils utilisés

Les modèles construits et les méthodes utilisées permettent le traitement correct des traces GPS collectées sur le terrain. Cependant, ils admettent quelques limites.

La première a déjà été évoquée avec le modèle d'accrochage de la trace GPS au réseau : même si le modèle développé fonctionne pour des traitements individuels, il rencontre une erreur au niveau de l'analyse réseau lorsqu'il est lancé en mode de traitement par lot. Ce problème pourrait être corrigé avec un perfectionnement du modèle : une piste consiste à ajouter une itération permettant la sélection de fichiers à traiter proposée dans le Model Builder de ArcGIS.

<span id="page-39-1"></span><sup>&</sup>lt;sup>10</sup> La Roche-sur-Yon Agglomération et Impulsyon partagent les données du réseau de bus au format GTFS sur la page suivante : https://data.larochesuryon.fr/explore/dataset/248500589 arrets-horaires-et-circuits-impulsyon[gtfs\\_lrsya/information/](https://data.larochesuryon.fr/explore/dataset/248500589_arrets-horaires-et-circuits-impulsyon-gtfs_lrsya/information/)

L'objectif était d'automatiser au maximum les traitements afin de gagner du temps et de simplifier le processus. Cependant, certaines étapes, notamment au niveau du travail sur les arrêts, ne semblent pas automatisables : c'est le cas notamment de toute l'étape de correction des relevés GPS des arrêts. Cependant, cette étape de correction menée dans le cadre de cette expérience ne serait pas nécessaire dans le cadre d'un travail sur un réseau informel. Pour des travaux sur les réseaux formels, la solution serait de faire les relevés de manière plus consciencieuse afin qu'il n'y ait pas d'erreurs dans les enregistrements. La solution proposée dans la partie relative à la collecte des données consiste à relever les arrêts indépendamment des itinéraires et des lignes de transports, puisque ces arrêts sont repérables dans l'espace public. Cela permettrait de supprimer l'étape de correction et le travail sur les arrêts pourrait être automatisé assez aisément grâce des jointures spatiales entre les arrêts relevés et les traces GPS horodatées.

Une autre complexité de ce protocole est l'appel à plusieurs logiciels. En effet, il apparaît que ArcGIS n'extrait pas les vitesses lors de l'importation des traces GPS depuis les fichiers GPX. Dans le cadre de ce projet, les données de vitesses semblent intéressantes ne serait-ce que pour identifier des zones où les véhicules ralentissent. La solution trouvée dans cette expérience est d'utiliser un autre logiciel pour convertir les traces GPX en traces sous format CSV en amont de ArcGIS. Ce travail de conversion et la passerelle entre les deux logiciels ne peuvent pas être automatisés ce qui peut créer une perte de temps sur des projets contenant de nombreuses traces GPS à traiter. Cependant, un moyen de contourner ce problème serait de calculer la vitesse dans le logiciel SIG. En effet, même si la trace importée dans ArcGIS ne comporte pas les vitesses enregistrées par l'appareil, elle contient les données nécessaires au calcul de la vitesse pour chaque enregistrement. Cela passerait par un calcul de la distance euclidienne entre deux points successifs et la durée séparant leur enregistrement.

Enfin, le dernier problème rencontré apparaît dans le modèle d'accrochage des traces au réseau routier comme sur la figure 35 dans l'encart de gauche. Par endroit, le modèle accroche la trace sur le mauvais tronçon : cela est dû au fait que le modèle accroche les entités des traces au chemin le plus court. Parfois, dans la zone tampon, il existe plusieurs chemins et le bus n'a pas pris le chemin le plus court. Ces erreurs restent très rares et pourraient être évitées avec un travail approfondi sur la génération du réseau. En effet, certaines voies comme des contre-allées sur des boulevards font partie du réseau alors que les bus ne circulent pas dans ces allées.

De plus, certaines intersections plus complexes semblent propices aux erreurs si le réseau n'est pas bien construit. Par exemple dans l'encart de droite sur la figure 35, au niveau du cercle orange, le véhicule fait un virage à gauche à 90°. Cependant, dans la réalité, il n'y a pas d'intersection au niveau de ce nœud. Il s'agit d'un tronçon de voie rapide et d'un pont. Le véhicule a donc fait une boucle après la sortie à droite pour traverser la voie rapide sur le pont. Cette erreur aurait pu être évitée en corrigeant la couche de tronçons routiers ayant servi à générer le réseau.

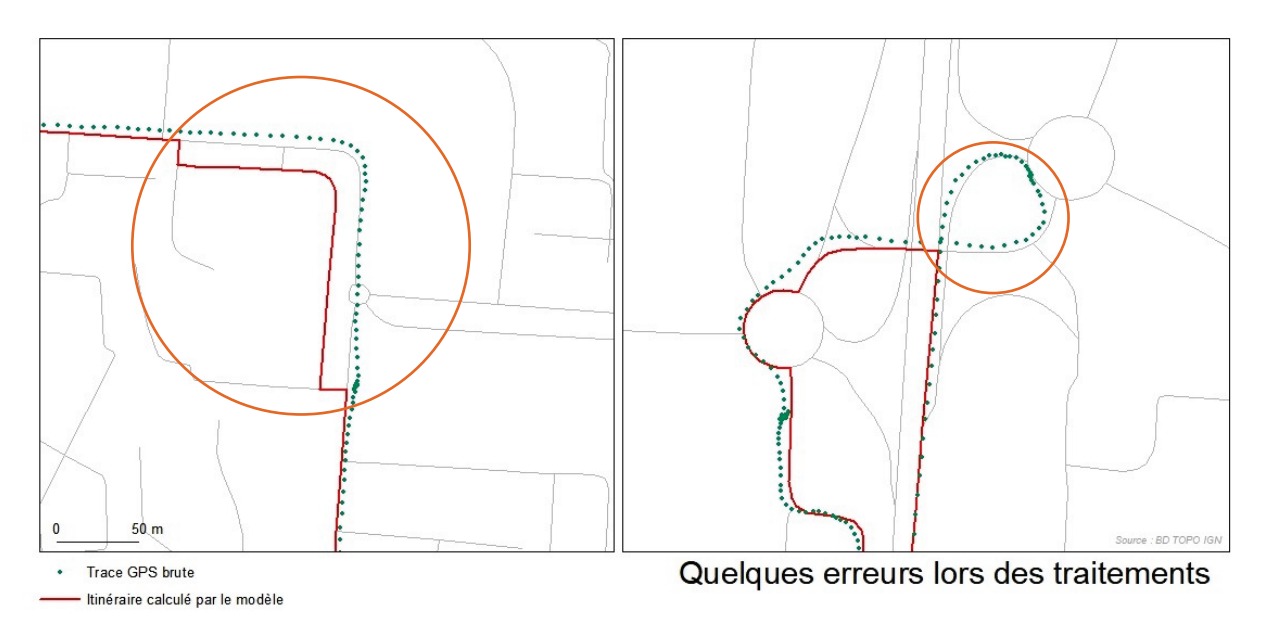

*Figure 35 : Carte de deux erreurs, entourées en oranges, liées au modèle d'accrochage au réseau routier utilisé*

# <span id="page-41-0"></span>3 - La présentation des données

Maintenant que les traces GPS collectées ont été traitées, elles sont exploitables et peuvent faire l'objet de plusieurs formes de présentation. Ces représentations peuvent être à destination des usagers du réseau de transport pour faciliter ses trajets, mais certaines représentations peuvent être à destination de l'exploitant pour comprendre et mieux exploiter son réseau de transport.

#### <span id="page-41-1"></span>a. Les plans papier des lignes et du réseau

Pour commencer, la première étape est de mettre en forme les différentes données traitées pour présenter les lignes et le réseau complet sous forme de plans représentant l'itinéraire du véhicule et les arrêts où les usagers peuvent embarquer ou débarquer. Cette expérimentation se basant sur un réseau de transport formel, il est possible de représenter les arrêts accompagnés de leur nom, mais dans le cadre d'un travail sur un réseau informel, le plan pourrait ne pas avoir de noms. Dans ce cas, il est possible de caractériser l'arrêt avec un identifiant unique afin de pouvoir l'identifier facilement.

Pour réaliser ces plans, le choix a été de faire la mise en page sur QGIS. Ce choix a été motivé par le fait que QGIS propose des options de mises en pages plus libres que ArcGIS, permettant de s'approcher au maximum d'un plan de réseau de transport traditionnel.

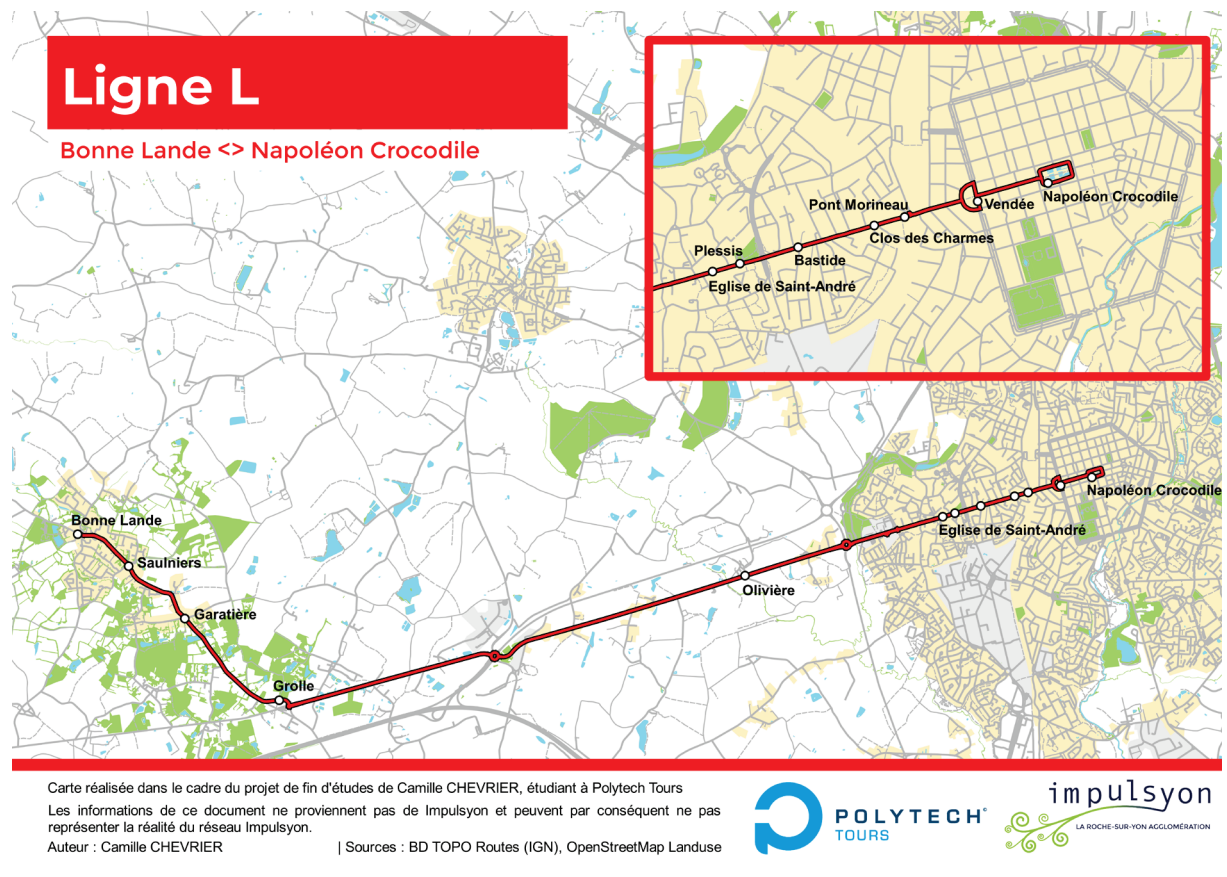

*Figure 36 : Résultat de la mise en page QGIS pour la ligne L*

Le résultat présenté en figure 36 est convaincant. L'avantage d'avoir choisi un réseau formel pour tester ce protocole est la possibilité de comparer les résultats avec la documentation fournie par l'exploitant. Ainsi, pour la ligne L, Impulsyon propose le plan présenté en figure 37.

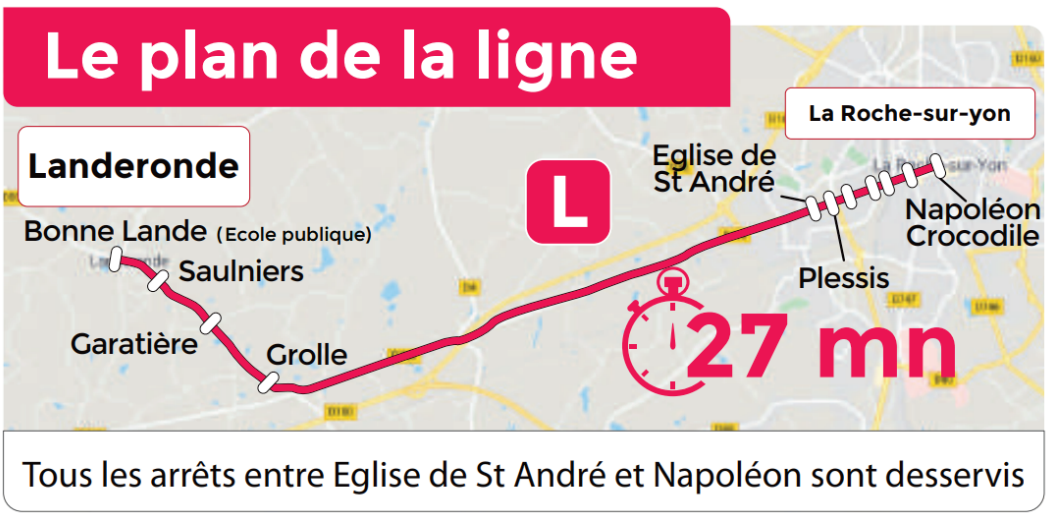

*Figure 37 : Plan de la ligne L proposé par Impulsyon (site internet Impulsyon)*

*Le résultat du protocole et la mise en page pour la ligne L présentent une assez bonne qualité, car l'on retrouve les mêmes informations entre les deux plans. De plus, le plan issu de ce projet est plus complet : en effet, il indique le nom des arrêts entre les arrêts « Église de Saint-André » et « Napoléon Crocodile », ce que le plan de Impulsyon ne fait pas par souci de lisibilité*.

Le plan de la ligne 1 a également été réalisé et est présent en annexe 1 page 49, accompagné du plan de Impulsyon en annexe 2 page 50.

Ces plans de ligne représentent la structure du réseau pour l'usager, avec les arrêts et les itinéraires des véhicules pour chaque ligne. Un autre plan intéressant pour l'usager est le plan du réseau entier. Dans ce projet, seules deux lignes ont été cartographiées, donc ce plan ne se limite qu'aux lignes L et 1. Ce plan a été réalisé à partir des données grâce à une mise en forme sous QGIS et Adobe Illustrator, et est disponible en annexe 3 page 51.

#### <span id="page-43-0"></span>b. Les grilles horaires

Une autre information importante pour l'usager est la grille horaire. Cette grille horaire doit contenir les horaires de passage des lignes pour chaque arrêt.

Les horaires ont été extraits du SIG sous forme de table. Les données ont été mises en pages dans un tableur classique (Excel) et ont été représentées sous forme de tableaux. Tout comme les plans de ligne, il est possible dans le cadre de cette expérimentation du protocole de comparer les horaires obtenus à partir des traces GPS aux horaires annoncés par Impulsyon. La figure 38 représente les horaires mesurés pour la ligne 1, ainsi que ceux correspondant proposés par Impulsyon sur leur site internet et leurs écarts en minutes et secondes. La figure 39 est le même tableau pour la ligne L.

*Figure 38 : Tableaux des horaires de la ligne 1 et comparaison avec les horaires proposés par Impulsyon (site internet Impulsyon)* Les jardins de l'Ornay > Flâneries **Ligne 1 :** 

| Arrêt                    | <b>Horaires</b> |                  | <b>Ecarts entre les</b><br>horaires Impulsyon et | <b>Horaires</b> |                  | <b>Ecarts entre les</b><br>horaires Impulsyon et |  |  |
|--------------------------|-----------------|------------------|--------------------------------------------------|-----------------|------------------|--------------------------------------------------|--|--|
|                          | <b>Mesurés</b>  | <b>Impulsyon</b> | mesurés                                          | <b>Mesurés</b>  | <b>Impulsyon</b> | mesurés                                          |  |  |
| Jardins de l'Ornay       | 9:16            | 9:16             | $-38$ sec                                        | 10:33:54        | 10:34:00         | $+06$ sec                                        |  |  |
| Sorinière                | 9:17            | 9:18             | $+$ 30 sec                                       | 10:35:09        | 10:36:00         | $+ 50$ sec                                       |  |  |
| Tournefou                | 9:18            | 9:19             | $+ 04$ sec                                       | 10:36:36        | 10:37:00         | $+24$ sec                                        |  |  |
| Mazurelle                | 9:19            | 9:20             | 24 sec<br>$+$                                    | 10:37:30        | 10:38:00         | $+29$ sec                                        |  |  |
| <b>Hôpital Sud</b>       | 9:20            | 9:21             | 00 <sub>sec</sub><br>$+$                         | 10:38:45        | 10:31:00         | $-07$ min 45 sec                                 |  |  |
| Manet                    | 9:21            | 9:22             | 12 sec<br>$+$                                    | 10:39:21        | 10:40:00         | $+38$ sec                                        |  |  |
| Chaptal                  | 9:22            | 9:23             | 40 sec<br>$+$                                    | 10:39:50        | 10:41:00         | $+$ 01 min 09 sec                                |  |  |
| Moulin de la Garde       | 9:23            | 9:23             | $-29$ sec                                        | 10:40:38        | 10:41:00         | $+22$ sec                                        |  |  |
| Rouillé                  | 9:24            | 9:24             | $-32$ sec                                        | 10:41:56        | 10:42:00         | $+03$ sec                                        |  |  |
| Liberté                  | 9:25            | 9:25             | $-18$ sec                                        | 10:42:39        | 10:43:00         | 20 sec<br>$+$                                    |  |  |
| Curie                    | 9:26            | 9:26             | $-11$ sec                                        | 10:43:41        | 10:44:00         | 18 sec<br>$\ddot{}$                              |  |  |
| Gluart                   | 9:26            | 9:27             | $+09$ sec                                        | 10:44:16        | 10:45:00         | $+ 44$ sec                                       |  |  |
| Vendée                   | 9:28            | 9:27             | - 01 min 19 sec                                  | 10:46:39        | 10:47:00         | $+20$ sec                                        |  |  |
| Napoleon Ibis Sacré      | 9:30            | 9:33             | $+$ 02 min 38 sec                                | 10:48:41        | 10:51:00         | $+$ 02 min 18 sec                                |  |  |
| Foch                     | 9:33            | 9:34             | $+00$ sec                                        | 10:51:57        | 10:52:00         | $+03$ sec                                        |  |  |
| Angleterre               | 9:35            | 9:35             | $-00$ sec                                        | 10:53:17        | 10:53:00         | $-17$ sec                                        |  |  |
| Friedland                | 9:36            | 9:36             | $-03$ sec                                        | 10:54:10        | 10:54:00         | $-10$ sec                                        |  |  |
| <b>Armand Garreau</b>    | 9:36            | 9:38             | $+$ 01 min 03 sec                                | 10:55:12        | 10:56:00         | $+47$ sec                                        |  |  |
| Enrilise                 | 9:38            | 9:39             | $+$ 14 sec                                       | 10:56:25        | 10:57:00         | $+34$ sec                                        |  |  |
| Ulm                      | 9:39            | 9:40             | 35 sec<br>$+$                                    | 10:57:19        | 10:58:00         | $+41$ sec                                        |  |  |
| Eylau                    | 9:40            | 9:41             | 28 sec<br>$+$                                    | 10:58:31        | 10:59:00         | $+28$ sec                                        |  |  |
| Etablières               | 9:42            | 9:43             | 50 <sub>sec</sub><br>$+$                         | 10:59:43        | 11:01:00         | $+$ 01 min 17 sec                                |  |  |
| Palissy                  | 9:43            | 9:45             | $+$ 01 min 06 sec                                | 11:01:29        | 11:03:00         | $+$ 01 min 31 sec                                |  |  |
| <b>Graham Bell</b>       | 9:44            | 9:45             | $+ 18$ sec                                       | 11:02:05        | 11:03:00         | $+ 55$ sec                                       |  |  |
| Paul Emile Victor        | 9:45            | 9:46             | 37 sec<br>$\ddot{}$                              | 11:02:45        | 11:04:00         | $+$ 01 min 14 sec                                |  |  |
| Cinéville                | 9:46            | 9:47             | 59 sec<br>$+$                                    | 11:03:24        | 11:05:00         | $+01$ min 36 sec                                 |  |  |
| <b>François Cevert</b>   | 9:46            | 9:47             | $+35$ sec                                        | 11:03:47        | 11:05:00         | $+$ 01 min 12 sec                                |  |  |
| <b>Haroun Tazieff</b>    | 9:48            | 9:48             | $-04$ sec                                        | 11:05:54        | 11:06:00         | $+05$ sec                                        |  |  |
| <b>Centre Commercial</b> | 9:49            | 9:49             | $-12$ sec                                        | 11:06:48        | 11:07:00         | $+ 12$ sec                                       |  |  |
| Flâneries                | 9:51            | 9:59             | $+$ 07 min 47 sec                                | 11:08:36        | 11:09:00         | $+$ 24 sec                                       |  |  |

*Les horaires de la ligne 1 obtenus durant l'expérimentation (figure 38) sont similaires à ceux proposés par Impulsyon. Le plus grand écart entre nos résultats et les horaires annoncés est de 7 minutes et 47 secondes. Pour chaque itinéraire relevé, seul un horaire admet un retard de plus de 3 minutes (les deux horaires surlignés en jaune dans le tableau).* 

*Figure 39 : Tableaux des horaires de la ligne L et comparaison avec les horaires proposés par Impulsyon (site internet Impulsyon)* **Ligne L :**

Bonne Lande > Napoléon Crocodile

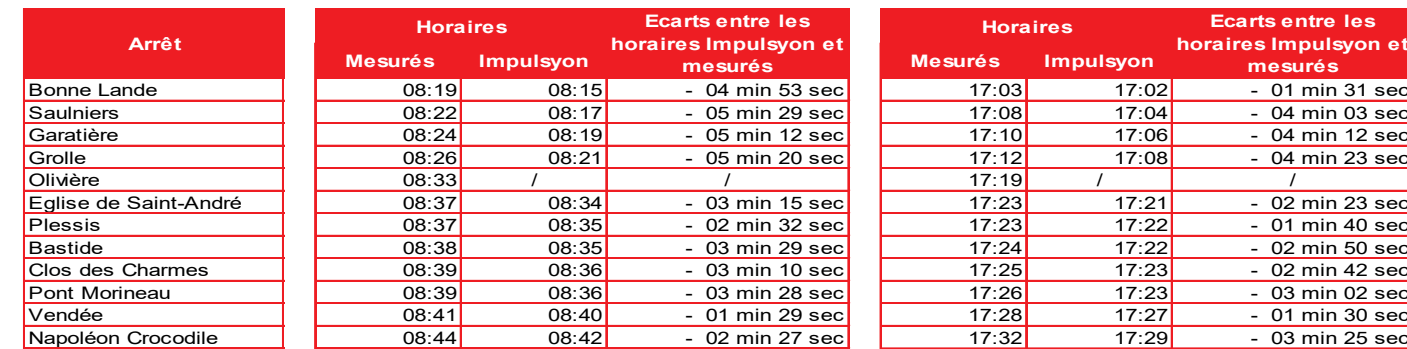

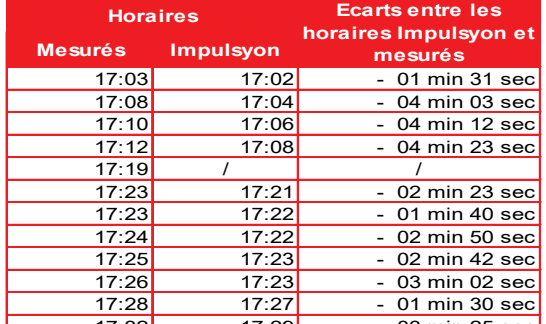

#### **Ligne L :**

Napoléon Crocodile > Bonne Lande

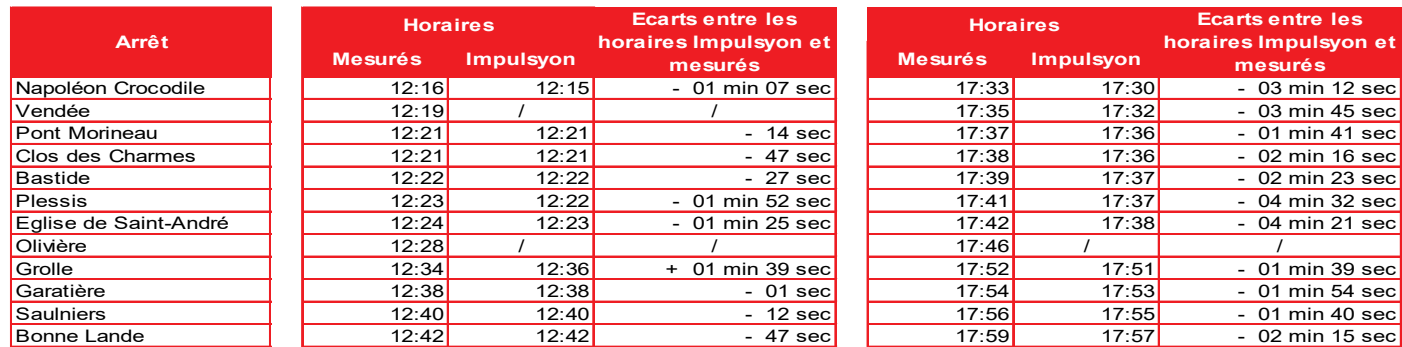

*Les horaires obtenus pour la ligne L (figure 39) sont également très similaires de ceux proposés par Impulsyon. Le plus grand écart entre nos résultats et les horaires annoncés est de 5 minutes et 29 secondes. Cependant, si les écarts pour la ligne 1 étaient plutôt de l'ordre de la minute, ceux de la ligne L sont plus important : de nombreux écarts sont supérieurs à 1 minute.* 

*La comparaison des résultats générés dans cette expérimentation avec les horaires annoncés par l'exploitant montre que le protocole permet d'obtenir des données cohérentes et proches de celles d'Impulsyon. Les écarts entre les résultats et les horaires annoncés sont majoritairement inférieurs à 5 minutes. La différence de ligne se fait ressentir : en effet, les horaires relevés sur la ligne 1 sont plus proches de ceux annoncés par Impulsyon par rapport à ceux de la ligne L. Cela s'explique par le fait que la ligne 1 est une ligne qui circule majoritairement en milieu urbain, qui a une partie en site propre et qui marque de nombreux arrêts par rapport à la ligne L qui est peu empruntée et qui circule hors agglomération.*

Le protocole permet donc d'obtenir des données horaires exploitables pour caractériser le fonctionnement d'un réseau de transport.

#### <span id="page-44-0"></span>c. Une carte interactive

Pour l'usager, un dernier outil pourrait être intéressant à mettre en place : une carte interactive. Une carte interactive est une carte sur internet qui est dynamique : l'usager peut naviguer dessus, zoomer, dézoomer, cliquer sur des entités et obtenir des informations sur ces entités grâce à des fenêtres « pop-up  $v^{11}$ .

De nombreux services de transport proposent ce type d'outil et il est aisé de le mettre en place avec les données qui ressortent de ce protocole. Cependant, par manque de temps, cette présentation interactive et digitale n'a pas été mise en œuvre dans le cadre de cette expérimentation. Pour réaliser de tels services, de nombreuses solutions existent : que ce soient des développeurs de logiciels SIG qui proposent des plateformes web (comme ArcGIS Online par exemple) ou encore des bibliothèques de script permettant de développer des cartes web (comme la bibliothèque JavaScript libre de droit Leaflet<sup>[12](#page-45-2)</sup>).

#### <span id="page-45-0"></span>d. Une carte des vitesses pour l'exploitant

La trace GPS qui a été accrochée au réseau routier contient pour chaque enregistrement la vitesse à laquelle le véhicule évoluait lors de la localisation GPS. Ces données peuvent être représentées sur une carte comme la figure 40 qui représente les vitesses de circulation de la ligne 1 lors du premier relevé. Cette information ne concerne pas l'usager, mais plutôt l'exploitant. La carte des vitesses peut mettre en avant les zones où les véhicules circulent plus lentement. Ces ralentissements peuvent être dus à des obstacles, des dangers ou encore la congestion du trafic.

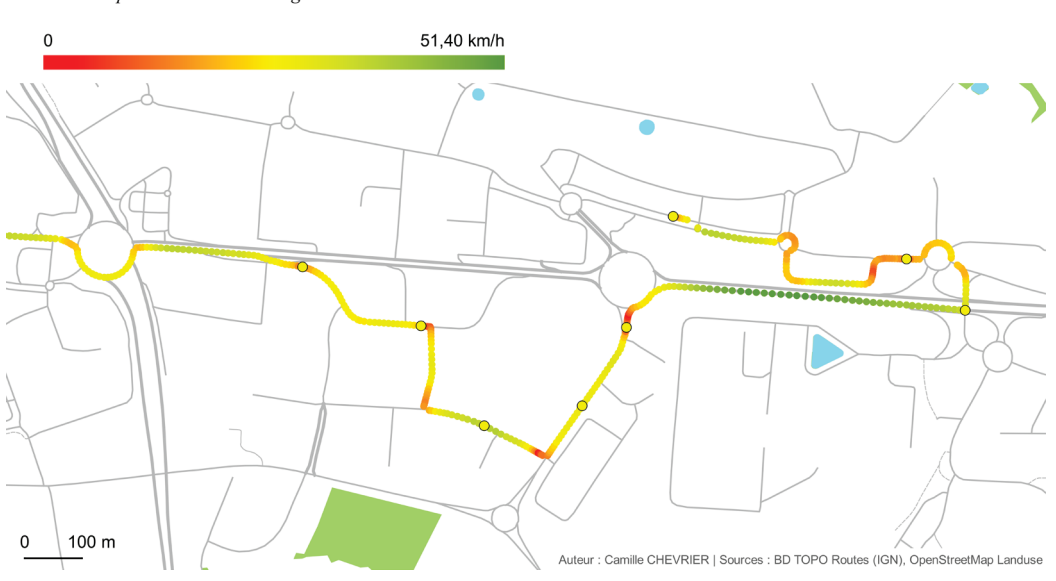

Vitesse du véhicule lors de l'enregistrement de la trace GPS Trace du premier relevé de la ligne 1

*Figure 40 : Carte des vitesses d'une partie de la ligne 1*

*Cette carte permet d'identifier les endroits où le véhicule ralentit. On se rend compte que le véhicule ralentit au niveau des virages et des arrêts. La symbologie en dégradé de couleur permet de représenter facilement cette évolution de vitesse.*

<span id="page-45-1"></span> $11$  Une fenêtre « pop-up » est une fenêtre de l'interface qui s'ouvre au premier plan, masquant les autres éléments.

<span id="page-45-2"></span><sup>12</sup> Documentation sur Leaflet :<https://leafletjs.com/>

#### <span id="page-46-0"></span>e. Un format de données adapté à l'open-data

Enfin, en plus de tous ces supports, ce sont les données qui peuvent être partagées. Aujourd'hui, de nombreuses institutions prônent l'open-data : cela permet d'affiner les données et de créer de nouveaux services mettant en valeur des données publiques et libres de droits.

Dans le domaine des transports, un format standard de partage de données existe et est très utilisé. Le projet Matatus (Williams, 2014) a d'ailleurs utilisé ce format nommé GTFS, pour General Transit Feed Specification. Ce format est très complet et permet de caractériser entièrement un réseau de transport. Il prend en compte les arrêts, les horaires, les itinéraires, l'accessibilité au PMR... Ce format permet ensuite d'intégrer le réseau de transport dans des services en lignes comme Google Maps afin que le réseau de transport soit proposé dans les itinéraires possibles pour l'usager. Ce format a été développé par Google qui propose une documentation très complète sur ce format et les différents fichiers nécessaires<sup>[13](#page-46-1)</sup>.

Dans le cadre de ce projet, la conversion des données collectées au format GTFS n'a pas été réalisée, mais elle est tout à fait possible grâce aux données obtenues et est même encouragée pour intégrer le réseau cartographié sur des services de carte en ligne.

<span id="page-46-1"></span><sup>&</sup>lt;sup>13</sup> La documentation du format GTFS par Google :<https://developers.google.com/transit/gtfs/reference?hl=fr>

# <span id="page-47-0"></span>**Conclusion**

Ce projet a mis en évidence un besoin d'avoir des données sur les réseaux de transports afin de pouvoir identifier sa structure et son fonctionnement. Cela est bénéfique pour les différents acteurs de ces réseaux. Ces données permettent de faciliter la compréhension et l'accès au transport pour les usagers. Elles permettent également d'optimiser les réseaux du point de vue de l'exploitant et de l'autorité organisatrice. Après un rapide état de l'art sur les réseaux de transports informels et sur les projets similaires, il a été exposé le besoin de cartographier et de créer des données sur ces réseaux informels.

Ce projet avait donc pour objectif de proposer une méthode, un protocole permettant de cartographier un réseau de transport à partir de la technologie GPS afin de montrer qu'il était possible d'utiliser les traces GPS pour caractériser la structure et le fonctionnement d'un réseau de transport. Un protocole se basant sur les données brutes des traces GPS a donc été imaginé pour pouvoir obtenir des données exploitables et produire des supports caractérisant la structure (les arrêts, les itinéraires empruntés par les véhicules) ainsi que le fonctionnement (les horaires de passage, les vitesses).

Ce protocole a été décrit phase par phase. Les différentes phases sont représentées sur le schéma en figure 41.

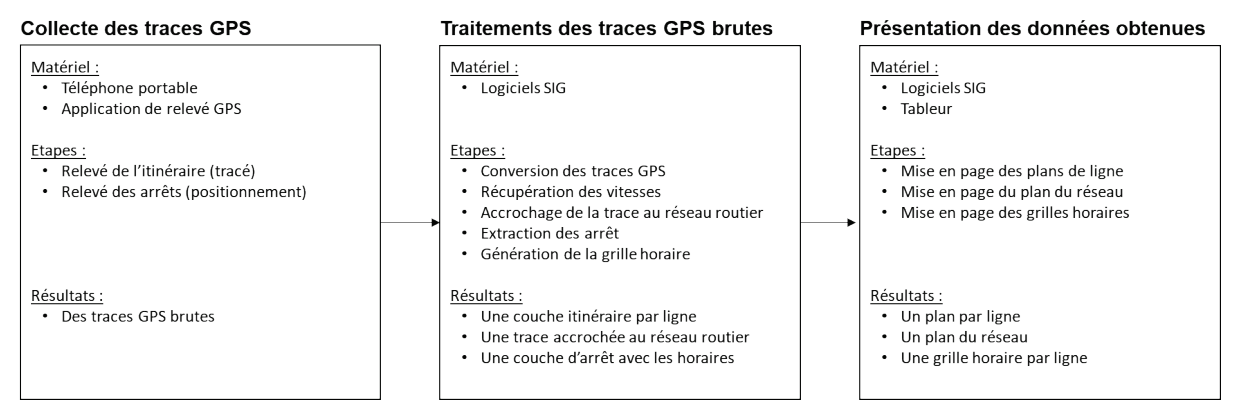

*Figure 41 : Schéma de synthèse du protocole*

Ce protocole a été testé avec une expérimentation sur un réseau connu et déjà documenté : une partie du réseau de bus Impulsyon de La Roche-sur-Yon Agglomération, en Vendée. Cela a permis d'évaluer l'efficacité du protocole et la précision des résultats obtenus. En effet, dans le cadre de cette expérimentation, il était possible de comparer les résultats du protocole construit dans ce projet avec les données fournies par l'exploitant.

Après comparaison, ces résultats obtenus sont finalement concluants. Les arrêts obtenus à partir des traces GPS ont quelques dizaines de mètres de différence avec les données fournies par Impulsyon (voir page 34 pour plus de détails). En ce qui concerne les grilles horaires obtenues via ce protocole, elles sont précises à quelques minutes prêts (l'écart maximum rencontré était de 7 minutes et 45 secondes, voir pages 38 et 39).

Les différentes présentations réalisées dans le cadre de l'expérimentation, que ce soit à destination de l'usager ou de l'exploitant, restent fidèles à la réalité et à la documentation fournie par le réseau Impulsyon. Les outils utilisés et les modèles de traitements géomatiques

développés sont donc efficaces, et ont l'avantage d'être ouverts afin d'être perfectionnés ou adaptés à de nouveaux standards. Même si ces outils ont été construits dans un but d'automatisation, le traitement se fait trace par trace. Un perfectionnement des modèles pourrait être fait de manière à traiter plusieurs traces en même temps.

L'efficacité de ce protocole et la bonne précision de ses résultats montrent donc la possibilité de caractériser le fonctionnement d'un réseau de transport, avec des données horaires exploitables, et sa structure grâce à des données d'itinéraires et d'arrêts précises et donc exploitables. Ce protocole peut donc être utilisé dans le cadre d'un projet appliqué sur des réseaux de transports complets, qu'ils soient formels (comme dans cette expérimentation) ou informels.

La demande de données est plus forte sur les réseaux informels : c'est dans ce cadre et cet objectif que ce protocole a été imaginé. Cependant, l'expérimentation a montré qu'il était également utilisable sur un réseau formel, même si ces derniers sont le plus souvent déjà cartographiés et possèdent donc déjà les données nécessaires pour caractériser leur fonctionnement et leur structure.

Antrim, A., & Barbeau, S. J. (2013), « The many uses of GTFS data–opening the door to transit and multimodal applications ». *Location-Aware Information Systems Laboratory at the University of South Florida*, 4.

Bachir, D. (2019), *Estimating urban mobility with mobile network geolocation data mining* (Doctoral dissertation).

Baptiste, H., Feildel, B., & Huyghe, M. (2018), « Quelles capacités des traceurs GPS à rendre compte des pratiques de mobilité quotidienne ? Une application sur des territoires de faible densité en Indre-et-Loire (37, France) ». *Lucrările Seminarului Geografic « Dimitrie Cantemir »*, 46 (1), 41-64.

Bordeleau B. (2015), « Le transport informel », *Villes Régions Monde* [\[http://www.vrm.ca/le](http://www.vrm.ca/le-transport-informel/)[transport-informel/\]](http://www.vrm.ca/le-transport-informel/)

Dalumpines, R., & Scott, D. M. (2011). GIS-based map-matching: Development and demonstration of a postprocessing map-matching algorithm for transportation research. In *Advancing geoinformation science for a changing world* (pp. 101-120). Springer, Berlin, Heidelberg.

D'Este, G. M., Zito, R., & Taylor, M. A. (1999), « Using GPS to measure traffic system performance ». *Computer‐Aided Civil and Infrastructure Engineering*, 14 (4), 255-265.

Drevon, G., Jambon, F., Chardonnel, S., Christophe, S., André-Poyaud, I., Davoine, P. A., & Lutoff, C. (2014), « Évaluation comparée de l'apport de l'assistance GPS aux enquêtes de mobilité ». *Netcom. Réseaux, communication et territoires*, (28-1/2), 13-34.

ESRI (2020), Algorithmes utilisés par l'Extension ArcGIS Network Analyst. [\[https://desktop.arcgis.com/fr/arcmap/latest/extensions/network-analyst/algorithms-used-by](https://desktop.arcgis.com/fr/arcmap/latest/extensions/network-analyst/algorithms-used-by-network-analyst.htm)[network-analyst.htm\]](https://desktop.arcgis.com/fr/arcmap/latest/extensions/network-analyst/algorithms-used-by-network-analyst.htm)

Goletz, M., & Ehebrecht, D. (2018), « How can GPS/GNSS tracking data be used to improve our understanding of informal transport? A discussion based on a feasibility study from Dar es Salaam ». *Journal of Transport Geography*.

Gwiazdzinski, L., & Klein, O. (2014), « Du suivi GPS des individus à une approche chronotopique. Premiers apports d'expérimentations et de recherches territorialisées ». *Netcom. Réseaux, communication et territoires*, (28-1/2), 77-106.

Impulsyon (2020), Site internet de la société de transport, grilles horraires des lignes 1 et L, plans des lignes 1 et L, plan du réseau. [\[https://www.impulsyon.fr/\]](https://www.impulsyon.fr/)

Klopp, J., Orwa, D., Waiganjo Wagacha, P., Williams, S., & White, A. (2017), « Informal 2.0: Seeing and Improving Urban Informal Practices through Digital Technologies The Digital Matatus case in Nairobi ». *Field Actions Science Reports. The journal of field actions*, (Special Issue 16), 39-43.

Klopp, J., Williams, S., Waiganjo, P., Orwa, D., & White, A. (2015), « Leveraging cellphones for wayfinding and journey planning in semi-formal bus systems: Lessons from digital matatus in Nairobi » in *Planning support systems and smart cities* (pp. 227-241). Springer, Cham.

Larrivée, S., Pouliot, J. & Santerre, R. (2019), « Module Le positionnement par satellite GPS, données LIDAR et modèle numérique de terrain » in *Fondement des systèmes d'information géographique (GMT-1005 et GMT-6001)*, Université Laval course.

Marchal (2011), « Analyse et enrichissement des traces GPS de l'Enquête Nationale sur les Transports et les Déplacements 2007-2008 ». In *Séminaire d'échanges : les nouveaux outils de suivi et d'analyse de la mobilité – Grand Lyon*, 24 octobre 2011 à Grand Lyon.

Mouncif, H., & Boulmakoul, A. (2014), « Application SIG et norme GTFS pour la conception d'un système d'information de transport multimodal : une approche SOA pour le calcul des itinéraires multimodaux viables ». *INTIS'2014*, 117.

Office Québécois de la Langue Française (2009), « Fiche terminologique : Système d'Information Géographique ». [\[http://www.granddictionnaire.com/ficheOqlf.aspx?Id\\_Fiche=8358590\]](http://www.granddictionnaire.com/ficheOqlf.aspx?Id_Fiche=8358590)

Pham, T. H. T. (2016), *Apports et difficultés d'une collecte de données à l'aide de récepteurs GPS pour réaliser une enquête sur la mobilité* (Doctoral dissertation).

Serra, M. (2014), *MobiRev : La Mobilité Révélée par GPS* (Projet de Fin d'Études de cinquième année de formation ingénieur)

Talbot, D. (2013, April 30), « African Bus Routes Redrawn Using Cell-Phone Data ». Retrieved from *MIT Technology Review* blog

[\[https://www.technologyreview.com/2013/04/30/113601/african-bus-routes-redrawn-using](https://www.technologyreview.com/2013/04/30/113601/african-bus-routes-redrawn-using-cell-phone-data/)[cell-phone-data/\]](https://www.technologyreview.com/2013/04/30/113601/african-bus-routes-redrawn-using-cell-phone-data/)

Thiagarajan, A., Biagioni, J., Gerlich, T., & Eriksson, J. (2010, November), « Cooperative transit tracking using smart-phones » in *Proceedings of the 8th ACM Conference on Embedded Networked Sensor Systems* (pp. 85-98).

Williams S. et Klopp J., Orwa D., Waiganjo P. et White A. (2014), « Digital Matatus : Using Mobile Technology to Visualize Informality »

Zembri, P. (2005), « Structure des réseaux de transport et déréglementation » *Flux*, (4), 21-30.

# **FIGURES**

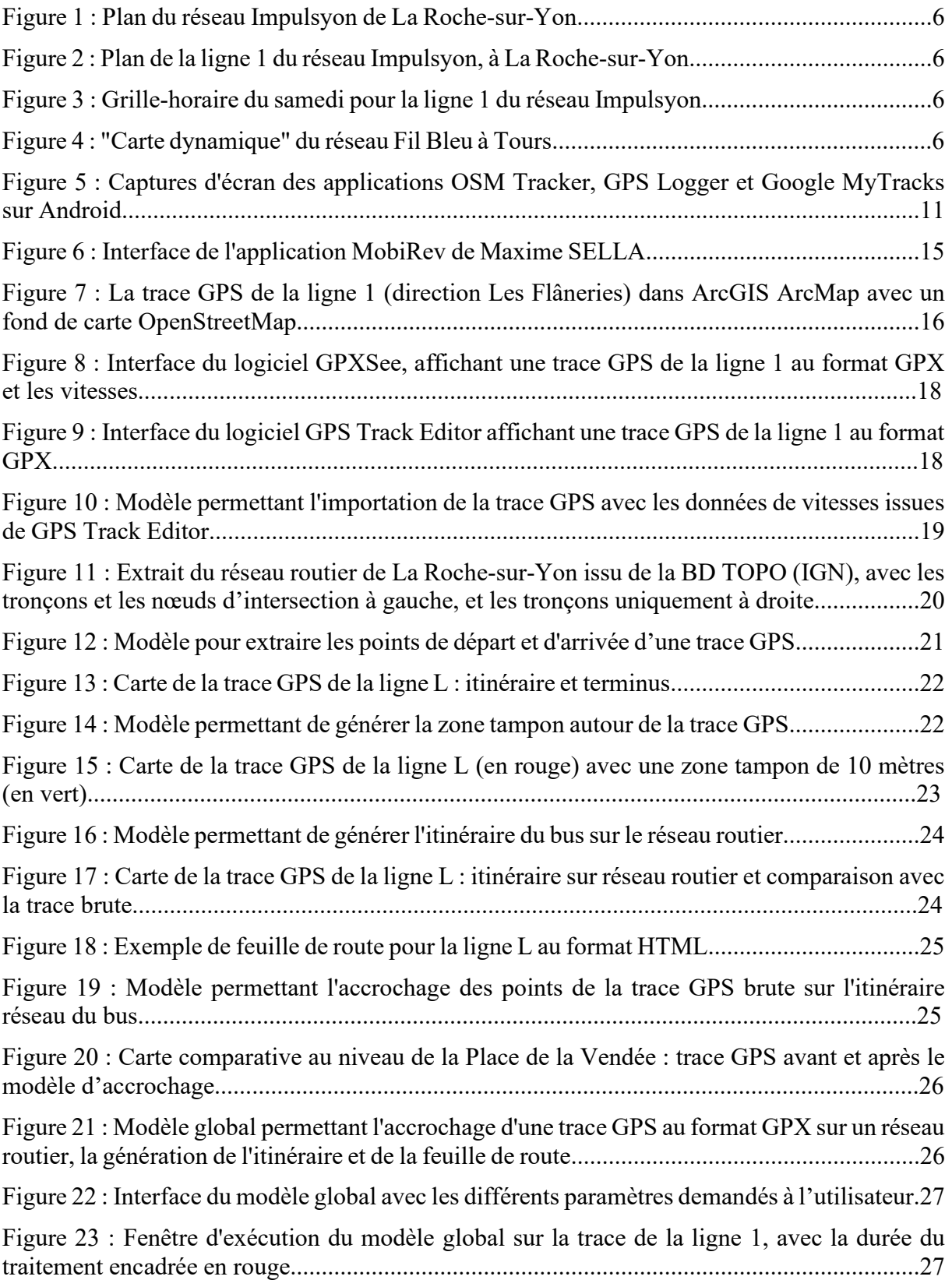

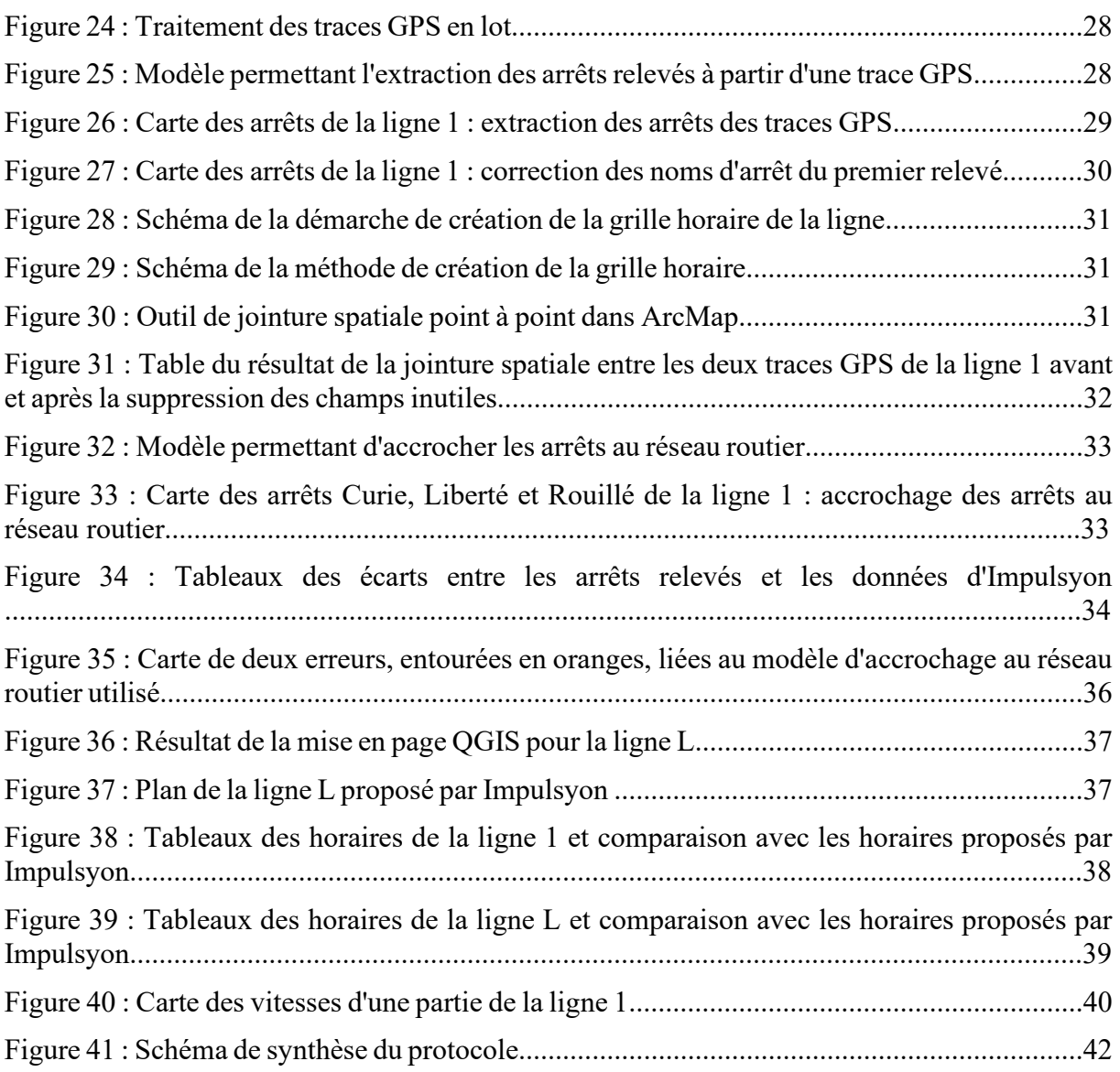

# <span id="page-53-0"></span>**Liste des annexes**

Annexe 1 page 49 : Résultat de la mise en page QGIS pour la ligne 1 Annexe 2 page 50 : Plan de la ligne 1 proposée par Impulsyon

*Ces deux annexes permettent de comparer les données d'itinéraires et d'arrêts obtenues grâce au protocole de ce projet avec les données fournies par Impulsyon. Les données semblent correctes et la mise en page fournit les informations nécessaires à l'usager pour emprunter la ligne 1 dans le sens Jardins de l'Ornay – Flâneries. Cependant, on notera une différence entre les deux plans : le plan fourni par Impulsyon compte plusieurs arrêts en plus par rapport au données issues du projet. Ces différences s'expliquent par le fait que le plan d'Impulsyon est un plan représentant la ligne 1 dans les deux sens (Jardin de l'Ornay – Flâneries et Flâneries – Jardins de l'Ornay). Les arrêts en plus sont exclusifs au sens Flâneries – Jardins de l'Ornay : il est donc normal qu'ils n'apparaissent pas dans les données du projet et qu'ils soient absents du plan.*

Annexe 3 page 51 : Résultat de la mise en page représentant le réseau étudié, lignes 1 et L

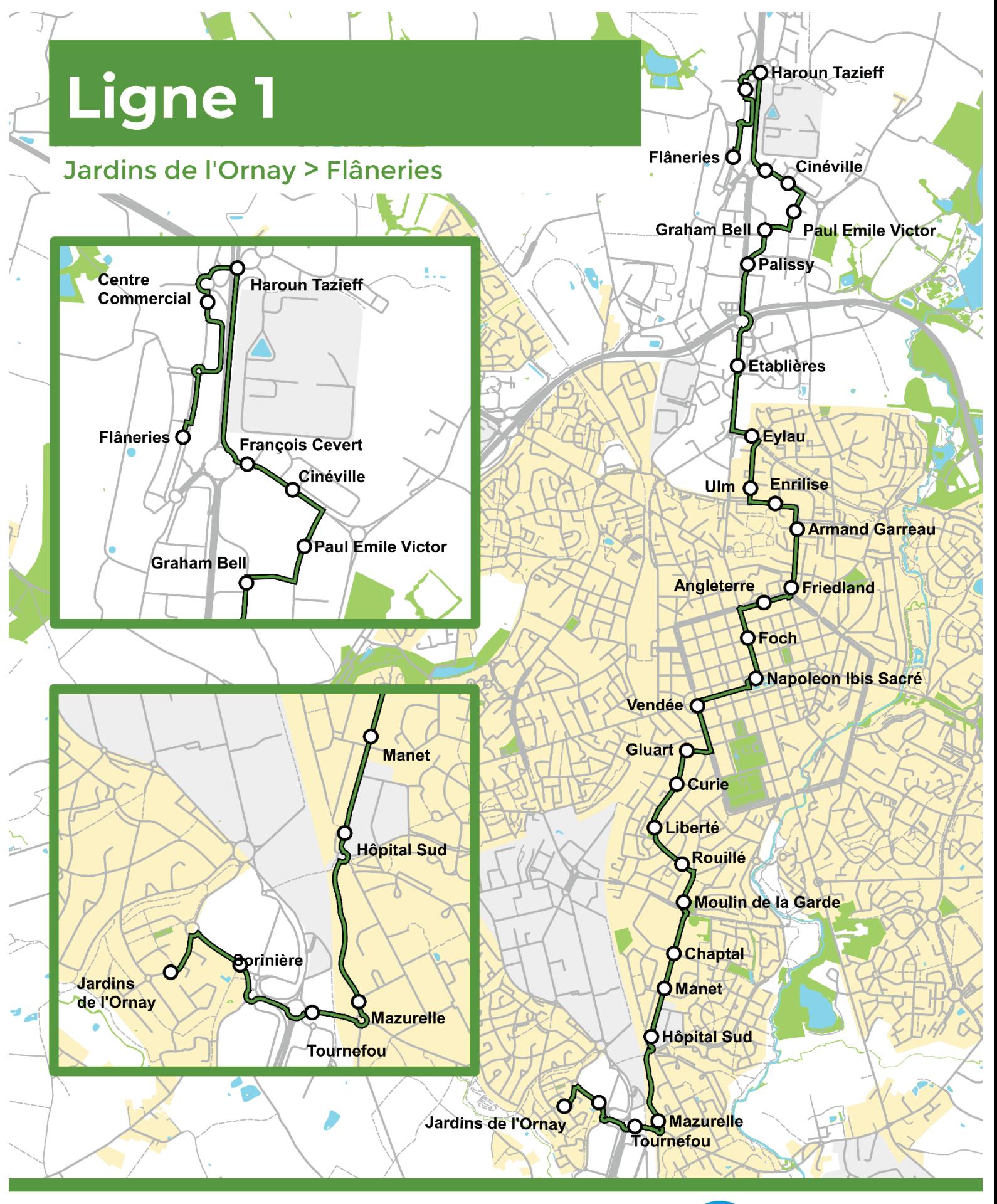

Carte réalisée dans le cadre du projet de fin d'études de Camille CHEVRIER, étudiant à Polytech Tours

Les informations de ce document ne proviennent pas de Impulsyon et peuvent par conséquent ne pas représenter la réalité du réseau Impulsyon. Auteur: Camille CHEVRIER

Sources: BD TOPO Routes (IGN), OpenStreetMap Landuse

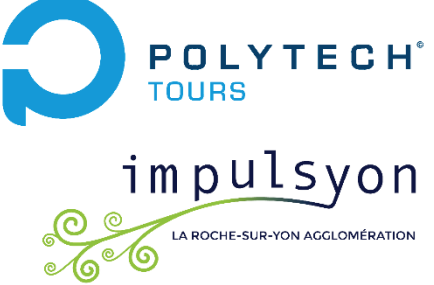

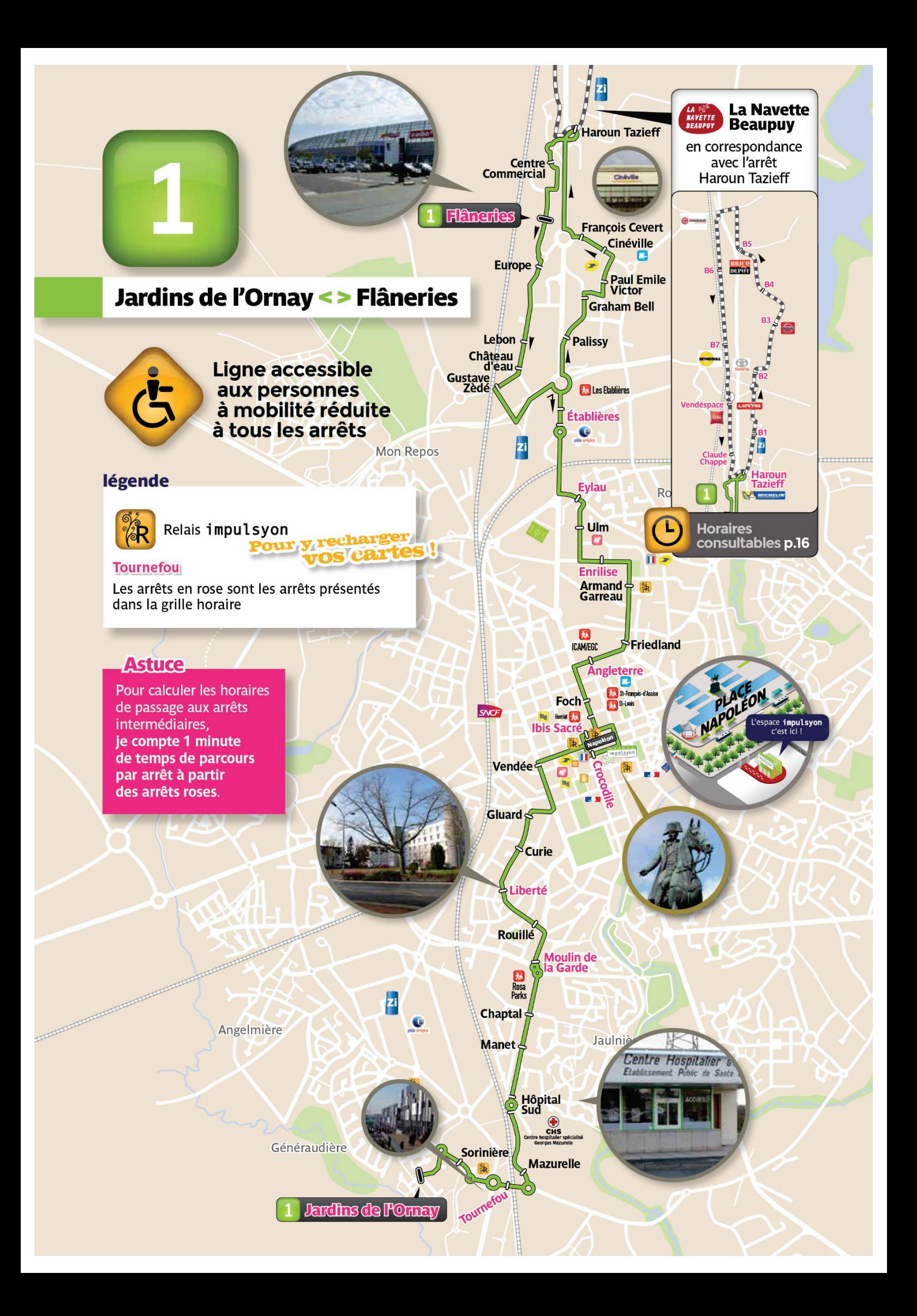

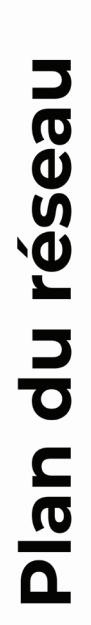

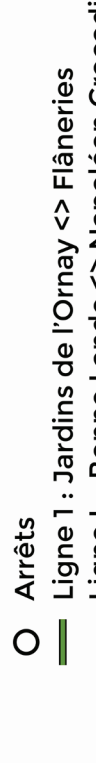

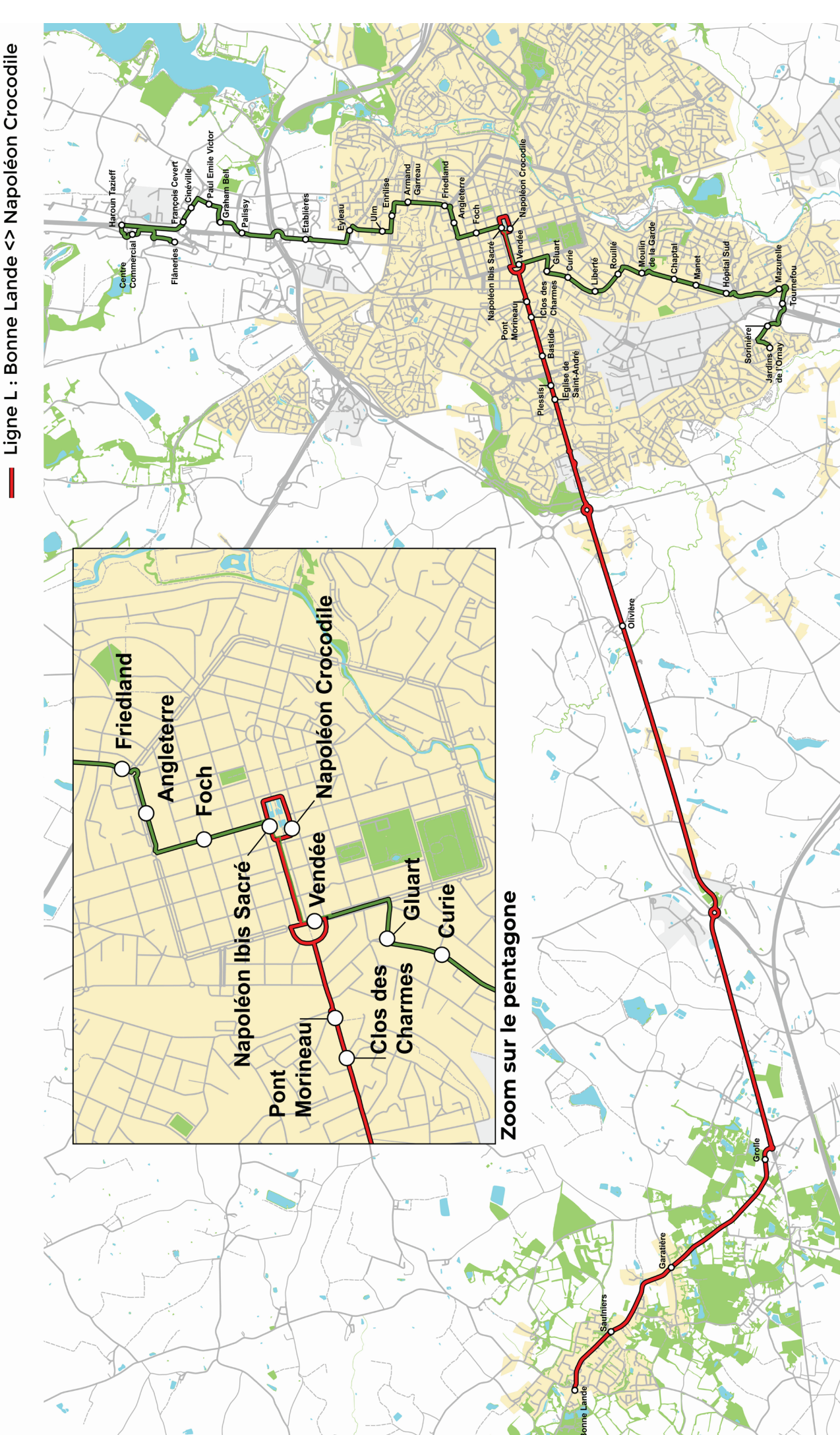

Carte réalisée dans le cadre du projet de fin d'étude de Camille CHEVRIER, étudiant à Polytech Tours. Les informations de ce document ne proviennent pas de Impulsyon et peuvent par conséquent ne pas représenter la réalité du réseau Impulsyon

impulsyon

**O C** A ROCHE-SUR-YON ACCLOMERATIO

POLYTECH<sup>®</sup>

Sources : BD Topo Routes (IGN), OpenStreetMap Landuse

Auteur : Camille CHEVRIER

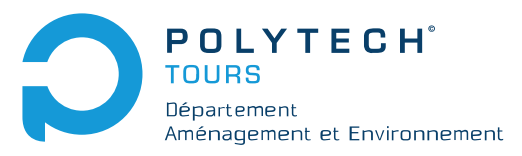

**Hervé BAPTISTE GAE/RESEAU**

Directeur de recherche : **Camille CHEVRIER PFE/DAE5 2020-2021**

**Traces GPS et cartographie de la structure et du fonctionnement d'un réseau de transport : comment les traces GPS peuvent-elles être utilisées pour rendre compte de la définition structurelle et fonctionnelle d'un réseau de transport ?**

**Résumé :**

Il existe dans le monde des réseaux de transport informels : des réseaux de transport où les données manquent et où l'exploitation se fait de manière localisée, sans vision globale. Ce projet a pour objectif de montrer que les traces GPS peuvent être utilisées pour doter ces réseaux de données exploitables afin de les caractériser en termes de structure et de fonctionnement.

Ce projet, par la mise en place d'un protocole, a montré la possibilité d'utiliser des traces GPS afin d'obtenir ces données. Il décrit les trois phases du protocole : la collecte des traces GPS sur le terrain, le traitement des traces collectées et la représentation des données obtenues pour les différents acteurs.

Pour évaluer l'efficacité de chaque étape de ce protocole et la précision des différentes données obtenues, ce protocole a été expérimenté sur deux lignes d'un réseau de transport formel connu et documenté (le réseau Impulsyon à La Roche-sur-Yon, en Vendée).

Cette expérimentation a pu montrer que, en utilisant ce protocole, il était possible d'obtenir des données exploitables pour caractériser la structure (les arrêts et les itinéraires) et le fonctionnement (les horaires et les vitesses) d'un réseau de transport. Ce protocole se basant exclusivement sur des traces GPS, ces dernières constituent donc une solution pour obtenir des données sur un réseau de transport, notamment informel.